# **Uživatelská příručka TOSHIBA mini NB200**

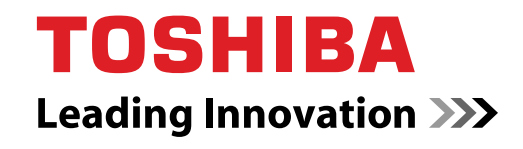

**computers.toshiba-europe.com**

## **Copyright**

©2009 by TOSHIBA Corporation. Všechna práva vyhrazena. Podle autorského práva nesmí být tato příručka reprodukována v jakékoliv formě bez předchozího písemného souhlasu společnosti TOSHIBA. S ohledem na použití informací zde uváděných není předpokládána žádná návaznost na patenty.

TOSHIBA mini NB200 Uživatelská příručka pro přenosný osobní počítač První vydání, červenec 2009

Autorská práva pro hudbu, filmové klipy, počítačové programy, databáze a jiné duševní vlastnictví zahrnutá pod autorské právo náležím autorům nebo vlastníkům autorských práv. Materiál chráněný autorskými právy lze reprodukovat pouze pro osobní nebo domácí použití. Jakékoliv jiné způsoby použití, které překračují výše uvedené omezení (včetně převodu do digitální podoby, změny, přenosu zkopírovaného materiálu nebo jeho distribuce po síti) bez schválení vlastníkem autorských práv, jsou porušením autorských práv a mohou být hodnoceny jako kriminální čin. Při jakémkoliv způsobu reprodukování této příručky nebo její části prosím vždy dodržujte autorské právo.

## **Poznámka**

Tato příručka byla ověřena a byla zkontrolována přesnost jejího obsahu. Informace obsažené v této příručce platí pro osobní přenosný počítač TOSHIBA mini NB200 odpovídají stavu v době vydání této příručky. Nové modely počítačů nebo nová vydání této příručky mohou být uvedena bez předchozího upozornění. Společnost TOSHIBA nepřebírá žádnou odpovědnost za škody způsobené přímo nebo nepřímo technickými nebo typografickými chybami nebo opomenutími zde se vyskytujícími nebo rozdíly mezi produktem a příručkou.

## **Obchodní známky**

IBM je registrovaná obchodní známka a IBM PC obchodní známka společnosti International Business Machine Corporation.

Intel a Intel Atom jsou registrované obchodní známky nebo obchodní známky společnosti Intel Corporation.

Microsoft, Windows a logo Windows jsou registrované obchodní známky nebo obchodní známky společnosti Microsoft Corporation.

DirectX, ActiveDesktop, DirectShow a Windows Media jsou registrované obchodní známky společnosti Microsoft Corporation.

Adobe je registrovaná obchodní známka nebo obchodní známka společnosti Adobe Systems Incorporated ve Spojených státech.

Bluetooth je registrovaná obchodní známka v držení svého vlastníka a společností TOSHIBA je používána na základě licenční smlouvy.

ConfigFree je obchodní známky společnosti TOSHIBA Corporation,

Wi-Fi je registrovaná obchodní známka společnosti Wi-Fi Alliance.

Secure Digital a SD jsou obchodní známky společnosti SD Card Association.

MultiMediaCard a MMC jsou obchodní známky společnosti MultiMediaCard Association.

V této příručce mohou být použity také další obchodní známky a registrované obchodní známky neuvedené výše.

## **Prohlášení o splnění EU**

Tento produkt a také případné dodané příslušenství jsou označeny značkou "CE", a splňují tak příslušné harmonizované evropské normy uvedené ve Směrnici pro nízké napětí 2006/95/ES, Směrnici pro elektromagnetickou kompatibilitu 2004/108/ES anebo Směrnici pro R&TTE 1999/5/ES

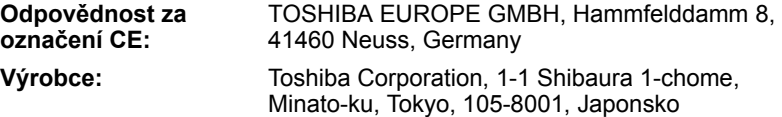

Úplné oficiální znění Deklarace EU CE je uvedeno na následující webové stránce: *<http://epps.toshiba-teg.com>*

## **Splnění CE**

Tento produkt je označen štítkem CE v souladu s příslušnou evropskou direktivou, jmenovitě s Direktivou o elektromagnetické kompatibilitě 2004/108/EEC pro přenosné počítače a další elektronické vybavení včetně dodaného napájecího adaptéru, s Direktivou o vybavení rádiových a rádiových telekomunikačních zařízení 1999/5/ES v případě, že je implementováno telekomunikační příslušenství a Direktivou pro nízké napětí 2006/95/EEC pro dodaný napájecí adaptér. Tento produkt a jeho původní vybavení jsou navrženy tak, aby vyhovovaly příslušné EMC (elektromagnetické kompatibilitě) a bezpečnostním normám. Společnost TOSHIBA nicméně nezaručuje soulad produktu s požadavky těchto standardů EMC, pokud použité nebo zapojené vybavení a kabely nejsou výrobkem společnosti TOSHIBA. V takovém případě musí osoby, které připojily / implementovaly toto vybavení / kabely, zajistit, že celý systém (PC a vybavení / kabely) stále vyhovuje požadovaným normám. Chcete-li se vyhnout problémům s kompatibilitou EMC, dodržujte následující pravidla:

- Připojujte/ implementujte pouze vybavení označené značkou CE
- Připojujte pouze nejlepší stíněné kabely

## **Pracovní prostředí**

Tento výrobek je konstruován tak, aby splnil požadavky na elektromagnetickou kompatibilitu, které je třeba dodržet pro takzvaná "obytná, obchodní a lehká průmyslová prostředí". TOSHIBA neschvaluje používání tohoto produktu v pracovních prostředích jiných než výše zmíněná "obytná, obchodní a lehká průmyslová prostředí". Nejsou schválena například následující prostředí:

- Průmyslové prostředí (např. prostředí, kde se používá třífázové napětí 380 V).
- Lékařská prostředí
- Prostředí dopravních prostředků
- Prostředí letadel

Společnost TOSHIBA nenese žádnou odpovědnost za jakékoliv následky vyplývající z užívání tohoto produktu v neschválených pracovních prostředích. Následky užívání tohoto produktu v neschválených pracovních prostředích mohou být:

- Rušení s jinými zařízeními nebo stroji v blízkém okolí.
- Selhání nebo ztráta dat z počítače způsobené rušením vznikajícím v jiném zařízení nebo stroji v blízkém okolí. TOSHIBA tedy důrazně doporučuje vhodné testování elektromagnetické kompatibility tohoto produktu před použitím v jakémkoliv neschváleném pracovním prostředí. V případě automobilů nebo letadel je třeba před užíváním tohoto produktu požádat výrobce nebo provozovatele letecké linky o povolení užívat tento produkt. Z důvodů obecné bezpečnosti není dovoleno používat tento produkt v prostorech, kde se vyskytuje atmosféra výbušné směsi plynů.

## **Následující informace platí pouze pro členské státy EU:**

#### **Likvidace produktů**

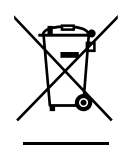

Symbol přeškrtnuté odpadní nádoby s kolečky znamená, že produkty je nutné shromažďovat a likvidovat odděleně od domácího odpadu. Integrované baterie a akumulátory je možné likvidovat společně s produktem. Budou odděleny v recyklačním středisku.

Černý pruh indikuje, že produkt byl uveden na trh po 13. srpnu 2005. Svou účastí na odděleném sběru produktů a baterií pomáháte zajistit správnou likvidaci produktů a baterií a tím pomáháte předcházet potenciálním negativním dopadům na životní prostředí a lidské zdraví.

Chcete-li získat podrobnější informace o sběru a recyklačních programech ve vaší zemi, navštivte naše webové stránky (*<http://eu.computers.toshiba-europe.com>*) nebo se obraťte na místní úřady nebo na obchod, ve kterém jste výrobek zakoupili.

#### **Likvidace baterií a akumulátorů**

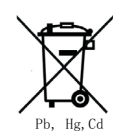

Symbol přeškrtnuté odpadní nádoby s kolečky znamená, že baterie a akumulátory je nutné shromažďovat a likvidovat odděleně od domácího odpadu.

Jestliže baterie nebo akumulátor obsahuje více než určené množství olova (Pb), rtuti (Hg) a/nebo kadmia (Cd) definované ve Směrnici pro baterie (2006/66/ES), vedle symbolu přeškrtnuté odpadní nádoby s kolečky se objeví chemické symboly pro olovo (Pb), rtuť (Hg) a/nebo kadmium (Cd).

Svou účastí na odděleném sběru produktů a baterií pomáháte zajistit správnou likvidaci produktů a baterií a tím pomáháte předcházet potenciálním negativním dopadům na životní prostředí a lidské zdraví.

Chcete-li získat podrobnější informace o sběru a recyklačních programech ve vaší zemi, navštivte naše webové stránky (*<http://eu.computers.toshiba-europe.com>*) nebo se obraťte na místní úřady nebo na obchod, ve kterém jste výrobek zakoupili.

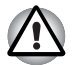

*Tento symbol se nemusí zobrazit v závislosti na zemi nebo oblasti, ve které jste produkt zakoupili.*

#### **Likvidace počítače a baterií počítače**

- Proveďte likvidaci počítače v souladu s příslušnými zákony a předpisy. Další informace vám poskytnou pracovníci místní správy.
- Počítač obsahuje dobíjecí baterii. Po mnohonásobném použití ztratí baterie schopnost dobíjení a bude nutné je vyměnit. Platné předpisy a nařízení některých zemí zakazují vyhození starých baterií do komunálního odpadu.
- Dbejte na ochranu životního prostředí. Podrobné informace týkající se recyklace starých baterií nebo způsobu jejich správné likvidace vám poskytnou pracovníci místní správy. Tento produkt obsahuje rtuť. Na likvidaci tohoto materiálu se mohou vzhledem k ochraně životního prostředí vztahovat příslušné předpisy. Informace o likvidaci, opakovaném použití a recyklaci vám poskytnou pracovníci místní správy.

## **Program ENERGY STAR®**

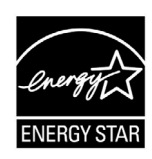

Váš model počítače je pravděpodobně kompatibilní s normou ENERGY STAR<sup>®</sup>. Jestliže vámi zakoupený model splňuje tyto požadavky, je označen logem ENERGY STAR a platí pro něj následující informace.

Společnost TOSHIBA je partnerem v programu ENERGY STAR a vyvinula tento počítač tak, aby splňoval nejnovější požadavky ENERGY STAR pro energetickou účinnost Počítač je dodáván s funkcemi správy napájení nakonfigurovanými tak, aby bylo dosaženo co možná nejstabilnější provozní prostředí a maximální systémový výkon jak v režimu napájení střídavým proudem, tak při napájení bateriemi.

Aby byla ušetřena energie, váš počítač je nastaven na přechod do režimu spánku, který vyžaduje malý příkon a vypne systém a displej po 15 minutách nečinnosti v režimu napájení z elektrické sítě. TOSHIBA doporučuje ponechat tuto a další funkce úspory energie aktivní, aby počítač pracoval s co největší energetickou účinností. Počítač je možné probudit z režimu spánku stiskem tlačítka napájení.

Produkty, které získají označení ENERGY STAR, zabraňují emisím skleníkových plynů tím, že splňují pokyny pro energetickou účinnost vydané organizací US EPA a komisí EU. Dle organizace EPA spotřebuje počítač splňující požadavky nové normy ENERGY STAR o 20 až 50 % méně energie v závislosti na způsobu jeho použití.

Více informací o programu ENERGY STAR naleznete na webových adresách *<http://www.eu-energystar.org>* nebo *<http://www.energystar.gov>*

#### **REACH - Prohlášení o splnění**

Nový chemický předpis Evropské unie (EU) pro registraci, hodnocení, autorizaci a zákaz chemikálií REACH (Registration, Evaluation, Authorization and Restriction of Chemicals) vstoupil v platnost 1. června 2007. Toshiba splní všechny požadavky předpisu REACH a zavazuje se svým zákazníkům poskytovat informace o chemických látkách ve svých výrobcích v souladu s předpisem REACH. Na webových stránkách *<http://www.toshiba-europe.com/computers/info/reach>* naleznete informace o přítomnosti látek v našich výrobcích, které jsou uvedeny v kandidátském seznamu podle článku 59(1) směrnice (ES) č. 1907/2006 ("REACH") a mají koncentraci větší než 0,1 % hmotnostního množství.

#### **Následující informace platí pouze pro Turecko:**

- Splňuje předpisy EEE: Toshiba splňuje všechny požadavky tureckého předpisu 26891 "Zákaz používání některých nebezpečných látek v elektrickém a elektronickém zařízení".
- Počet možných vadných pixelů na displeji je definován v normách ISO 13406-2. Jestliže počet vadných pixelů je nižší než je tento standard, nebudou považovány na závadu nebo chybu.
- Baterie je spotřební produkt, protože výdrž baterie závisí na využití počítače. Jestliže baterii nelze nabít vůbec, pak jde o závadu nebo chybu. Změna výdrže baterie nepředstavuje závadu nebo chybu.

## **GOST**

## Компьютер Портативный Изготовитель: Toshiba Europe GmbH Адрес: Hammfelddamm 8 41460 Neuss, Germany Сделано в Китае

## **Obsah**

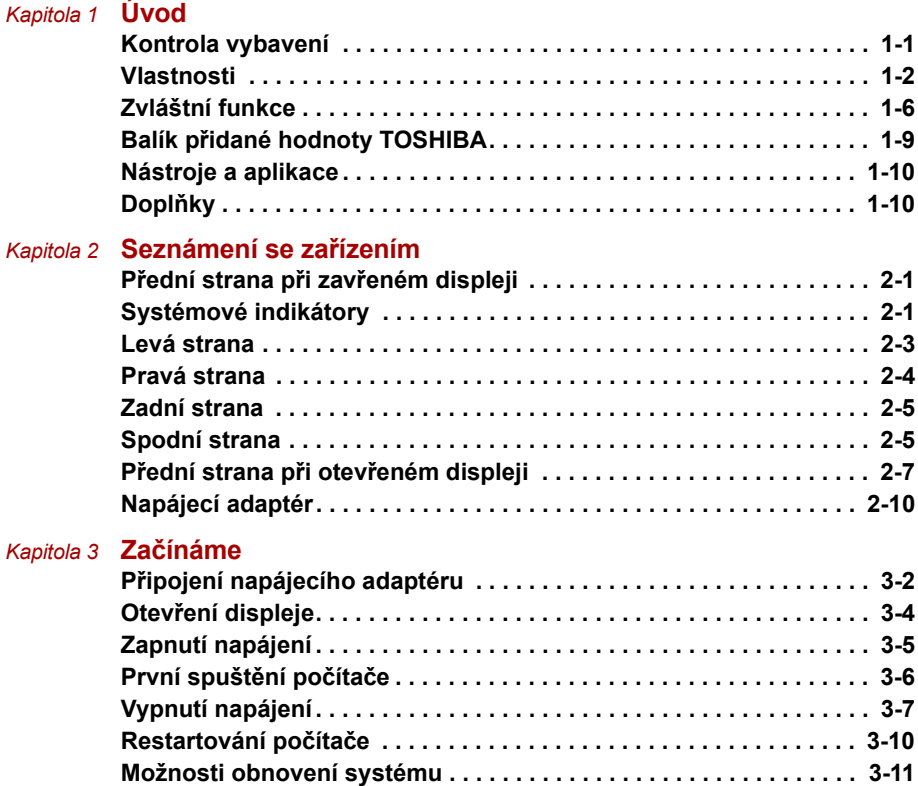

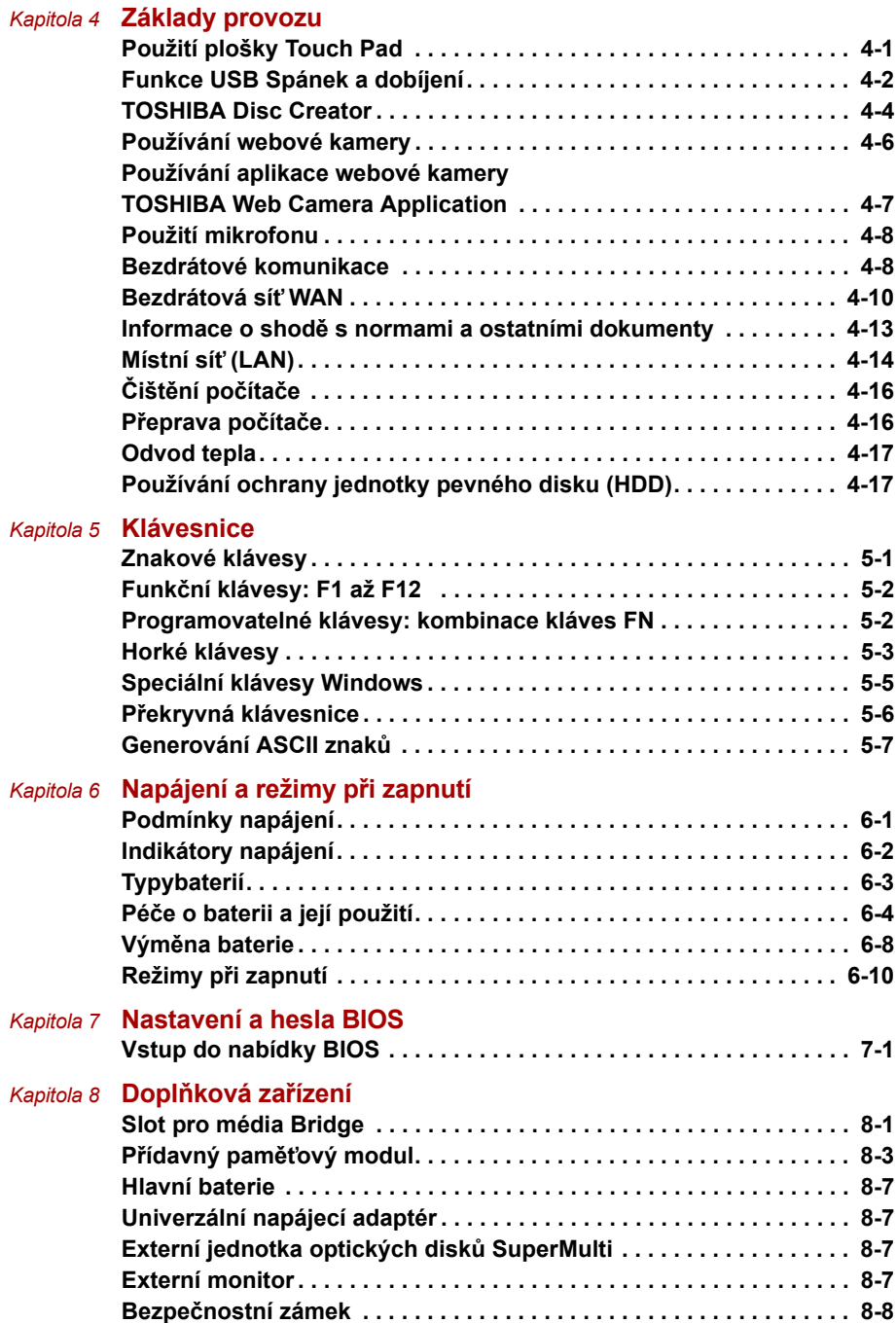

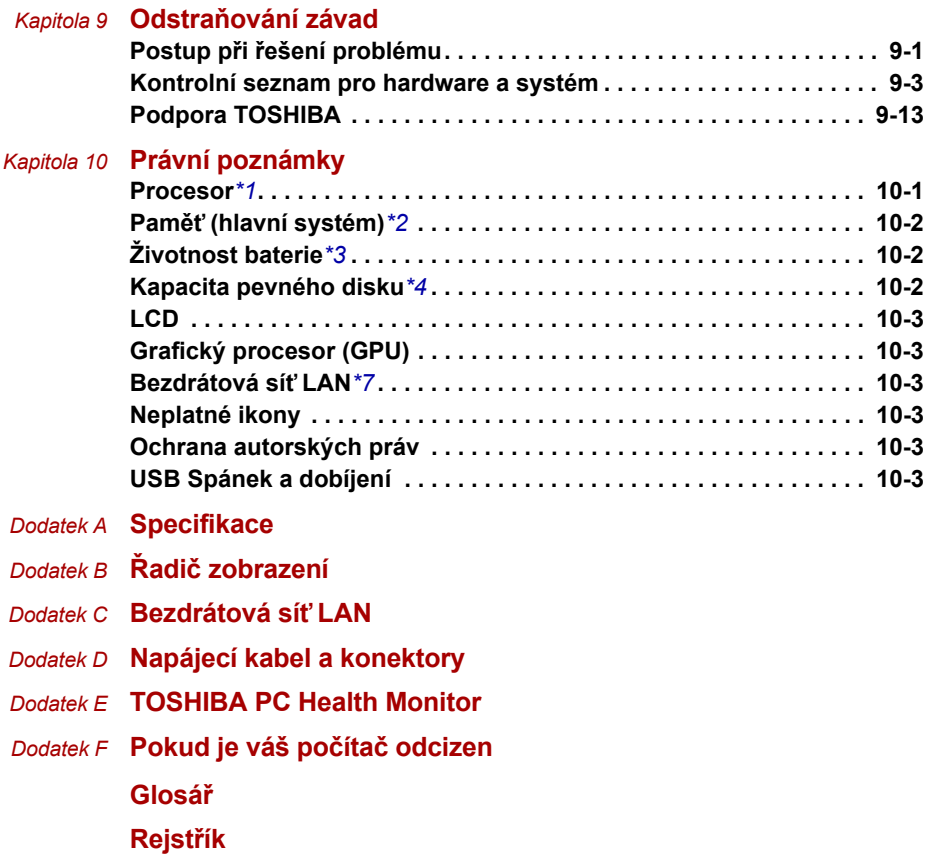

## **Předmluva**

Blahopřejeme vám k zakoupení počítače TOSHIBA mini NB200. Tento výkonný přenosný počítač poskytuje výborné možnosti rozšíření, obsahuje multimediální funkce a je navržen tak, aby vám poskytl roky spolehlivého a vysoce výkonného provozu.

V této příručce naleznete pokyny, jak počítač TOSHIBA mini NB200 zapojit a jak jej začít používat. Je zde také podrobně popsáno, jak lze počítač nakonfigurovat, jsou popsány základní operace a údržba, používání doplňků a odstraňování závad.

Pokud s počítači teprve začínáte nebo pokud jste dříve přenosný počítač neužívali, pročtěte si nejprve kapitoly *[Úvod](#page-16-3)* a *[Seznámení se za](#page-27-4)řízením* a seznamte se s jednotlivými funkcemi, součástmi a doplňkovými zařízeními. Poté si přečtěte kapitolu *Zač[ínáme](#page-37-2)*, kde naleznete podrobný návod, jak počítač zapojit.

Pokud již máte s používáním počítačů zkušenosti, pokračujte prosím v četbě úvodu, abyste se seznámili s organizací této příručky a potom si můžete příručku prolistovat. Nezapomeňte si přečíst část *[Zvláštní funkce](#page-21-1)* v úvodu, kde se dozvíte o funkcích, které jsou neobvyklé nebo jedinečné pro tento počítač, a pečlivě si přečtěte část *[Nastavení a hesla BIOS](#page-88-3)*. Jestliže máte v úmyslu instalovat karty ExpressCard nebo připojit externí zařízení, například tiskárnu, přečtěte si kapitolu 8, *Doplň[ková za](#page-92-3)řízení.*

## **Obsah příručky**

Tato příručka obsahuje následující kapitoly, dodatky, glosář a rejstřík.

Kapitola 1, *[Úvod](#page-16-3)*, obsahuje přehled funkcí, možností a doplňků počítače.

Kapitola 2, *[Seznámení se za](#page-27-4)řízením*, popisuje součásti počítače a stručně vysvětluje jejich funkci.

Kapitola 3, *Zač[ínáme](#page-37-2)*, uvádí základní přehled, jak začít pracovat s počítačem.

Kapitola 4, *[Základy provozu](#page-51-3)*, obsahuje pokyny pro péči o počítač a pro použití touchpadu, webové kamery, mikrofonu, bezdrátové komunikace a sítě LAN.

Kapitola 5, *[Klávesnice](#page-70-3)*, popisuje zvláštní klávesové funkce včetně přepínání klávesnice a horkých kláves.

Kapitola 6, *[Napájení a režimy p](#page-77-3)ři zapnutí*, popisuje podrobně možnosti napájení počítače a úsporné režimy baterie.

Kapitola 7, *[Nastavení a hesla BIOS](#page-88-3)*, vysvětluje, jak nakonfigurovat počítač pomocí programu HW Setup. V této kapitole je také uveden postup při nastavení hesla.

Kapitola 8, *Doplň[ková za](#page-92-3)řízení*, popisuje dostupný doplňkový hardware.

Kapitola 9, *Odstraň[ování závad](#page-100-3)*, poskytuje užitečné informace pro provádění některých diagnostických testů a rady pro případy, kdy počítače nepracuje jak má.

Kapitola 10, *[Právní poznámky](#page-113-3)*, obsahuje právní poznámky týkající se počítače.

V dodatcích jsou uvedeny technické údaje vašeho počítače.

*[Glosá](#page-126-1)ř* definuje obecnou počítačovou terminologii a obsahuje seznam zkratek použitých v textu.

Pomocí části *[Rejst](#page-141-1)řík* můžete v této příručce rychle vyhledat požadovanou informaci.

#### **Ujednání**

V této příručce se pro popis, identifikaci a zvýraznění termínů a provozních postupů používají následující prostředky.

#### **Zkratky**

Při prvém výskytu a kdykoliv je to pro srozumitelnost potřebné, jsou zkratky uvedeny v závorkách za jejich definicí. Příklad: paměť Read Only Memory (ROM). Zkratková slova jsou také definována v Glosáři.

#### **Ikony**

Ikony identifikují porty, displeje a ostatní části vašeho počítače. Panel indikátorů také používá ikony k identifikaci těch součástí, o jejichž stavu podává informaci.

#### **Klávesy**

Klávesy jsou v textu použity při popisu mnoha postupů práce s počítačem. Výrazným typem písma jsou označeny nejdůležitější symboly, které se na klávesnici objevují. Například **ENTER** označuje klávesu **ENTER**.

#### **Použití kláves**

Některé operace vyžadují současné stisknutí dvou nebo více kláves. Tyto operace jsou zde označeny hlavními symboly těchto kláves, které jsou odděleny znakem plus (**+**). Například **CTRL** + **C** znamená, že musíte podržet klávesu **CTRL** a současně stisknout klávesu **C**. Pokud jsou použity tři klávesy, podržte první dvě a ve stejný okamžik stiskněte třetí.

**ABC** Pokud postup vyžaduje akci jako je kliknutí na ikonu nebo zadání textu, je název ikony nebo text, který je třeba zapsat, uveden v písmu podle příkladu vlevo.

#### **Zobrazení**

**ABC** Jména oken nebo ikon nebo text vytvořený počítačem, který se objevuje na obrazovce počítače, je v příručce uveden písmem, které vidíte vlevo.

#### **Upozornění**

V této příručce se upozornění většinou používá pro zvýraznění důležité informace. Každý druh upozornění je označen podle níže uvedeného vzoru.

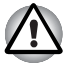

*Dejte pozor! Upozornění vás informuje o tom, že nesprávné použití zařízení nebo neuposlechnutí instrukcí může mít za následek ztrátu dat nebo i poškození vašeho počítače.*

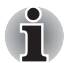

*Přečtěte si prosím. Poznámka je návod nebo rada, která vám pomůže co nejlépe využívat vaše zařízení.*

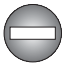

*Označuje potenciálně nebezpečnou situaci, kdy v případě nedodržení pokynů může dojít k úmrtí nebo k vážnému poranění.*

#### **Názvosloví**

Tento termín je v tomto dokumentu definován takto:

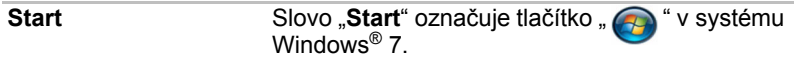

## **Obecná upozornění**

Počítače TOSHIBA jsou navrženy tak, aby zaručovaly optimální bezpečnost, minimalizovaly námahu a odolávaly nárokům kladeným na přenosné stroje. Určitá omezení a doporučení je nicméně vhodné vzít v úvahu, aby nedošlo k případnému poranění osob nebo poškození počítače.

Zcela určitě si proto přečtěte obecná bezpečnostní opatření níže a upozornění uvedená v textu této příručky.

## **Zajistěte dostatečné odvětrávání**

Zkontrolujte, zda je počítač a adaptér střídavého proudu při zapnutém napájení nebo připojení adaptéru k elektrické zásuvce dostatečně odvětráván a chráněn před přehřátím, (a to i v případě, že je počítač v režimu spánku). V uvedených případech dodržujte následující pokyny:

- Počítač ani adaptér střídavého napětí ničím nepřikrývejte.
- Nepokládejte počítač ani adaptér střídavého napětí do blízkosti tepelných zdrojů, například elektrické pokrývky nebo ohřívače.
- Nikdy nepřikrývejte či neblokujte větrací otvory, včetně otvorů na spodní straně počítače.
- Pokládejte počítač na tvrdý a pevný povrch. Pokud budete počítač používat na koberci nebo jiném měkkém materiálu, mohou se větrací otvory zablokovat.
- Zajistěte dostatek prostoru kolem počítače.
- Přehřátí počítače nebo adaptéru střídavého napětí může způsobit selhání systému, poškození počítače či adaptéru nebo požár s rizikem vážného zranění.

## **Vytvoření prostředí vhodného pro počítač**

Umístěte počítač na rovnou podložku, která je dostatečně velká na to, aby na ní mohl být umístěn počítač a všechny další věci, které budete používat, například tiskárna.

Ponechejte dostatek místa také kolem počítače, aby byla zaručena dostatečná ventilace. Jinak může dojít k přehřátí.

Aby počítač zůstal ve výborném stavu, chraňte váš pracovní prostor před:

- Prachem vlhkostí a přímým slunečním světlem.
- Zařízeními, která vytvářejí silné elektromagnetické pole, jako jsou například stereo reproduktory (jiné než ty, které jsou připojeny k počítači) nebo stereofonní sluchátka.
- Rychlými změnami teploty nebo vlhkosti, například před ventilátory klimatizace nebo topením.
- Extrémním horkem, chladem nebo vlhkostí.
- Kapalinami a korosivními látkami.

## **Přílišná námaha**

Pozorně si přečtěte *Příručku pro bezpečí a pohodlí*. Obsahuje informace potřebné pro prevenci únavy z námahy rukou a zápěstí, která může být způsobena dlouhodobým používáním klávesnice.

## **Popálení**

- Vyhněte se delšímu fyzickému kontaktu s počítačem. Při dlouhodobém používání počítače se může povrch počítače silně zahřívat. Teplota sice nemusí být příliš vysoká na dotyk, ale dlouhodobý fyzický kontakt (například pokud si položíte počítač na klín nebo pokud si ruce položíte na opěrku pro dlaně) může způsobit popálení pokožky.
- Je-li počítač užíván po dlouhou dobu, vyhněte se přímému kontaktu s kovovou deskou podpírající různé porty rozhraní, která může být horká.
- Povrch napájecího adaptéru může být po delším používání horký, tento stav však neindikuje závadu. Pokud potřebujete přenášet napájecí adaptér, odpojte jej a nechejte jej před přenášením vychladnout.
- Nepokládejte napájecí adaptér na materiály, které jsou citlivé na teplo, aby nedošlo k jejich poškození.

## **Poškození nárazem či tlakem**

Nevyvíjejte na počítač příliš silný tlak a chraňte jej před silnými nárazy, aby nedošlo k poškození jeho součástí s důsledkem ztráty funkčnosti.

## **Mobilní telefony**

Pamatujte, že používání mobilních telefonů může rušit zvukový systém. Provoz počítače tím není nijak ovlivněn, ale doporučuje se udržovat mezi počítačem a mobilním telefonem vzdálenost alespoň 30 cm, pokud je telefon využíván.

## **Příručka s pokyny pro bezpečnost a pohodlí při práci**

Všechny důležité informace o bezpečném a správném používání tohoto počítače jsou popsány v přiložené *Příručce pro bezpečí a pohodlí*. Před používáním počítače si ji nezapomeňte přečíst.

## **Kapitola 1**

## <span id="page-16-3"></span><span id="page-16-1"></span><span id="page-16-0"></span>**Úvod**

V této kapitole naleznete seznam položek v krabici s počítačem, jsou zde uvedeny parametry počítače, popsány doplňky a příslušenství.

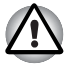

*Některé funkce popsané v této příručce nemusí správně fungovat, pokud budete používat operační systém, který nebyl předem nainstalován firmou TOSHIBA.*

## <span id="page-16-2"></span>**Kontrola vybavení**

Opatrně vybalte počítač a uschovejte krabici a balicí materiál pro budoucí použití.

#### **Hardware**

Přesvědčte se, zda máte všechny následující položky:

- Přenosný osobní počítač TOSHIBA mini NB200
- Napájecí adaptér a napájecí kabel (2pinová zástrčka nebo 3pinová zástrčka)
- Hlavní baterie

#### **Software**

Předem byl nainstalován následující operační systém Windows® a software s nástroji.

- $\blacksquare$  Windows<sup>®</sup> 7
- Ovladač Bluetooth (lze použít pouze na modelech se zařízením Bluetooth)
- Ovladače grafické karty pro systém Windows
- TOSHIBA HWSetup
- Nástroj TOSHIBA Supervisor Password
- Ovladač LAN
- Ovladač polohovacího zařízení
- Ovladač zvukové karty pro Windows
- Ovladač bezdrátové sítě LAN (lze použít pouze u modelů s bezdrátovou sítí LAN)
- TOSHIBA Disc Creator
- TOSHIBA Recovery Media Creator
- TOSHIBA ConfigFree™
- Nástroje TOSHIBA pro SD paměť
- TOSHIBA PC Health Monitor
- TOSHIBA Assist
- Nástroj TOSHIBA eco
- On-line příručka

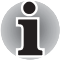

*Nástroj pro formátování paměťové karty SD a další funkce SD jsou součástí nástrojů TOSHIBA pro paměti SD. Při odinstalaci nástrojů SD klikněte na položky* **Start Ovládací panely Odinstalovat program** *a poté vyberte položku Nástroje TOSHIBA pro SD paměť.*

#### **Dokumentace**

- Uživatelská příručka TOSHIBA mini NB200
- Příručka Začínáme s obsluhou notebooku TOSHIBA mini NB200
- Příručka s pokyny pro bezpečnost a pohodlí při práci (součást Uživatelské příručky)
- Záruční informace

Pokud některé z těchto položek chybí nebo jsou poškozeny, kontaktujte co nejdříve svého prodejce.

## <span id="page-17-0"></span>**Vlastnosti**

Tento počítač má následující vlastnosti a výhody:

#### *Procesor*

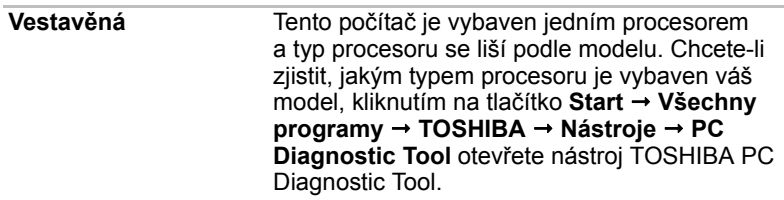

#### *Právní poznámka (CPU)[\\*1](#page-113-4)*

*Chcete-li získat více informací o procesoru, přečtěte si část [Právní](#page-113-3)  [poznámky](#page-113-3) v kapitole 10 nebo klikněte na výše uvedený symbol \*1.*

#### *Čipová sada*

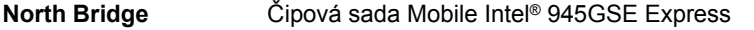

#### *Paměť*

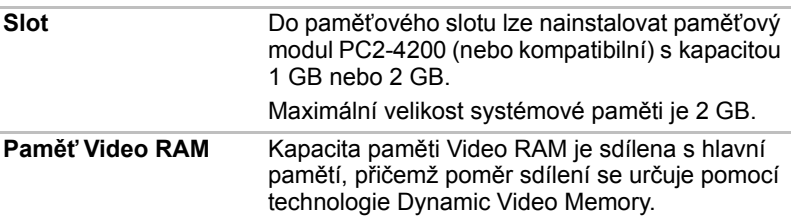

#### *Právní poznámka (paměť (hlavní systém))[\\*2](#page-114-3)*

*Více informací o paměti (hlavní systém) najdete v části [Právní poznámky](#page-113-3) v kapitole 10 nebo klikněte na \*2 výše.*

#### *Disky*

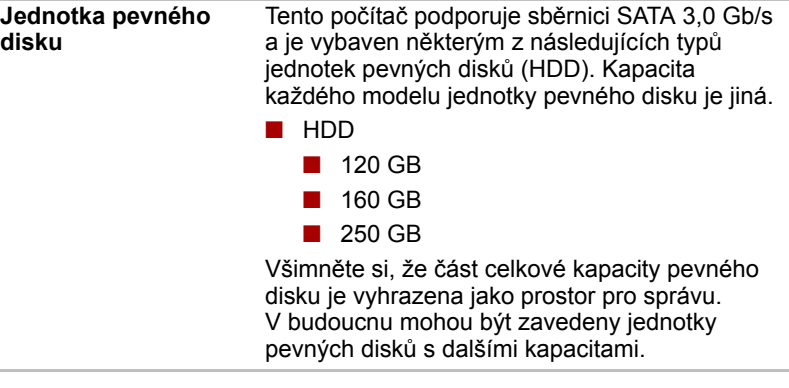

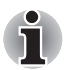

*Mohou se vyskytovat další velikosti jednotky pevného disku.* 

#### *Právní poznámka (kapacita jednotky pevného disku (HDD))[\\*4](#page-114-4)*

*Více informací týkajících se kapacity jednotky pevného disku (HDD) získáte v části Právní poznámky v kapitole 10 nebo kliknutím na výše uvedený symbol \*4.*

#### *Klávesnice*

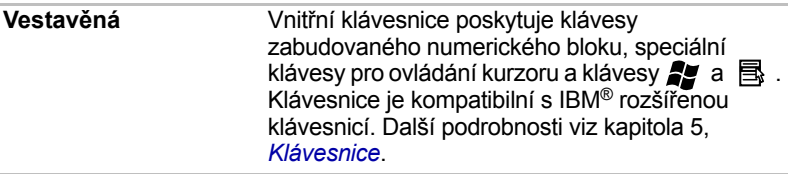

## *Ukazovací zařízení*

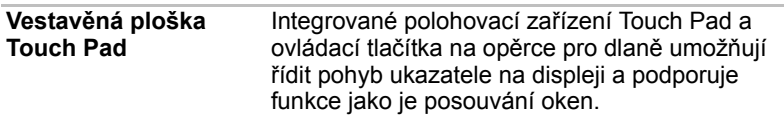

#### *Napájení*

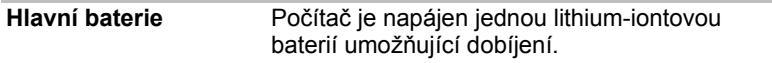

#### *Právní poznámka (životnost baterie) [\\*3](#page-114-4)*

*Více informací týkajících se životnosti baterie získáte v části Poznámka v kapitole 10 nebo kliknutím na výše uvedený symbol \*3.*

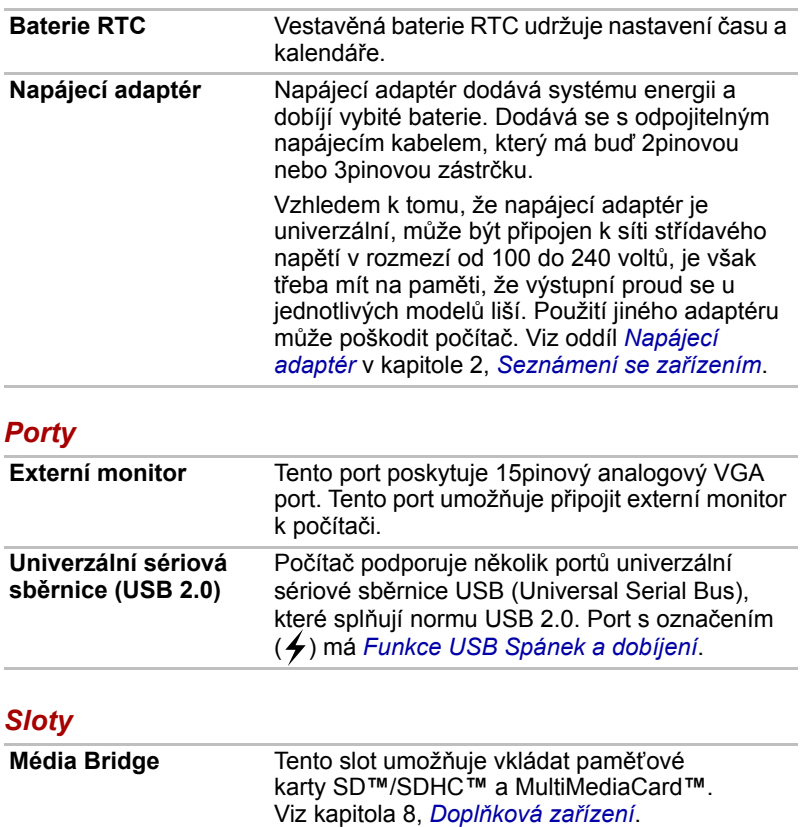

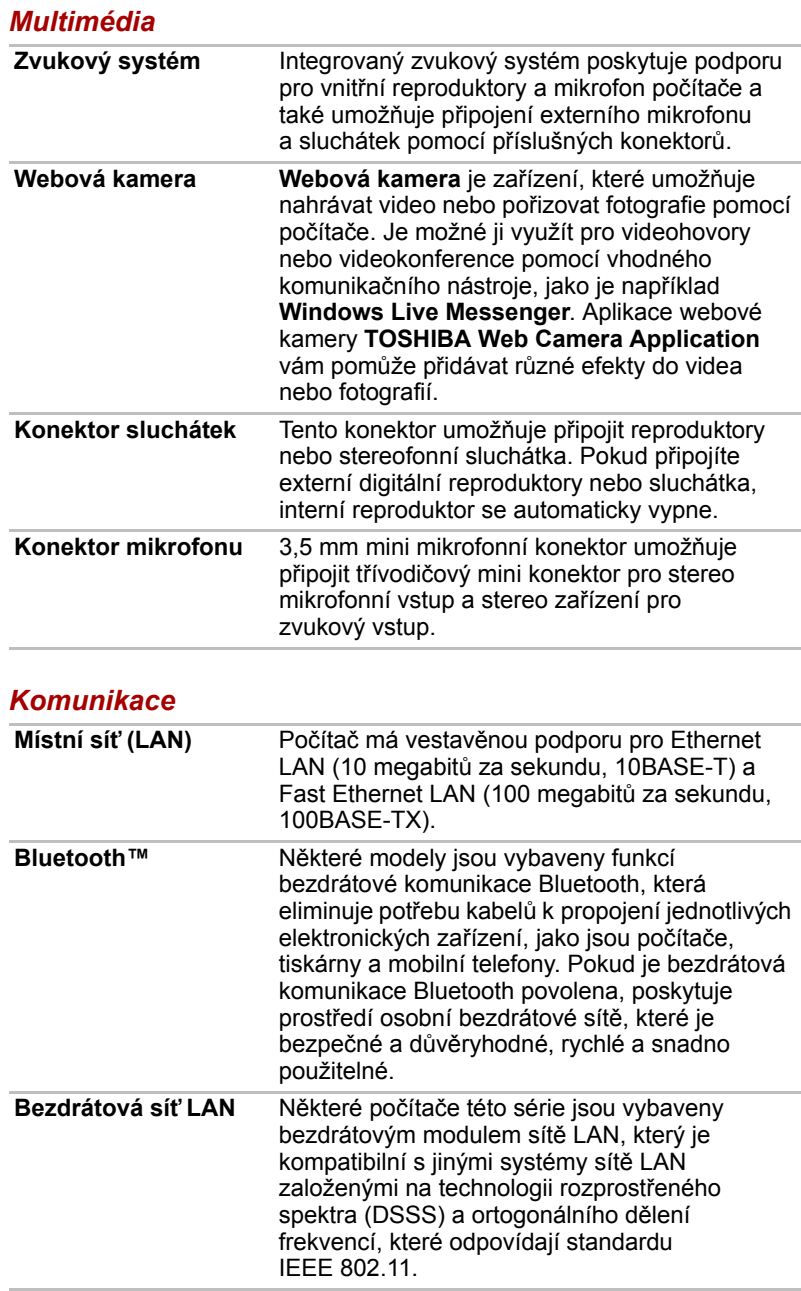

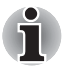

■ *Přenosová rychlost na bezdrátové síti LAN a dosah bezdrátové sítě LAN se může lišit podle okolního elektromagnetického prostředí, překážek, konstrukce a konfigurace přístupových bodů a konstrukce klientské stanice a konfigurace software a hardware. Popsaná přenosová rychlost je teoretická maximální rychlost uváděná podle příslušné normy - skutečná přenosová rychlost bude nižší než teoretická maximální rychlost.*

■ *K zapnutí nebo vypnutí bezdrátové komunikace použijte horké klávesy*  **FN** + **F8***. Více informací naleznete v části [Horké klávesy](#page-72-1) v kapitole 5.* 

#### *Právní poznámka (bezdrátová síť LAN)[\\*7](#page-115-6)*

*Více informací o bezdrátové síti LAN najdete v části [Právní poznámky](#page-113-3) v kapitole 10 nebo klikněte na \*7 výše.*

#### *Zabezpečení*

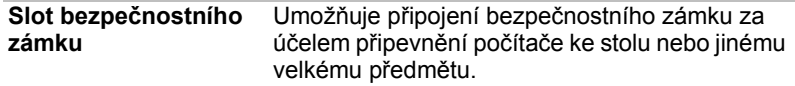

#### *Software*

Interní zobrazovací panel displeje počítače podporuje grafiku ve vysokém rozlišení a lze jej naklápět v širokém rozmezí úhlů pro dosažení maximálního pohodlí a čitelnosti.

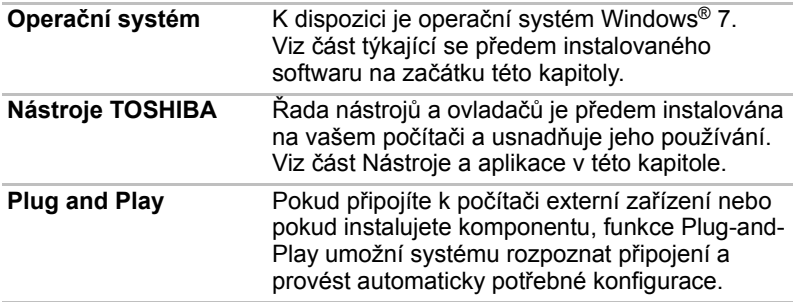

## <span id="page-21-1"></span><span id="page-21-0"></span>**Zvláštní funkce**

Následující funkce jsou buď jedinečné pro počítače TOSHIBA, nebo se jedná o zdokonalené funkce, které umožňují pohodlnější používání počítače.

Pro přístup ke každé funkci slouží následující postupy.

\*1 Chcete-li zpřístupnit nástroj Možnosti napájení, klikněte na položky **Start Ovládací panely Systém a zabezpečení Možnosti napájení**.

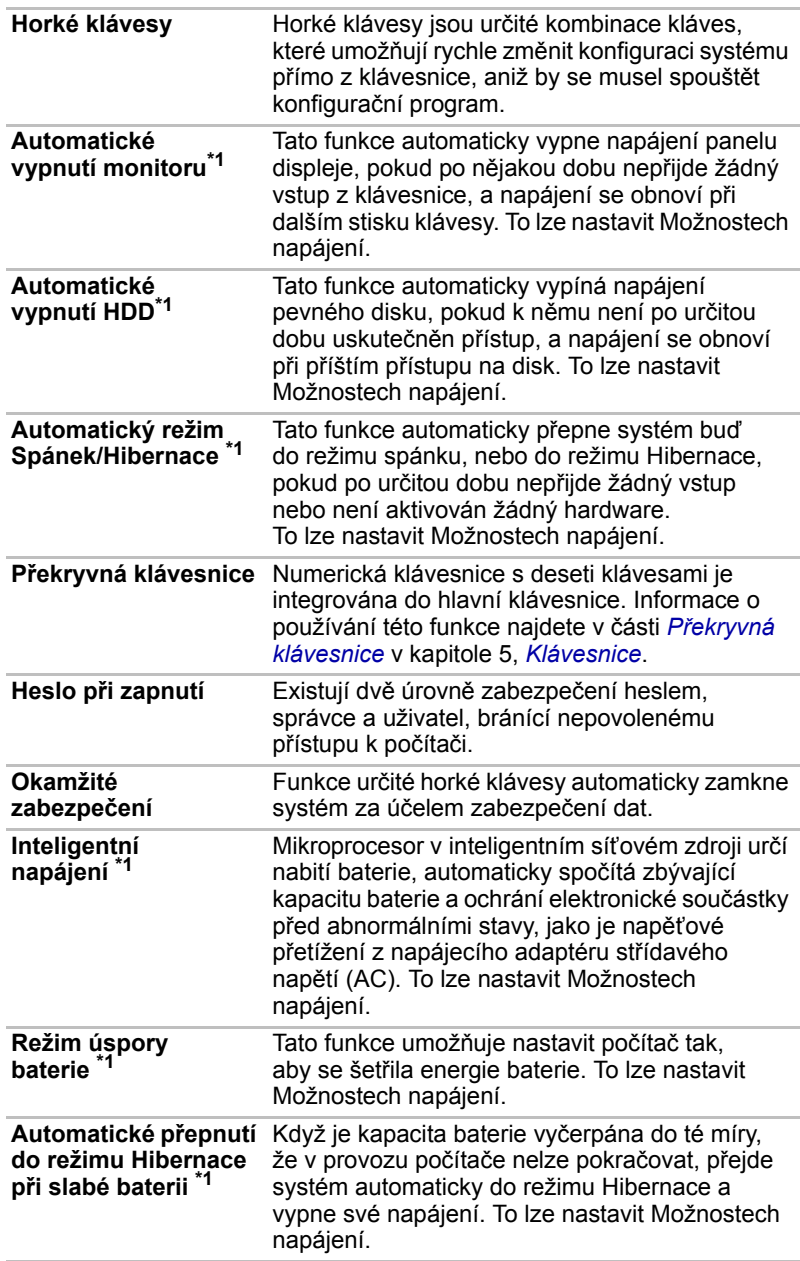

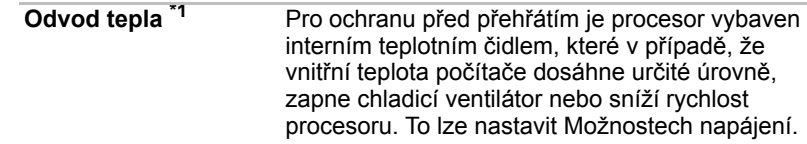

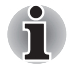

*Pokud teplota procesoru dosáhne při jakémkoli nastavení nepřijatelně vysoké úrovně, počítač se automaticky vypne, aby nedošlo k jeho poškození – v takovém případě dojde ke ztrátě všech neuložených dat v paměti.*

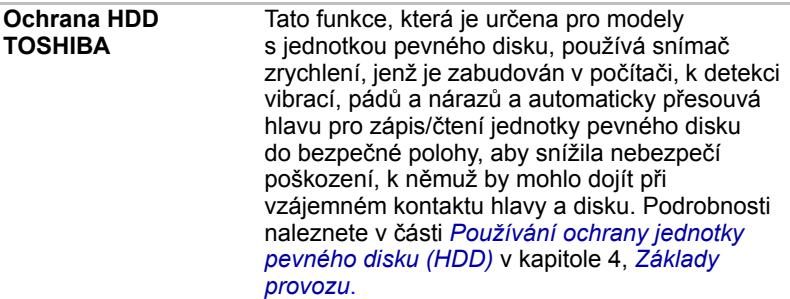

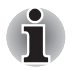

*Funkce ochrany TOSHIBA HDD nezaručuje, že nemůže dojít k poškození jednotky pevného disku.*

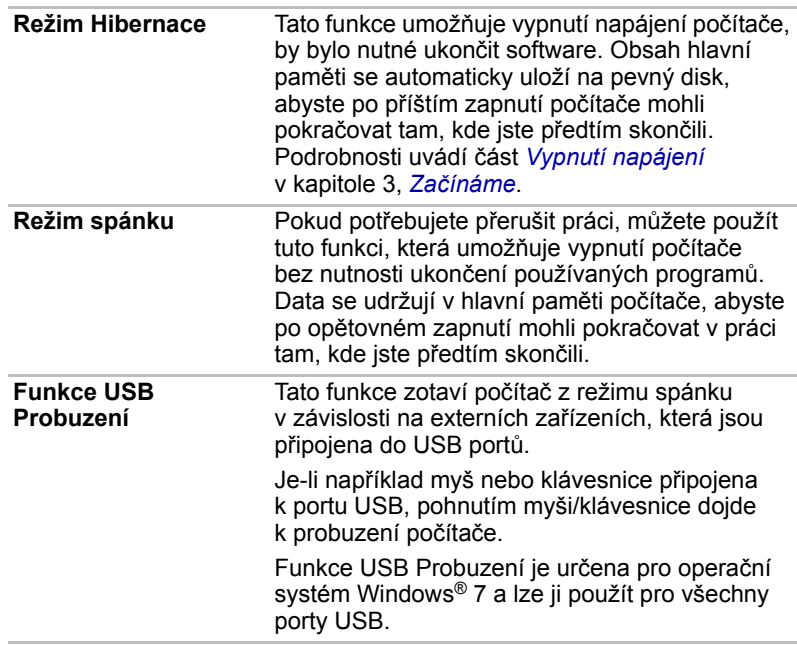

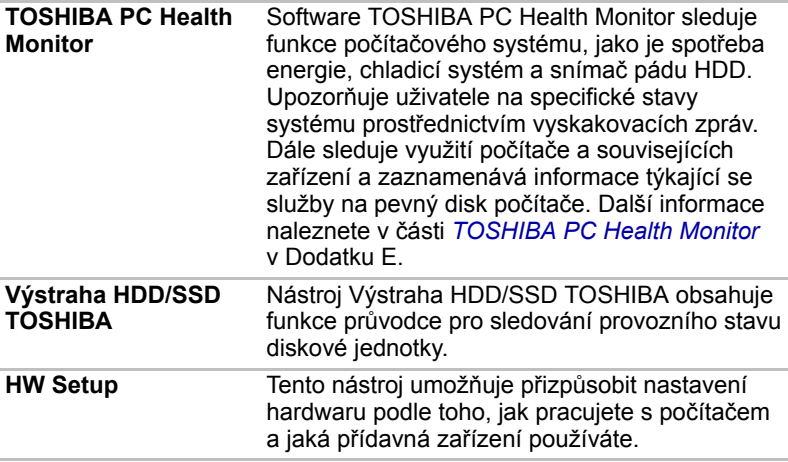

## <span id="page-24-0"></span>**Balík přidané hodnoty TOSHIBA**

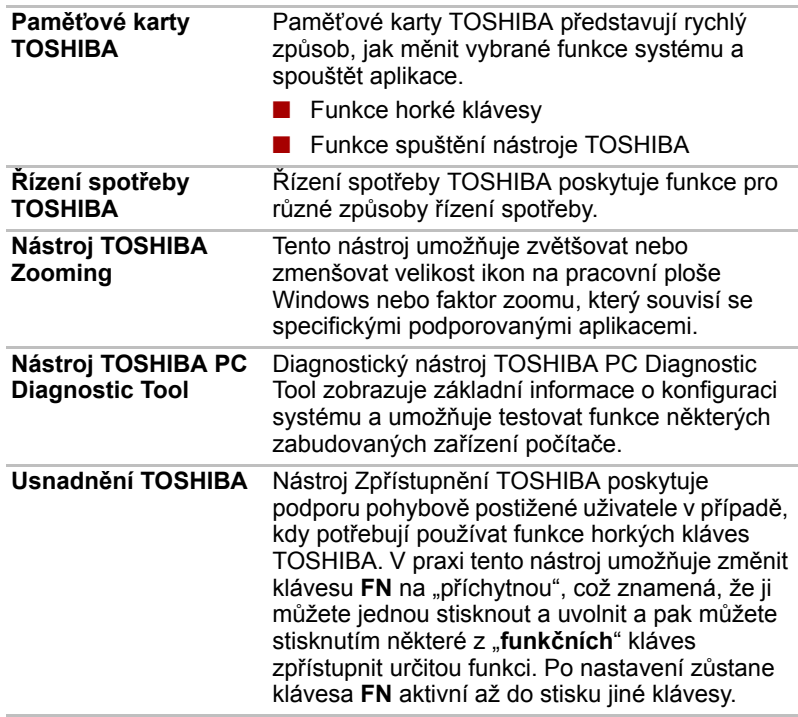

## <span id="page-25-0"></span>**Nástroje a aplikace**

V této části jsou popsány předem nainstalované nástroje, které se dodávají s počítačem, a jsou zde uvedeny podrobné instrukce, jak tyto nástroje spouštět. Další informace o funkcích těchto nástrojů najdete v online příručce každého nástroje, v souborech nápovědy nebo v souboru README.TXT.

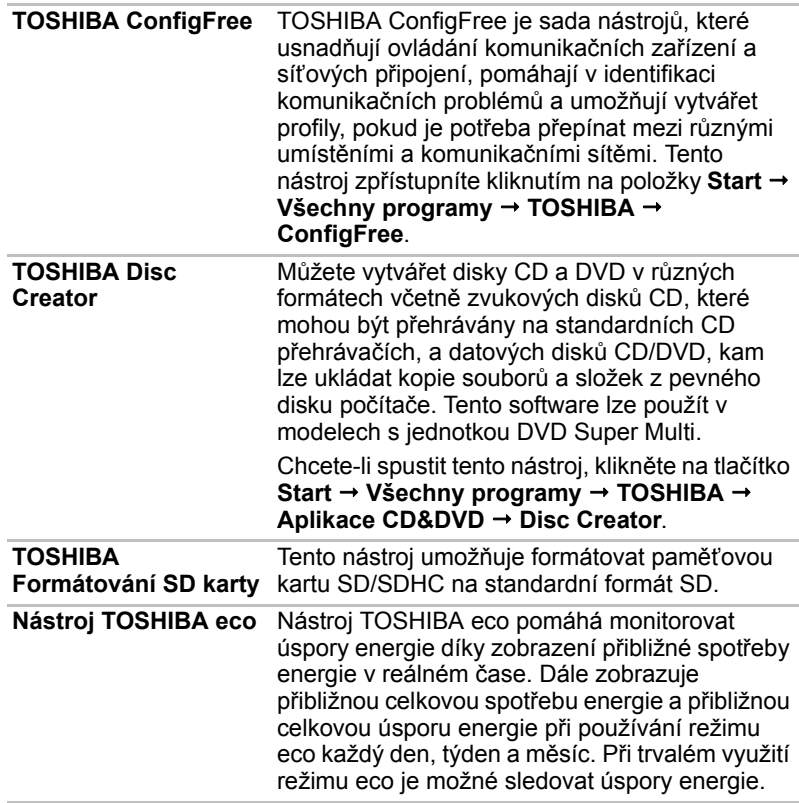

## <span id="page-25-1"></span>**Doplňky**

Můžete přidat řadu rozšiřujících doplňku, které dále zlepší výkon počítače a usnadní jeho používání. Dostupné jsou tyto doplňky:

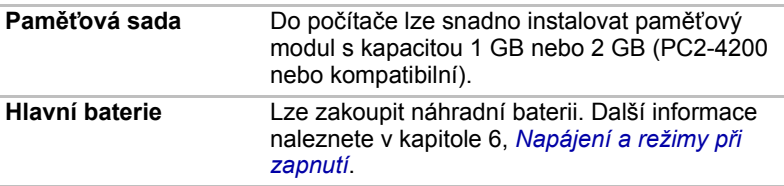

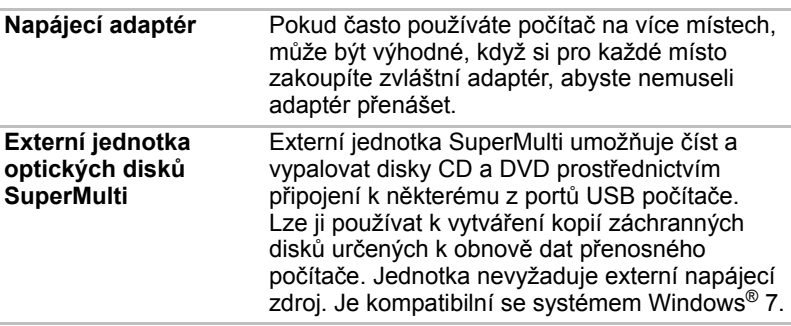

## **Kapitola 2**

## <span id="page-27-4"></span><span id="page-27-1"></span><span id="page-27-0"></span>**Seznámení se zařízením**

Tato kapitola popisuje různé součásti vašeho počítače. Seznamte se se všemi částmi dříve, než začnete s počítačem pracovat.

## <span id="page-27-2"></span>**Přední strana při zavřeném displeji**

Obrázek níže ukazuje přední stranu počítače s panelem displeje v zavřené poloze.

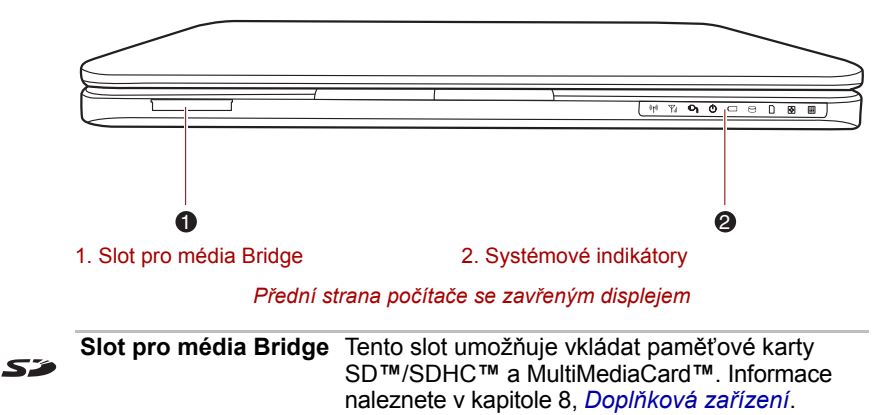

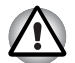

*Dbejte, aby se do slotu médií Bridge nedostaly kovové předměty, například šrouby, svorky nebo sponky na papír. Cizí kovové předměty by mohly způsobit zkrat, který může následně způsobit poškození nebo vyvolat požár s rizikem vážného zranění.*

## <span id="page-27-3"></span>**Systémové indikátory**

Systémové LED indikátory určené pro konkrétní operace počítače svítí, pokud tyto operace probíhají.

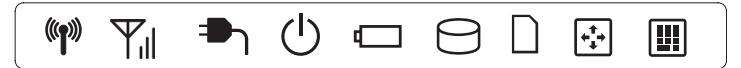

*Systémové indikátory*

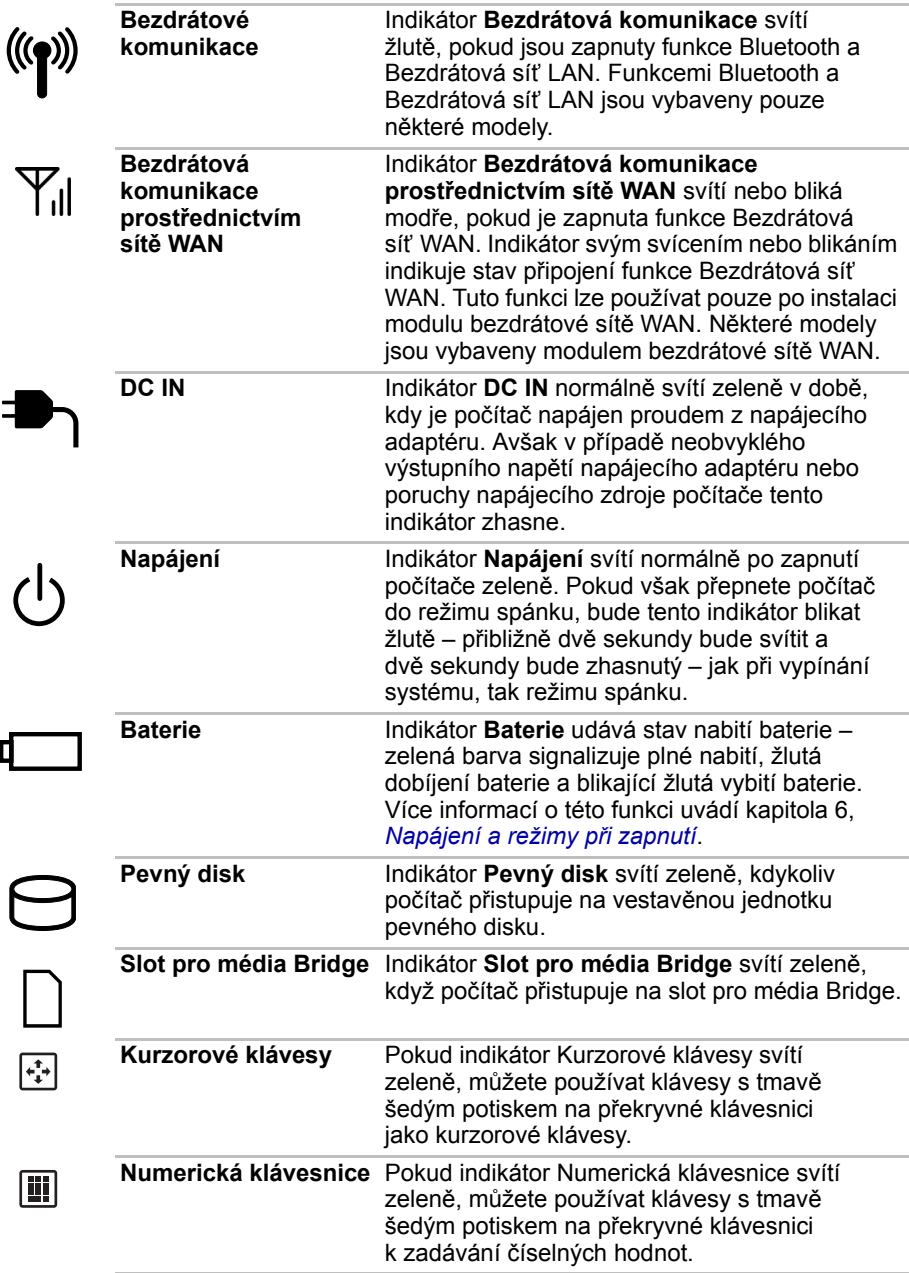

## <span id="page-29-0"></span>**Levá strana**

Obrázek níže ukazuje levou stranu počítače.

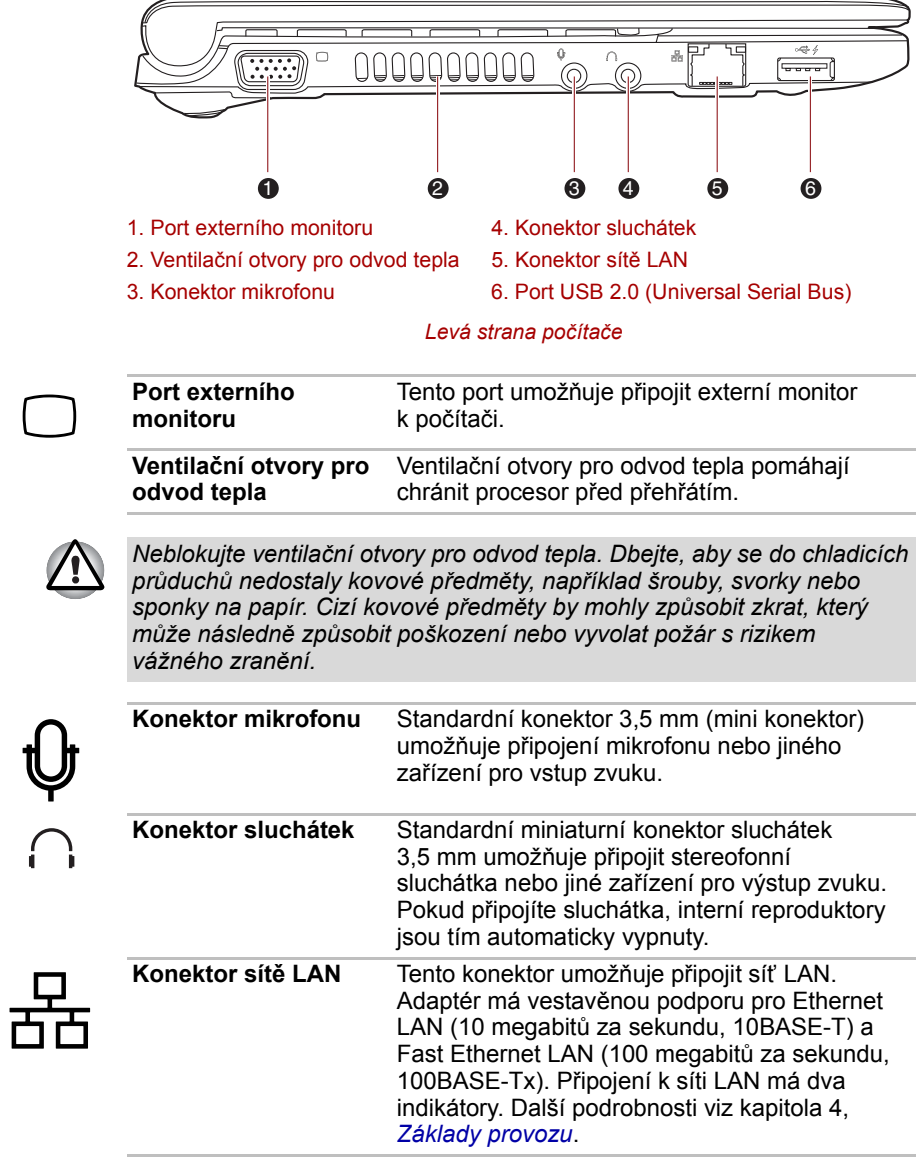

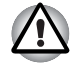

- *Nepřipojujte ke konektoru LAN jiný kabel než kabel sítě LAN. Mohlo by dojít k poškození nebo nesprávné funkci.*
- *Nepřipojujte kabel LAN ke zdroji napájení. Mohlo by dojít k poškození nebo nesprávné funkci.*

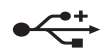

**Port USB 2.0 (Universal Serial Bus)** Serial Bus), který splňuje normu USB 2.0. Port Na levé straně počítače je port USB (Universal s ikonou ( ) má *[Funkce USB Spánek a dobíjení](#page-52-1)*.

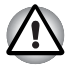

*Dbejte, aby se do konektorů USB nedostaly kovové předměty, například šrouby, svorky nebo sponky na papír. Cizí kovové předměty by mohly způsobit zkrat, který může následně způsobit poškození nebo vyvolat požár s rizikem vážného zranění.*

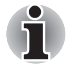

*Mějte na paměti, že není možné potvrdit provoz všech funkcí u všech USB zařízení, která jsou k dispozici. V tomto ohledu je potřeba uvést, že některé funkce určitého zařízení nemusí fungovat správně.*

## <span id="page-30-0"></span>**Pravá strana**

Obrázek níže ukazuje pravou stranu počítače.

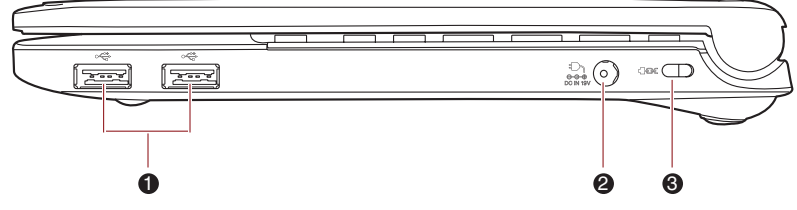

- 1. Port USB 2.0 (Universal Serial Bus)
- 2. Konektor DC IN 19V
- 3. Slot bezpečnostního zámku

#### *Pravá strana počítače*

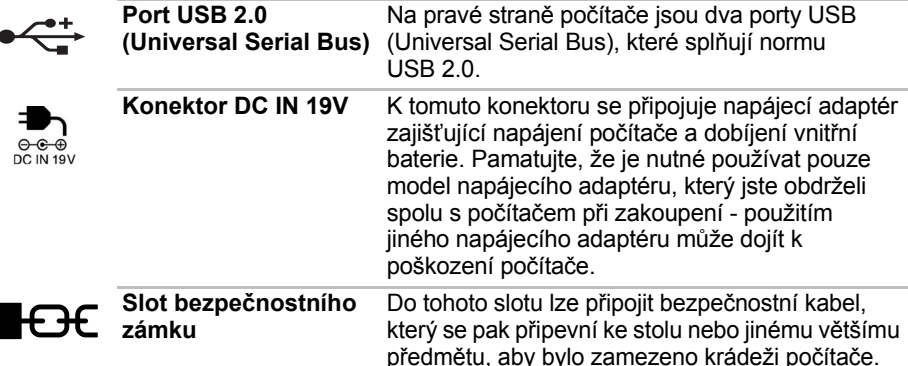

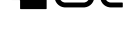

## <span id="page-31-0"></span>**Zadní strana**

Obrázek níže ukazuje zadní stranu počítače.

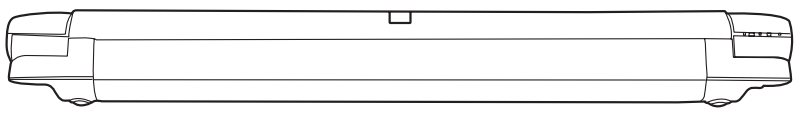

*Zadní strana počítače*

## <span id="page-31-1"></span>**Spodní strana**

Na obrázku níže je vyobrazena spodní strana počítače. Před otočením počítače nezapomeňte zavřít displej, aby nedošlo k jeho poškození.

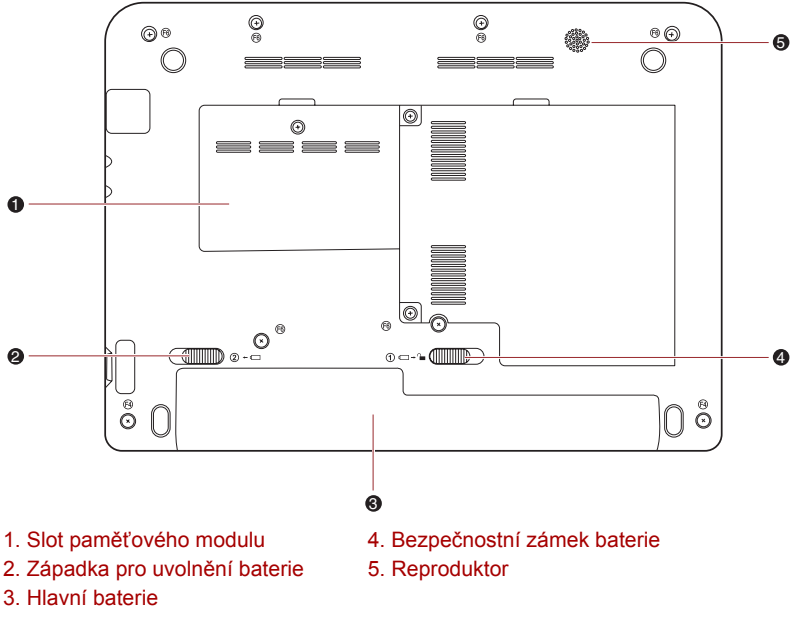

*Spodní strana počítače*

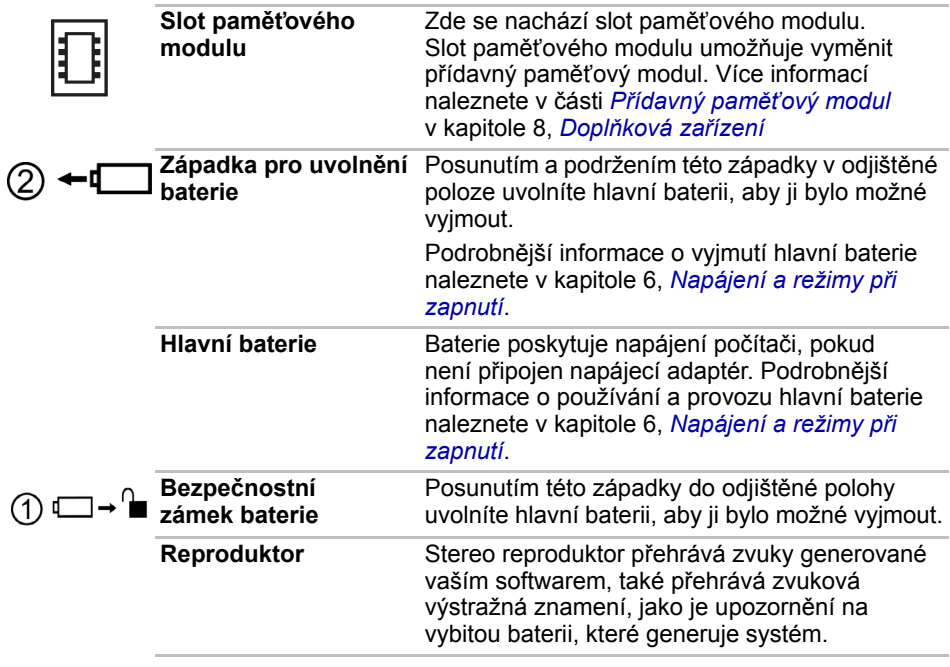

## <span id="page-33-0"></span>**Přední strana při otevřeném displeji**

Tato část popisuje počítač s otevřeným panelem displeje. Displej otevřete tak, že zvednete zobrazovací panel nahoru a naklopíte jej do pohodlného úhlu pozorování.

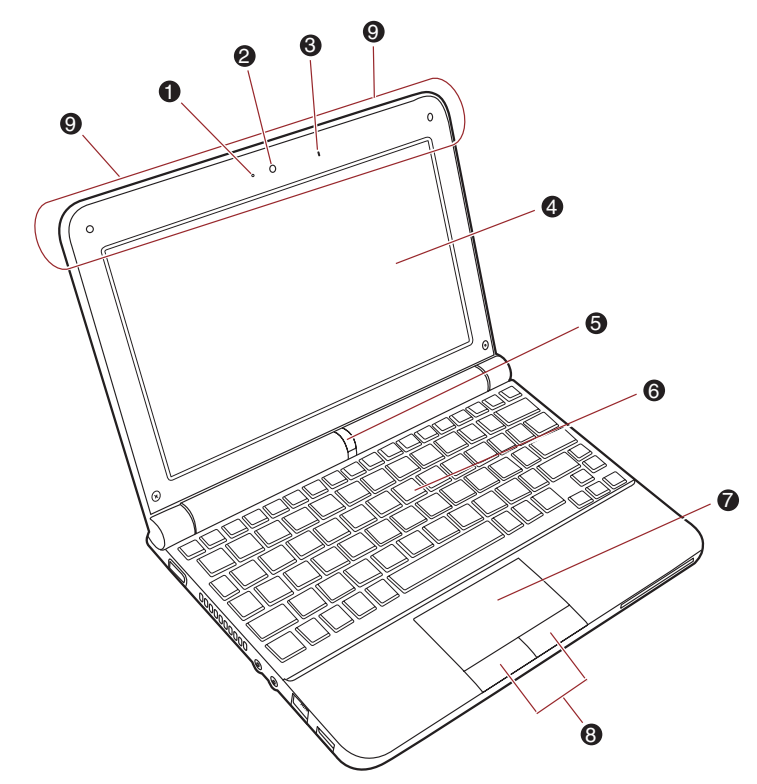

- 1. LED indikátor webové kamery \*6. Klávesnice
- 2. Webová kamera 7. Touch Pad
- 
- 
- 
- 
- 
- 3. Mikrofon 8. Ovládací tlačítka Touch Padu
- 4. Obrazovka displeje 9. Anténa bezdrátové sítě LAN (není zobrazena) 5. Tlačítko napájení metala bezdrátové sítě WAN (pro některé modely, není zobrazena)
- \* Vzhled klávesnice se může u jednotlivých modelů lišit. *Přední strana počítače s otevřeným displejem*

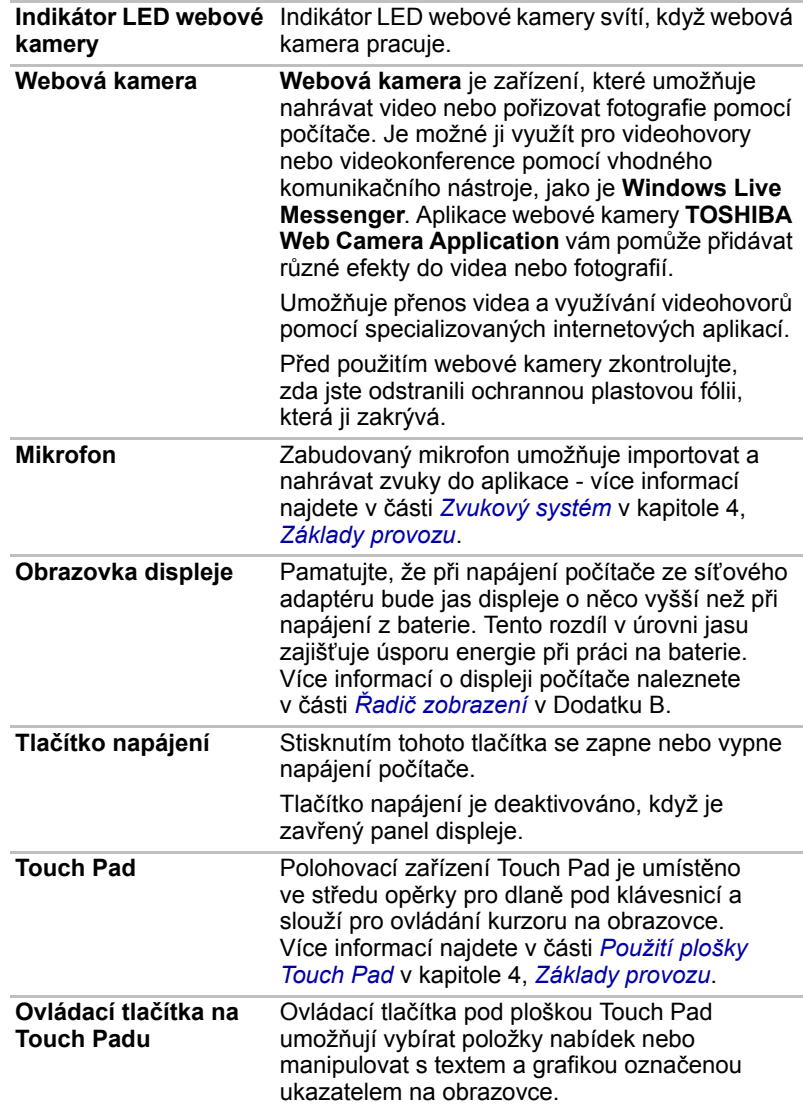

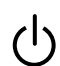

### **Indikátory klávesnice**

Pokud indikátor **CAPS LOCK** svítí, klávesnice bude při psaní generovat velká písmena.

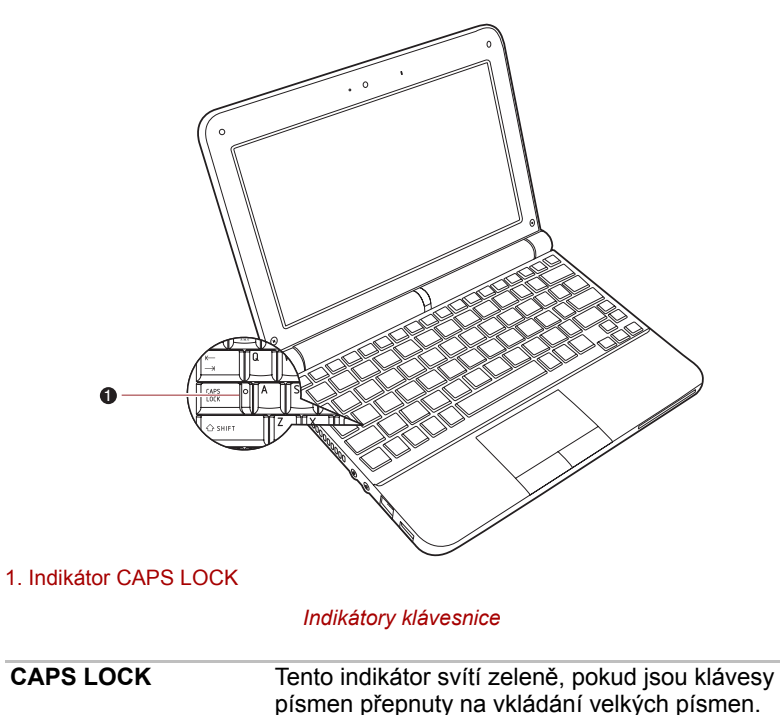
## **Napájecí adaptér**

Napájecí adaptér se může automaticky přizpůsobit libovolnému napětí sítě od 100 do 240 voltů o frekvenci 50 nebo 60 hertzů, což umožňuje použití počítače téměř ve všech zemích a regionech. Adaptér mění střídavé napětí na stejnosměrné a snižuje napětí dodávané do počítače.

Chcete-li nabít baterii, jednoduše připojte napájecí adaptér ke zdroji elektrického proudu a k počítači. Více informací naleznete v kapitole 6, *[Napájení a režimy p](#page-77-0)ři zapnutí*.

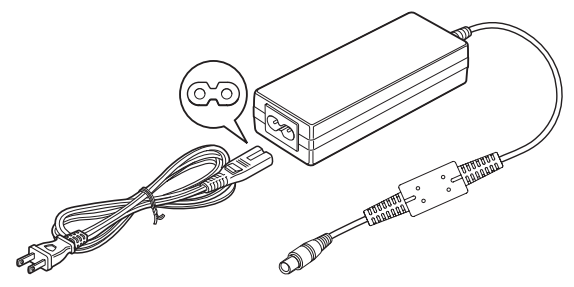

*Napájecí adaptér (zástrčka se 2 kontakty)*

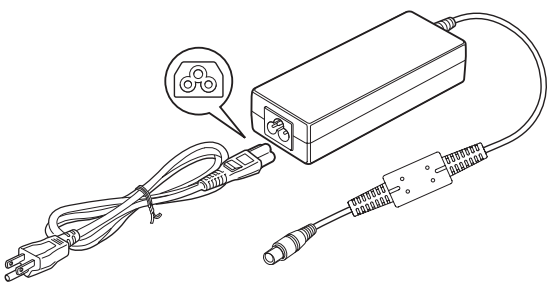

*Napájecí adaptér (zástrčka se 3 kontakty)*

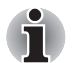

■ *V závislosti na modelu je dodáván kabel pro zástrčku se 2 nebo 3 kontakty.*

■ *Nepoužívejte redukci mezi zástrčku se 3 a 2 kontakty.*

■ *Dodaný napájecí kabel odpovídá bezpečnostním předpisům a pravidlům v oblasti, kde je produkt prodáván a nesmí být používán mimo tuto oblast. Chcete-li použít adaptér nebo počítač v jiných oblastech, zakupte si napájecí kabel, který odpovídá bezpečnostním předpisům a směrnicím platným v příslušné oblasti.*

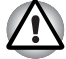

*Používejte pouze adaptér střídavého napětí TOSHIBA dodaný spolu s počítačem nebo jiné typy adaptérů určených společností Toshiba. Zabráníte tak riziku požáru nebo jiného poškození počítače. Použití nekompatibilního adaptéru střídavého napětí může poškodit počítač nebo způsobit požár s rizikem vážného zranění.* 

## **Kapitola 3**

## **Začínáme**

V této kapitole naleznete základní informace o tom, jak začít používat počítač. Jsou zde uvedena tato témata:

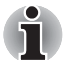

■ *Všichni uživatelé by si měli přečíst část [První spušt](#page-42-0)ění počítače.*

■ *Určitě si přečtěte Příručku pro bezpečí a pohodlí, kde najdete informace užitečné pro bezpečné a správné používání tohoto počítače. Je určena k tomu, aby vám pomohla pohodlněji a produktivněji používat váš přenosný počítač. Dodržováním doporučení v této příručce omezíte možnost vzniku bolestivého poranění rukou, paží, ramen nebo krku s možným důsledkem pracovní neschopnosti.*

- Připojení napájecího adaptéru
- Otevření displeje
- Zapnutí napájení
- První spuštění počítače
- Vypnutí napájení
- Restartování počítače
- Možnosti obnovení systému a obnovení předinstalovaného softwaru

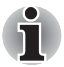

- *Používejte antivirový program a pravidelně jej aktualizujte.*
- *Neformátujte úložná média, aniž zkontrolujete jejich obsah formátováním se zničí všechna uložená data.*
- *Je užitečné pravidelně zálohovat data z interní jednotky pevného disku nebo jiného hlavního ukládacího zařízení na externí média. Obvyklá ukládací média nemají dlouhodobou životnost ani stabilitu a za určitých podmínek může dojít ke ztrátě dat.*
- *Před instalací zařízení nebo aplikace uložte všechna data v paměti na pevný disk nebo jiné médium. Pokud tak neučiníte, může dojít ke ztrátě dat.*

## **Připojení napájecího adaptéru**

Napájecí adaptér připojte, pokud potřebujete nabít baterii nebo pokud chcete počítač napájet z elektrické sítě. Je to také nejrychlejší způsob jak začít používat počítač, protože baterie je třeba před prvním použitím nabít.

Napájecí adaptér lze připojit k libovolnému zdroji, který poskytuje napětí mezi od 100 do 240 voltů s frekvencí 50 nebo 60 hertzů. Podrobné informace o použití napájecího adaptéru naleznete v kapitole 6 *[Napájení a](#page-77-0)  [režimy p](#page-77-0)ři zapnutí*.

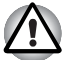

- *Používejte pouze adaptér střídavého napětí TOSHIBA dodaný spolu s počítačem nebo jiné typy adaptérů určených společností Toshiba. Zabráníte tak riziku požáru nebo jiného poškození počítače. Použití nekompatibilního adaptéru střídavého napětí může poškodit počítač nebo způsobit požár s rizikem vážného zranění. TOSHIBA nepřebírá žádnou odpovědnost za poškození způsobená nekompatibilním adaptérem.*
- *Adaptér střídavého napětí nezapojujte do elektrické sítě, jejíž napětí nebo frekvence neodpovídá hodnotám uvedeným na štítku jednotky. Pokud tak neučiníte, může dojít k požáru nebo úrazu elektrickým proudem s rizikem vážného zranění.*
- *Kupujte a používejte pouze napájecí kabely, jejichž parametry odpovídají napětí, frekvenci a dalším požadavkům dané země. Pokud tak neučiníte, může dojít k požáru nebo úrazu elektrickým proudem s rizikem vážného zranění.*
- *Dodaný napájecí kabel odpovídá bezpečnostním předpisům a pravidlům v oblasti, kde je produkt prodáván a nesmí být používán mimo tuto oblast. Pro užití v jiných oblastech zakupte napájecí kabel, který odpovídá bezpečnostním předpisům a pravidlům platným v příslušné oblasti.*
- *Nepoužívejte redukci mezi zástrčku se 3 a 2 kontakty.*
- *Pokud připojujete napájecí adaptér k počítači, vždy postupujte podle kroků popsaných v Uživatelské příručce. Připojení napájecího kabelu do elektrické zásuvky by mělo být posledním krokem při zapojování napájecího adaptéru, jinak by na stejnosměrném napájecím konektoru mohl být elektrický náboj a mohlo by při dotyku s ním dojít k menšímu poranění elektrickým rázem. Jako obecné bezpečnostní doporučení platí, že je vhodné se vyhnout dotyku kovových součástí.*
- *Nepokládejte počítač ani napájecí adaptér na dřevěný povrch, nábytek nebo jiný povrch, který by se mohl poškodit při styku s teplem, protože teplota základny počítače a napájecího adaptéru se během normálního používání zvyšuje.*
- *Pokládejte počítač nebo napájecí adaptér na rovný a tvrdý povrch, který je odolný teplu.*

*Viz přiloženou příručku pro bezpečí a pohodlí, kde jsou uvedena podrobná upozornění a pokyny pro manipulaci.*

1. Připojte napájecí šňůru k napájecímu adaptéru.

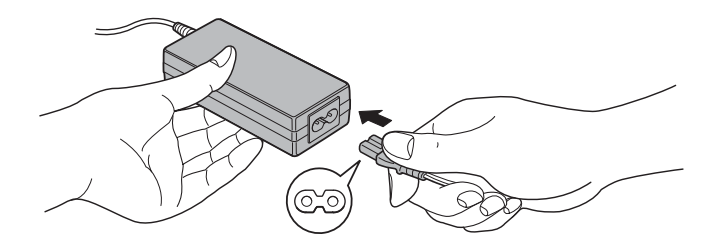

*Připojení napájecího kabelu k napájecímu adaptéru (2pinová zástrčka)*

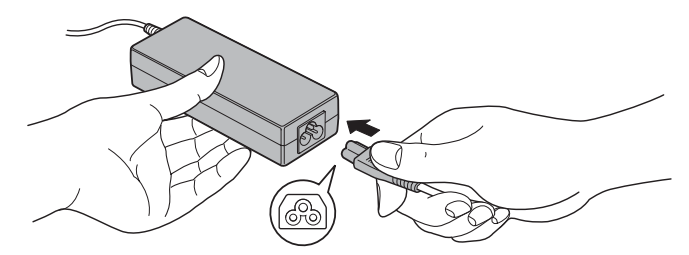

*Připojení napájecího kabelu k napájecímu adaptéru (3pinová zástrčka)*

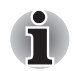

*V závislosti na modelu je dodáván adaptér a kabel se 2 nebo 3 kontakty.*

2. Připojte zástrčku stejnosměrného výstupu napájecího adaptéru do zdířky DC IN 19V na pravé straně počítače.

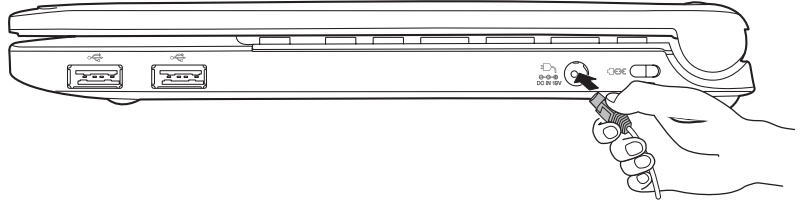

#### *Připojení adaptéru k počítači*

3. Zastrčte kabel do elektrické zásuvky - indikátory **Baterie** a **DC IN** vpředu na počítači by se měly rozsvítit.

## **Otevření displeje**

Panel displeje lze otevírat v širokém rozsahu úhlů pro dosažení dobré čitelnosti displeje.

Přidržte opěrku dlaně jednou rukou, aby se hlavní tělo počítače nezvedlo, a pomalu zvedněte panel - tímto způsobem bude možné upravit úhel panelu tak, aby bylo dosaženo optimálního jasu.

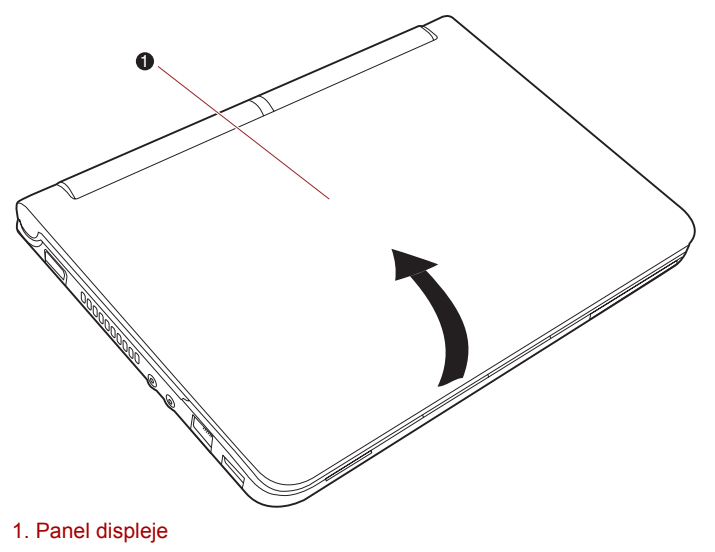

*Otevření displeje*

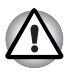

*Při otevírání a zavírání panelu displeje postupujte s rozumnou opatrností. Pokud jej otevřete nebo zaklapnete příliš zprudka, mohlo by dojít k poškození počítače.*

- *Při otevírání panelu buďte opatrní a netlačte na něj silně, když už se dále nepohybuje snadno.*
- *Neotevírejte panel displeje příliš daleko, aby se nenamáhaly závěsy panelu displeje a nedošlo k poškození.*
- *Netlačte na panel displeje.*
- *Nezvedejte počítač za panel displeje.*
- *Nezavírejte panel displeje pomocí propisek nebo jiných předmětů, které by zůstaly mezi panelem displeje a klávesnicí.*
- *Při otevírání nebo zavírání panelu displeje položte jednu ruku na opěrku dlaně, abyste přidrželi počítač na svém místě, a druhou rukou pomalu otevřete nebo zavřete panel displeje (při zavírání nebo otevírání panelu displeje nepoužívejte přílišnou sílu).*

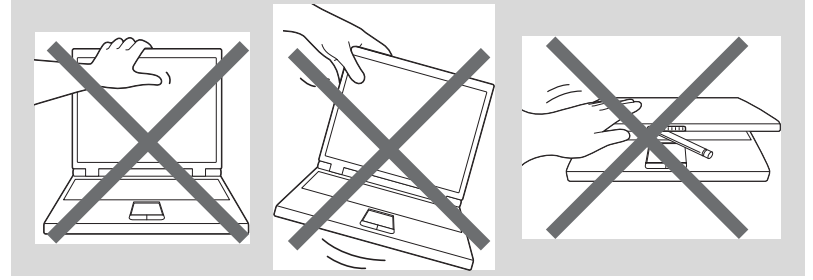

## **Zapnutí napájení**

V této části je popsán způsob zapnutí počítače - stav je udáván indikátorem **Napájení**. Více informací naleznete v části Sledování stavu napájení v kapitole 6, *[Napájení a režimy p](#page-77-0)ři zapnutí*.

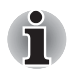

- *Po prvním zapnutí počítač nevypínejte, dokud nenastavíte operační systém. Více informací viz část [První spušt](#page-42-0)ění počítače.*
- *Tlačítko napájení je deaktivováno, když je zavřený panel displeje.*
- *V průběhu procesu Instalace Windows nelze nastavit hlasitost.*
- 1. Otevřete panel displeje počítače.
- 2. Stiskněte tlačítko napájení počítače.

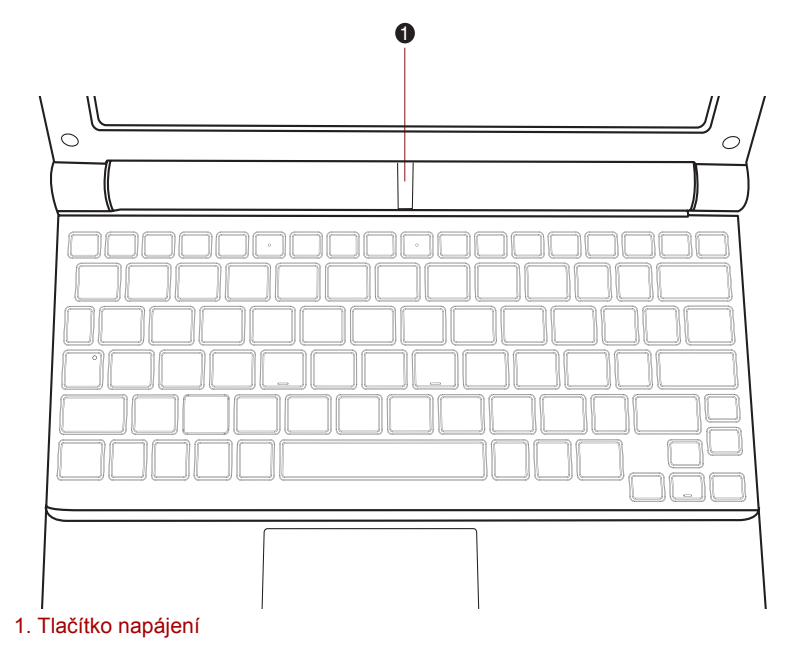

#### *Zapnutí napájení*

## <span id="page-42-0"></span>**První spuštění počítače**

Po zapnutí napájení se jako první obrazovka zobrazí úvodní obrazovka systému Windows® 7. Podle pokynů na obrazovce proveďte instalaci operačního systému.

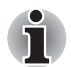

*Po zobrazení si pečlivě přečtěte* **Licenční podmínky softwaru***.*

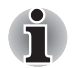

*Po prvním zapnutí počítače jej nevypínejte, dokud nenainstalujete operační systém a dokud se systém nespustí.*

## **Vypnutí napájení**

Napájení lze vypnout v jednom ze tří režimů, kterými jsou režim Vypnutí, režim Hibernace nebo režim Spánek.

#### **Režim vypnutí**

Pokud vypnete počítač v režimu vypnutí, neukládají se žádné informace o stavu systému a počítač při svém dalším zapnutí spustí hlavní obrazovku operačního systému.

1. Pokud jste zadávali data, uložte je buď na jednotku pevného disku, nebo na jiné úložné médium.

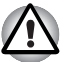

- *Zkontrolujte, zda indikátor* **jednotky pevného disku** *nesvítí. Vypnete-li počítač během práce s diskem, můžete ztratit data nebo poškodit disk.*
- *Nevypínejte napájení, pokud je spuštěná nějaká aplikace. Mohlo by dojít ke ztrátě dat.*
- *Nevypínejte napájení, neodpojujte externí ukládací zařízení ani nevyjímejte ukládací média během zápisu nebo čtení dat. Mohlo by dojít ke ztrátě dat.*
- 2. Klikněte na tlačítko **Start** systému Windows a poté na tlačítko **Vypnout** Shut down
- 3. Vypněte všechna periferní zařízení připojená k počítači.

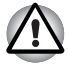

*Nezapínejte ihned počítač nebo periferní zařízení - chvíli počkejte, aby se zamezilo případnému poškození.*

### **Režim Hibernace**

V režimu Hibernace se při vypnutí počítače uloží obsah paměti na jednotku pevného disku a při dalším zapnutí se obnoví předchozí stav. Všimněte si, že funkce režimu Hibernace neukládá stav periferních zařízení připojených k počítači.

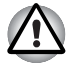

- *Uložte svá data. Při přechodu do režimu hibernace uloží počítač obsah paměti na pevný disk. Pro ochranu dat je ovšem nejbezpečnější data nejprve ručně uložit.*
- *Vyjmete-li baterii nebo odpojíte-li napájecí adaptér dříve, než je toto uložení dokončeno, ztratíte data. Vyčkejte, dokud indikátor* **jednotky pevného disku** *nezhasne.*
- *Neinstalujte a nevyjímejte paměťový modul, když je počítač v režimu hibernace. Dojde ke ztrátě dat.*

#### *Výhody režimu Hibernace*

Funkce Hibernace má tyto výhody:

- Uloží data na jednotku pevného disku, když se počítač automaticky vypne kvůli vybití baterie.
- Po zapnutí počítače se můžete ihned vrátit do předchozího pracovního prostředí.
- Šetří energii tím, že vypne počítač, pokud po dobu zadanou funkcí Hibernace systému nedostane žádný vstup z klávesnice nebo signál z jiného zařízení.
- Umožňuje použití funkce vypnutí počítače zavřením panelu displeje.

#### *Spuštění režimu Hibernace*

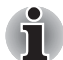

*Režim hibernace lze aktivovat také stisknutím kláves* **FN** *+* **F4***. Další podrobné informace naleznete v kapitole 5, [Klávesnice](#page-70-0).*

Pro přechod do režimu Hibernace postupujte takto:

- 1. Klikněte na tlačítko **Start** systému Windows.
- 2. Ukažte na **.**
- 3. Zvolte možnost **Hibernace**.

#### *Automatický režim Hibernace*

Počítač lze nakonfigurovat tak, aby automaticky přešel do režimu hibernace. Za účelem definování tohoto nastavení můžete postupovat podle kroků popsaných dále:

- 1. Otevřete okno **Ovládací panely**.
- 2. Otevřete okno **Systém a zabezpečení** a poté okno **Možnosti napájení**.
- 3. Vyberte možnost **Zvolit funkci vypínače**.
- 4. Povolte požadovaná nastavení hibernace pro položky **Po stisknutí tlačítka napájení** a **Při zavření víka**.
- 5. Klikněte na tlačítko **Uložit změny**.

#### *Uložení dat v režimu Hibernace*

Pokud vypnete napájení v režimu hibernace, počítač bude potřebovat chvilku na uložení aktuálních dat z paměti na jednotku pevného disku. V této době svítí indikátor **jednotky pevného disku**.

Po vypnutí počítače a uložení obsahu paměti na jednotku pevného disku vypněte napájení všech periferních zařízení.

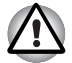

*Nezapínejte ihned počítač nebo periferní zařízení - chvíli počkejte, aby se zamezilo případnému poškození.*

#### **Režim spánku**

V režimu spánku zůstává napájení počítače zapnuto, ale procesor a všechna ostatní zařízení jsou přepnuta do režimu spánku.

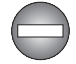

*Vypnutí počítače v místech, kde je regulováno používání elektronických zařízení.*

*Pokud musíte vypnout počítač na palubě letadla nebo na místech, kde je regulováno nebo řízeno používání elektronických zařízení, vždy jej zcela vypněte nebo uveďte do režimu hibernace místo toho, abyste mu umožnili přejít do režimu spánku. Zajistěte také, aby byla zakázána bezdrátová komunikace a vypnuta veškerá zařízení pro bezdrátovou komunikaci. V režimu spánku se může operační systém počítače sám znovu aktivovat za účelem spuštění předem naprogramovaných úloh nebo uchování neuložených dat, a tím může rušit činnost leteckých nebo jiných systémů a eventuálně způsobit vážné zranění.*

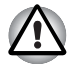

■ *Před přechodem do režimu Spánku se ujistěte, že máte uložena vaše data.*

- *Neinstalujte a nevyjímejte paměťový modul, pokud je počítač v režimu Spánku. Mohlo by dojít k poškození paměťového modulu nebo počítače.*
- *Nevyjímejte baterii, pokud je počítač v režimu spánku (není-li ovšem připojen k napájecímu adaptéru). Může dojít ke ztrátě dat.*

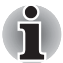

- *Pokud je k počítači připojen napájecí adaptér, přejde počítač do režimu spánku podle nastavení zvolených v nástroji Možnosti napájení (nástroj zpřístupníte kliknutím na položky* **Start Ovládací panely Systém a zabezpečení Možnosti napájení***).*
- *Chcete-li obnovit provoz počítače z režimu Spánku, stiskněte krátce tlačítko napájení nebo libovolnou klávesu na klávesnici. Mějte na paměti, že klávesy na klávesnici je možné použít, pouze pokud je v nastavení HW Setup aktivována možnost Spuštění z klávesnice.*
- *Pokud je aktivní síťová aplikace ve chvíli, kdy počítač automaticky přejde do režimu Spánku, nemusí být správně obnovena ve chvíli, kdy je počítač příště zapnut a obnovuje provoz z režimu Spánku.*
- *Chcete-li zabránit tomu, aby počítač automaticky přešel do režimu spánku, deaktivujte režim spánku v nástroji Možnosti napájení (nástroj zpřístupníte kliknutím na položky* **Start Ovládací panely Systém a zabezpečení Možnosti napájení***).*
- *Chcete-li používat funkci Hybridní spánek, nakonfigurujte ji v Možnostech napájení.*

#### *Výhody režimu Spánek*

Funkce režimu spánku má tyto výhody:

- Obnovuje pracovní prostředí mnohem rychleji než režim hibernace.
- Šetří energii tím, že vypne počítač, pokud po dobu zadanou funkcí režimu spánku systému nedostane žádný vstup z klávesnice nebo signál z jiného zařízení.
- Umožňuje použití funkce vypnutí počítače zavřením panelu displeje.

#### *Uvedení do režimu spánku*

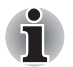

*Režim spánku lze aktivovat také stisknutím kláves* **FN** *+* **F3***. Další podrobné informace naleznete v kapitole 5, [Klávesnice](#page-70-0).*

Pro přechod do režimu Spánek máte jednu ze tří možností:

- 1. Klikněte na tlačítko **Start** systému Windows, přejděte na tlačítko a klikněte na položku **Spánek**.
- 2. Zavřete zobrazovací panel. Tato funkce musí být povolena. Viz Možnosti napájení v Ovládacích panelech.
- 3. Stiskněte tlačítko napájení. Tato funkce musí být povolena. Viz Možnosti napájení v Ovládacích panelech.

Pokud znovu zapnete počítač, můžete pokračovat v práci tam, kde jste přestali před vypnutím počítače.

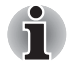

- *Pokud se počítač nachází v režimu spánku, indikátor* **Napájení** *bude oranžově blikat.*
- *Pokud provozujete počítač na baterie, můžete prodloužit celkovou dobu provozu vypnutím počítače v režimu Hibernace - režim Spánku má při vypnutém počítači vyšší spotřebu energie*

#### *Omezení režimu spánku*

Režim Spánek nebude fungovat za následujících podmínek:

- Napájení bylo znovu zapnuto ihned po vypnutí počítače.
- Paměťové obvody jsou vystaveny statické elektřině nebo elektrickému šumu.

## **Restartování počítače**

Za určitých okolností je nutné systém restartovat, například:

- Změníte některá nastavení počítače.
- Nastane nějaká chyba a počítač nereaguje na příkazy z klávesnice.

Pokud potřebujete restartovat počítač, máte k dispozici dvě možnosti, jak toho dosáhnout:

- 1. Klikněte na tlačítko **Start**, poté klikněte na tlačítko se šipkou **a** a v nabídce vyberte položku **Restartovat**.
- 2. Současným stisknutím kláves **CTRL**, **ALT** a **DEL** (jednou) zobrazte okno s nabídkou, potom klikněte na tlačítko se šipkou v pravém dolním rohu obrazovky a zvolte možnost **Restartovat**.
- 3. Stiskněte tlačítko napájení a podržte jej pět sekund. Poté, co se počítač vypne, počkejte 10 až 15 sekund, pak znovu zapněte počítač stiskem tlačítka napájení.

## **Možnosti obnovení systému**

Pro funkci Možnosti obnovení systému je na pevném disku vyhrazen skrytý oddíl.

Tento oddíl ukládá soubory, které slouží pro opravu systému v případě výskytu problému.

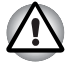

*Funkce Možnosti obnovy systému nebude možné použít, pokud se tento oddíl odstraní.*

#### **Možnosti obnovení systému**

Funkce Možnosti obnovy systému je nainstalována na pevném disku při dodávce z továrny. V nabídce Možností obnovy systému jsou nástroje pro nápravu potíží se spouštěním, pro spouštění diagnostiky nebo obnovení systému.

Více informací najdete v části **Náprava spouštění** v obsahu **Nápověda a podpora Windows**.

Možnosti obnovy systému lze spouštět také ručně za účelem nápravy problémů.

Postup je následující. Postupujte podle pokynů zobrazených v nabídce na obrazovce.

- 1. Vypněte napájení počítače.
- 2. Při zapínání počítače podržte klávesu **F8**.
- 3. Zobrazí se nabídka **Rozšířené možnosti spouštění**. Pomocí kláves se šipkami vyberte možnost **Oprava počítače** a stiskněte **ENTER**.
- 4. Postupujte podle pokynů na obrazovce.

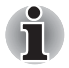

*Funkci Vytvořit bitovou kopii systému, která je součástí operačního systému Windows® 7, lze použít ve všech verzích systému Windows® 7. Chcete-li však uložit zálohu do umístění v síti, musíte mít verzi Professional nebo Ultimate.*

### **Obnova předem instalovaného softwaru**

V závislosti na zakoupeném modelu jsou k dispozici různé způsoby, jak obnovit předem instalovaný software:

- Vytvoření optických disků obnovení a obnova předem nainstalovaného softwaru z těchto disků
- Obnovení předem nainstalovaného softwaru z jednotky záchranného pevného disku
- Objednání disků obnovení od společnosti TOSHIBA a obnova předem nainstalovaného softwaru z těchto disků\*
- *\* Všimněte si, že tato služba není bezplatná.*

#### **Vytváření optických záchranných disků**

V této části je popsán postup pro vytvoření záchranných disků.

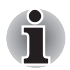

- *Pokud je váš operační systém vybrán z dvojjazyčného operačního systému, nebudete moci používat aplikaci TOSHIBA Recovery Media Creator k vytváření optických záchranných disků ani k obnově předinstalovaného softwaru ze záchranného pevného disku. V takovém případě použijte přímo dodané záchranné disky DVD.*
- *Pokud připojíte externí jednotku optických disků (ODD), můžete použít aplikaci TOSHIBA Recovery Disc Creator.*
- *Při vytváření záchranných disků se ujistěte, že je připojen napájecí adaptér.*
- *Ujistěte se, zda jsou ukončeny všechny softwarové programy kromě aplikace Recovery Media Creator.*
- *Nespouštějte jiný software, například spořič obrazovky, který by mohl zatížit procesor.*
- *Provozujte počítač při plném napájení.*
- *Nepoužívejte žádný režim úspory energie.*
- *Nezapisujte na disk, když je spuštěn antivirový software. Ukončete jej, vypněte veškerý antivirový software a programy, které na pozadí automaticky kontrolují soubory.*
- *Nepoužívejte nástroje, včetně těch, které jsou určeny ke zrychlení práce jednotky pevného disku. Tyto nástroje mohou způsobit nestabilitu operace nebo poškození dat.*
- *Během zápisu nebo přepisu nepoužívejte funkce pro vypnutí/odhlášení počítače nebo pro přechod do režimu Spánek/Hibernace.*
- *Položte počítač na vodorovný povrch a vyhněte se místům vystaveným vibracím, jako jsou letadla, vlaky nebo vozidla.*
- *Nepoužívejte jej na nestabilních stolech nebo jakýchkoliv jiných nestabilních površích.*

Obraz obnovy pro software ve vašem počítači se uloží na pevný disk a je možné jej zkopírovat na disk DVD následujícím způsobem:

- 1. Vyberte si libovolné prázdné médium DVD.
- 2. Aplikace vám dovolí vybrat z řady různých médií, na která můžete bitovou kopii pro zotavení zkopírovat, včetně DVD-R, DVD-R DL, DVD-RW, DVD+R, DVD+R DL a DVD+RW.

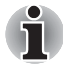

*Všimněte si, že některá z výše uvedených médií nemusí být kompatibilní s jednotkou optických disků, která je ve vašem počítači. Než budete pokračovat, ověřte si, zda vaše jednotka optických disků podporuje prázdné médium, které jste vybrali.*

- 3. Zapněte počítač a počkejte, až z pevného disku zavede operační systém Windows® 7 jako obvykle.
- 4. Vložte první prázdné médium do zásuvky optických disků.
- 5. Dvakrát klikněte na ikonu **Recovery Media Creator** na ploše systému Windows® 7 nebo aplikaci vyberte z nabídky **Start**.
- 6. Po spuštění aplikace Recovery Media Creator vyberte typ média a název, který chcete použít pro kopii, a poté klikněte na tlačítko **Vytvořit**.

#### **Obnovení předem nainstalovaného softwaru z jednotky záchranného pevného disku**

Část celkového prostoru na jednotce pevného disku je nakonfigurována jako skrytý oddíl pro obnovení. Do tohoto oddílu se ukládají soubory, které mohou být použity k obnově předinstalovaného softwaru v případě výskytu potíží.

Jestliže následně znovu nastavíte svou jednotku pevného disku, neměňte nebo nepřidávejte oddíly jiným způsobem, než jaký je uveden v příručce, jinak můžete zjistit, že pro požadovaný software není dostatek místa.

Kromě toho platí, že pokud používáte program pro uspořádání oddílů na pevném disku od jiného výrobce, může dojít k tomu, že nebude možné nastavit počítač.

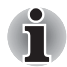

*Pokud byla stisknutím panelu Ztlumit (kláves* **FN** + **ESC***) aktivována funkce ztlumení zvuku, před zahájením procesu obnovy ji deaktivujte, abyste slyšeli zvuky. Viz kapitola 5, [Klávesnice](#page-70-0), kde naleznete další informace.*

*Možnosti obnovy systému nelze použít, jestliže se obnovuje předem nainstalovaný software bez Možností obnovy systému.*

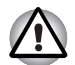

*Když budete znovu instalovat operační systém Windows, přeformátuje se pevný disk a všechna data budou ztracena.*

- 1. Vypněte počítač.
- 2. Podržte na klávesnici klávesu **0** (nula) a zapněte počítač.

Objeví se nabídka, kde je potřeba dále postupovat podle uvedených pokynů.

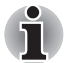

*Před obnovením stavu počítače, v němž se nacházel při dodání od výrobce, obnovte výchozí nastavení systému BIOS!*

#### **Obnova předem nainstalovaného softwaru z vytvořených záchranných disků**

Pokud dojde k poškození předem instalovaných souborů, je možné použít proces obnovy s využitím buď vámi vytvořených záchranných disků, nebo jednotky pevného disku s cílem uvést počítač do stavu, v jakém se nacházel, když jste jej obdrželi. Chcete-li provést tuto obnovu, postupujte podle kroků uvedených níže.

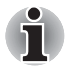

*Pokud byla stisknutím kláves* **FN** *+* **ESC** *aktivována funkce ztlumení zvuku, před zahájením procesu obnovy ji deaktivujte, abyste slyšeli zvuky. Viz kapitola 5, [Klávesnice](#page-70-0), kde naleznete další informace.*

*Možnosti obnovy systému nelze použít, jestliže se obnovuje předem nainstalovaný software bez Možností obnovy systému.*

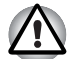

*Když budete znovu instalovat operační systém Windows, přeformátuje se pevný disk a všechna data budou ztracena.*

- 1. Vložte do jednotky optických disků Záchranný disk a vypněte napájení počítače.
- 2. Přidržujte klávesu **F12** na klávesnici a zapněte počítač. Když se zobrazí text **TOSHIBA Leading Innovation>>>**, klávesu **F12** uvolněte.
- 3. Pomocí kurzorových kláves vyberte v nabídce položku **USB CDROM**. Další informace naleznete v části *[Priorita spoušt](#page-90-0)ění* v kapitole 7, *[Nastavení a hesla BIOS](#page-88-0)*.
- 4. Objeví se nabídka, kde je potřeba dále postupovat podle uvedených pokynů.

### **Objednání disků obnovení od společnosti TOSHIBA\***

Záchranné disky produktu pro svůj notebook si můžete objednat v internetovém obchodě TOSHIBA Europe Backup Media Online Shop.

- *\* Všimněte si, že tato služba není bezplatná.*
- 1. Navštivte stránky *<https://backupmedia.toshiba.eu>* na Internetu.
- 2. Postupujte podle pokynů na obrazovce. Obdržíte disky pro obnovení během dvou týdnů od objednání.

## **Kapitola 4**

## **Základy provozu**

V této kapitole jsou popsány základní způsoby činnosti tohoto počítače a jsou zde uvedena upozornění týkající se jeho používání.

### **Použití plošky Touch Pad**

Chcete-li použít plošku Touch Pad, položte na ni prst a posuňte špičku prstu ve směru, kterým chcete pohnout ukazatelem na displeji.

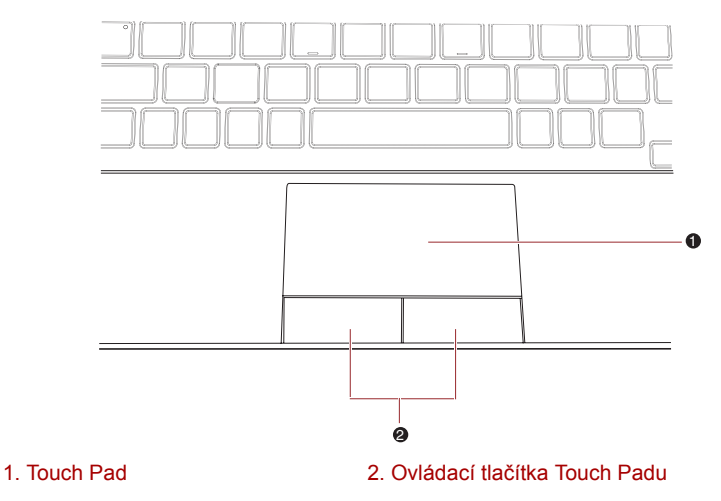

#### *Touch Pad a ovládací tlačítka Touch Pad*

Dvě tlačítka pod Touch Padem se používají stejně jako tlačítka na standardní myši - stiskem levého tlačítka se vybírají položky v nabídce nebo se manipuluje s textem či grafikou, které jsou vymezeny ukazatelem, a stiskem pravého tlačítka se zobrazuje nabídka nebo jiná funkce v závislosti na konkrétním softwaru, který používáte.

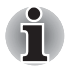

*Klepáním na plošku Touch Pad můžete rovněž provádět podobné funkce jako při použití levého tlačítka standardní myši.*

**Dvojité kliknutí:** *Klepněte dvakrát*

**Kliknutí:** *Klepněte jednou*

**Přetažení:** *Klepnutím vyberte položky, které chcete přesunout. Pak znovu klepněte, přičemž ponechejte prst na Touch Padu, a přesuňte položky do nového umístění.*

## **Funkce USB Spánek a dobíjení**

Počítač je schopen dodávat napájení sběrnice USB (DC 5V) na port USB i tehdy, kdy je počítač vypnutý. Pojem "vypnutý" zahrnuje režim spánku, režim hibernace a stav úplného vypnutí.

Tuto funkci je možné použít pouze pro porty, které podporují funkci USB Spánek a dobíjení (dále zde nazývané "kompatibilní porty").

Kompatibilní porty jsou porty USB, které jsou označeny ikonou se symbolem  $(4)$ .

Funkci USB Spánek a dobíjení můžete používat k dobíjení určitých externích zařízení, která jsou kompatibilní s USB, což jsou například mobilní telefony nebo přenosné digitální hudební přehrávače.

Tato funkce USB Spánek a dobíjení však nebude fungovat s určitými externími zařízeními, přestože jsou kompatibilní se specifikací USB. V takových případech zapněte počítač, aby se zařízení dobíjelo.

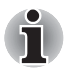

*Funkce USB Spánek a dobíjení funguje jen s kompatibilními porty. Tato funkce je ve výchozím nastavení vypnutá.* 

■ *Pokud je pro funkci USB Spánek a dobíjení nastavena hodnota [Zapnuto], napájení sběrnice USB (DC 5V) bude dodáváno na kompatibilní porty, i když je napájení počítače vypnuto. Napájení sběrnice USB (DC 5V) je podobným způsobem dodáváno do externího zařízení, které je připojeno do kompatibilního portu. Některá externí zařízení však nemohou být dobíjena pouhým připojením k napájení sběrnice USB (DC 5V). Pokud jde o specifikace externích zařízení, obraťte se na výrobce zařízení nebo si před použitím pečlivě pročtěte specifikace daného externího zařízení.*

- *Při použití funkce spánku a dobíjení USB bude nabíjení externích zařízení trvat déle, než při použití jejich vlastních nabíječek.*
- *Pokud je aktivována funkce USB Spánek a dobíjení, baterie počítače se bude během režimu hibernace nebo po vypnutí počítače vybíjet. Pokud je aktivována funkce USB Spánek a dobíjení, je doporučeno připojit k počítači napájecí adaptér.*
- *Externí zařízení připojená k napájení sběrnice USB (DC 5V) způsobují, že rozhraní ZAP/VYP pro napájení počítače mohou vždy být v provozním stavu.*
- *Pokud se v externím zařízení, které je připojeno ke kompatibilnímu portu USB, vyskytne nadměrný proud, napájení sběrnice USB (DC 5V) se může vypnout z bezpečnostních důvodů.*

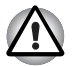

*Kovové sponky na papír nebo vlasové spony budou při dotyku s porty USB vyvíjet teplo. Nedovolte, aby porty USB přišly do styku s kovovými předměty, například při přenášení počítače v tašce.*

#### **Spuštění nástroje TOSHIBA USB Spánek a dobíjení**

Tento nástroj spustíte kliknutím na položky **Start Všechny programy TOSHIBA Nástroje USB Spánek a dobíjení**.

Nastavit režim 1, režim 2, režim 3 nebo režim 4 funkce USB Spánek a dobíjení či tuto funkci deaktivovat lze také v nabídce pro nastavení systému BIOS. Pokyny pro spuštění nabídky pro nastavení systému BIOS naleznete v části *[Vstup do nabídky BIOS](#page-88-1)* v kapitole 7.

#### **Zapnutí funkce USB Spánek a dobíjení**

Tento nástroj slouží k zapnutí a vypnutí funkce USB Spánek a dobíjení. Zaškrtněte políčko "USB Spánek a dobíjení". Ve výchozím nastavení je tato funkce vypnutá.

#### **Nastavení režimu napájení**

K dispozici je několik režimů funkce USB Spánek a dobíjení. Normálně by měl být používán "Režim 4 (výchozí)". Některý z ostatních režimů nastavte (zkoušejte postupně "Režim 3" až "Režim 1")\*1, pokud nelze v "Režimu 4 (výchozí)" použít funkci dobíjení.

Může se stát, že s některými připojenými externími zařízeními tato funkce nebude fungovat, přestože je vybrán příslušný režim. V takové situaci zrušte zaškrtnutí políčka "USB Spánek a dobíjení" a přestaňte tuto funkci používat.

\*1 Některý režim nemusí být v seznamu uveden.

#### **Nastavení baterie**

Tento nástroj lze použít k zadání spodního limitu zbývající životnosti baterie pro funkci USB Spánek a dobíjení. Přemístěním posuvníku se zadá spodní limit. Jestliže zbývající životnost baterie klesne pod toto nastavení, funkce "USB Spánek a dobíjení" bude vypnuta. Po zrušení zaškrtnutí políčka ". Povolit v režimu napájení z baterie" se nástroj nastaví tak, že dobíjení bude probíhat pouze po připojení napájecího adaptéru.

## **TOSHIBA Disc Creator**

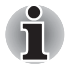

*Pokud připojíte externí jednotku optických disků, můžete použít aplikaci TOSHIBA Disc Creator.*

Pokud používáte aplikaci TOSHIBA Disc Creator, vezměte v úvahu následující omezení:

- Pomocí aplikace TOSHIBA Disc Creator nelze vytvořit DVD Video.
- Pomocí TOSHIBA Disc Creator nelze vytvořit DVD Audio.
- Funkci aplikace TOSHIBA Disc Creator "Zvukové CD pro CD přehrávač v autě nebo doma" nelze použít k nahrávání hudby na média DVD-R, DVD-R (Dual Layer), DVD-RW, DVD+R, DVD+R (Double Layer) nebo DVD+RW.
- Nepoužívejte funkci "Záloha disku" aplikace TOSHIBA Disc Creator ke kopírování materiálu na discích DVD Video nebo DVD–ROM chráněného autorským právem.
- Disky DVD-RAM nelze zálohovat pomocí funkce "Záloha disku" aplikace TOSHIBA Disc Creator.
- Pomocí funkce "Záloha disku" aplikace TOSHIBA Disc Creator nelze zálohovat média CD-ROM, CD-R nebo CD-RW na média DVD-R, DVD-R (Dual Layer) nebo DVD-RW.
- Pomocí funkce "Záloha disku" aplikace TOSHIBA Disc Creator nelze zálohovat média CD-ROM, CD-R nebo CD-RW na média DVD+R, DVD+R (Double Layer) nebo DVD+RW.
- Nelze zálohovat disky DVD-ROM, DVD Video, DVD-R, DVD-R (Dual Layer), DVD-RW, DVD+R, DVD+R (Double Layer) nebo DVD+RW na disky CD-R nebo CD-RW pomocí funkce "Záloha disku" aplikace TOSHIBA Disc Creator.
- Aplikace TOSHIBA Disc Creator nemůže zaznamenávat ve formátu paketů.
- V některých případech nemusí být možné použít funkci "Záloha disku" aplikace TOSHIBA Creator pro zálohování disků DVD-R, DVD-R (Dual Layer), DVD-RW, DVD+R, DVD+R (Dual Layer) nebo DVD+RW, které byly vytvořeny jiným softwarem nebo odlišným záznamovým zařízením optických médií.
- Pokud přidáváte data na disk DVD-R, DVD-R (Dual Layer), DVD+R nebo DVD+R (Double Layer), na který již bylo nahráváno, nemusí být přidaná data za některých okolností čitelná. Data například nelze přečíst v 16bitových operačních systémech, jako jsou například Windows 98SE a Windows ME; ve Windows NT4 bude nutné použít aktualizaci Service Pack 6 nebo novější, aby bylo možné data přečíst, a ve Windows 2000 bude potřeba k přečtení použít aktualizaci Service Pack 2 nebo novější. Některé jednotky DVD-ROM a DVD-ROM a CD-R/RW nemohou číst přidaná data bez ohledu na použitý operační systém.
- Aplikace TOSHIBA Disc Creator nepodporuje záznam na disky DVD-RAM - za tím účelem je potřeba použít Windows Explorer nebo jiný podobný nástroj.
- Při zálohování na disk DVD se ujistěte, že zdrojový disk podporuje záznam na média DVD-R, DVD-R (Dual Layer), DVD-RW, DVD+R, DVD+R (Double Layer) nebo DVD+RW - pokud tomu tak není, záloha zdrojového disku nemusí proběhnout správně.
- Pokud zálohujete DVD-R, DVD-R (Dual Layer), DVD-RW, DVD+R, DVD+R (Double Layer) nebo DVD+RW, ujistěte se, že používáte stejný typ disku.
- Nelze částečně mazat data zapsaná na disk CD-RW, DVD-RW nebo DVD+RW.

#### **Ověřování dat**

Chcete-li si ověřit, že data jsou na datovém disku CD/DVD zapsána nebo přepsána správně, postupujte před zahájením procesu zápisu nebo přepisu následovně.

- 1. Dialog nastavení se zobrazí jedním z následujících dvou kroků:
	- Klikněte na tlačítko nastavení ( $\leq$ ) pro zápis na hlavním panelu nástrojů v režimu **Datový disk**.
	- V nabídce **Nastavení** vyberte možnost **Nastavení pro každý režim** – **Datový disk**.
- 2. Zaškrtněte políčko **Ověřit zapsaná data**.
- 3. Zvolte režim **Otevřený soubor** nebo **Úplné porovnání**.
- 4. Klikněte na tlačítko **OK**.

#### **Jak se naučit více o programu TOSHIBA Disc Creator**

Obraťte se na soubory nápovědy, kde naleznete další informace o programu TOSHIBA Disc Creator.

■ Otevření příručky TOSHIBA Disc Creator **Start Všechny programy TOSHIBA Aplikace CD&DVD Nápověda aplikace Disc Creator**

## **Používání webové kamery**

S některými modely je dodávána zabudovaná webová kamera. V této části je popsán přidružený nástroj webové kamery, který umožňuje pořizovat fotografie a videa. Webová kamera se automaticky spustí po spuštění systému Windows.

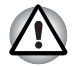

*Před použitím webové kamery zkontrolujte, zda jste odstranili ochrannou plastovou fólii, která ji zakrývá.*

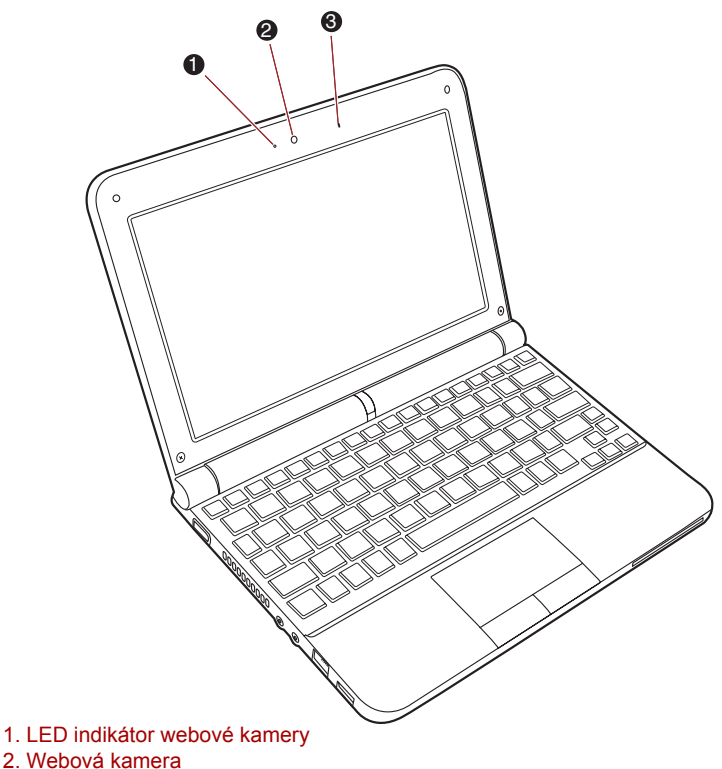

- 
- 
- 3. Mikrofon

#### *Webová kamera*

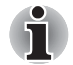

- *Před použitím webové kamery z ní odstraňte ochrannou plastovou fólii.*
- *Nenatáčejte webovou kameru přímo proti slunci.*
- *Nedotýkejte se čoček webové kamery a netlačte na ně velkou silou. Mohlo by dojít ke zhoršení kvality obrazu. Pokud se čočky ušpiní, je možné je vyčistit prostředkem na čištění brýlí (čisticí utěrka) nebo měkkým hadříkem.*
- *Nastavení položky "VELIKOST" pro obraz na hodnotu větší než "800 x 600" způsobí, že se na pevný disk bude zapisovat větší objem dat, a může tak být narušeno plynulé nahrávání.*

## **Používání aplikace webové kamery TOSHIBA Web Camera Application**

Aplikace webové kamery TOSHIBA Web Camera Application je předem nakonfigurována tak, aby se spustila při zapnutí systému Windows® 7. Pokud ji potřebujete znovu spustit, přejděte na položku **Start Všechny programy TOSHIBA Nástroje Web Camera Application**.

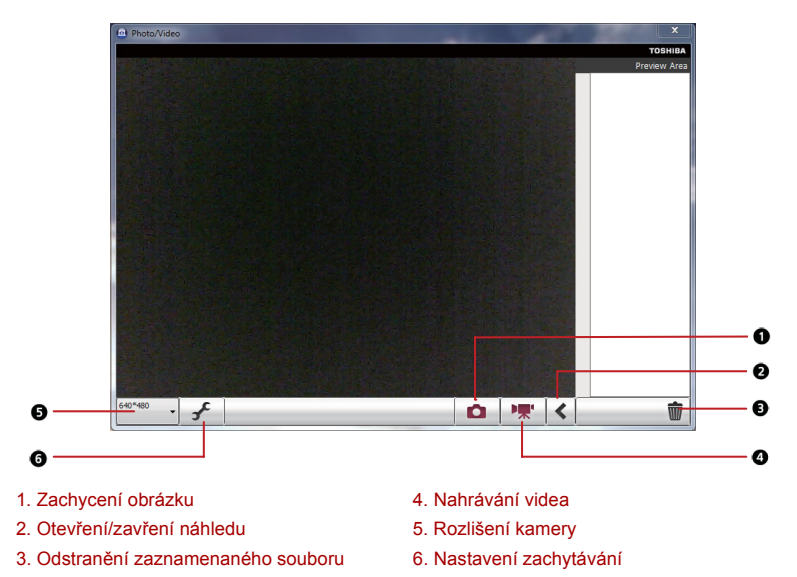

#### *Používání softwaru*

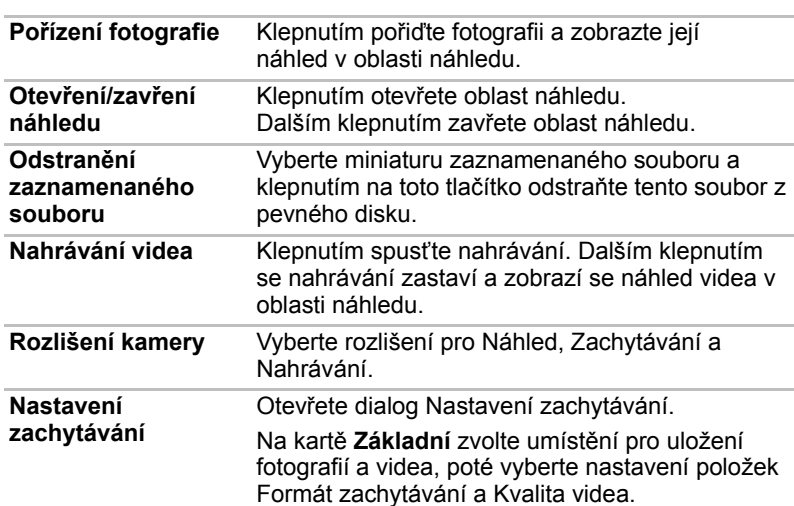

## **Použití mikrofonu**

Je možné používat zabudovaný nebo externí mikrofon, který se připojuje do mikrofonní zdířky a slouží k nahrávání monofonního zvuku do aplikací. Lze jej rovněž použít pro příjem hlasových povelů pro aplikace, které tuto funkci podporují. Počítač je vybaven mikrofonem i reproduktorem, může se tedy za určitých podmínek vyskytnout "zpětná vazba". K tomuto jevu dochází v případě, kdy je signál z reproduktoru snímán mikrofonem a zesilován zpět do reproduktoru, který jej opět zesílí do mikrofonu.

Tato zpětná vazba se neustále opakuje a způsobuje velmi silný, vysoký zvuk. Jedná se o častý jev, ke němuž může dojít v jakémkoli zvukovém systému v případě, kdy je signál snímaný mikrofonem veden do reproduktorů, které jsou nastaveny na vysokou hlasitost (výkon) nebo jsou příliš blízko mikrofonu. Přenos můžete regulovat nastavením hlasitosti reproduktoru na panelu nastavení hlasitosti nebo pomocí funkce Ztlumit. V dokumentaci systému Windows naleznete podrobnosti o použití panelu nastavení hlasitosti.

## **Bezdrátové komunikace**

Funkce pro bezdrátovou komunikaci počítače podporují zařízení bezdrátové sítě LAN a Bluetooth.

#### **Bezdrátová síť LAN**

Bezdrátová síť LAN je kompatibilní s jinými systémy sítí LAN založenými na technologii rozprostřeného spektra (DSSS) a ortogonálního frekvenčního dělení, které vyhovují požadavkům standardu IEEE 802.11 pro bezdrátové sítě LAN.

- Volba frekvenčního kanálu 2,4 GHz pro 802.11bg nebo n draft 2.0
- Přepínání mezi více kanály.
- Řízení napájení karty
- Šifrování dat WEP (Wired Equivalent Privacy) založené na 128bitovém šifrovacím algoritmu.
- Podpora pro chráněný přístup Wi-Fi (Wi-Fi Protected Access™ (WPA™))
- Kódování dat Advanced Encryption Standard (AES).

- *Přenosová rychlost na bezdrátové síti LAN a dosah bezdrátové sítě LAN se může lišit podle okolního elektromagnetického prostředí, překážek, konstrukce a konfigurace přístupových bodů a konstrukce klientské stanice a konfigurace software a hardware. Popsaná přenosová rychlost je teoretická maximální rychlost uváděná podle příslušné normy - skutečná přenosová rychlost bude nižší než teoretická maximální rychlost.*
	- *K zapnutí nebo vypnutí bezdrátové komunikace použijte horké klávesy* **FN** + **F8***. Více informací naleznete v části [Horké klávesy](#page-72-0) v kapitole 5.*

#### **Zabezpečení**

- TOSHIBA důrazně doporučuje aktivovat funkce kódování, aby počítač nebyl vystaven ilegálnímu přístupu zvenku prostřednictvím bezdrátového připojení. Pokud k tomu dojde, vnější narušitel získá ilegální přístup do počítače s možností odposlouchávání, ztráty nebo destrukce uložených dat.
- Společnost TOSHIBA není odpovědná za ztrátu a poškození dat z důvodu odposlouchávání nebo ilegálního přístupu prostřednictvím bezdrátové sítě LAN.

#### **Bezdrátová technologie Bluetooth**

Bezdrátová technologie Bluetooth™ eliminuje potřebu použití kabelů k propojení počítače a jiných elektronických zařízení, například tiskáren a mobilních telefonů.

Nelze současně používat vestavěné funkce Bluetooth v počítači a externí adaptér Bluetooth.

Bezdrátová technologie Bluetooth má následující funkce:

#### *Provoz na celém světě*

Vysílače a přijímače Bluetooth pracují v pásmu 2,4 GHz, které nevyžaduje licenci a je kompatibilní s rádiovými systémy ve většině zemí na světě.

#### *Rádiová spojení*

Lze snadno vytvořit spojení mezi dvěma nebo více zařízeními a toto spojení udržovat i v případě, že tato zařízení nejsou na dohled.

#### *Zabezpečení*

Dva pokročilé bezpečnostní mechanismy zaručují vysokou úroveň zabezpečení:

- Autentifikace řídí přístup ke kritickým datům a znemožňuje podvrhnutí původů zpráv.
- Šifrování zabraňuje odposlechu a zajišťuje důvěrnost spojení.

## **Bezdrátová síť WAN**

V závislosti na zakoupeném modelu je přenosný počítač TOSHIBA dodáván s instalovaným zařízením pro bezdrátovou síť WAN (rozsáhlou síť). Toto zařízení umožňuje vysokorychlostní připojení k Internetu, firemní síti intranet a vaší e-mailové schránce, pokud se nacházíte mimo kancelář. V této části jsou uvedeny informace, které potřebujete ke zprovoznění a používání modulu TOSHIBA pro bezdrátovou síť WAN.

#### **Bezpečnostní pokyny**

Přečtěte si příručku s pokyny pro bezpečnost a pohodlí při práci, která je přiložena k Uživatelské příručce. Obsahuje důležité informace o bezpečnosti.

#### **Používání počítače v letadle**

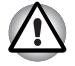

- *Současné předpisy leteckých úřadů a zásady leteckých společností obvykle vyžadují, abyste před vstupem do letadla vypnuli počítač, bezdrátovou komunikaci v nastavení systému BIOS a veškerá bezdrátová zařízení.*
- *Lze předpokládat, že během určitých nekritických fází letu bude na palubě letadla dovoleno používat některé technologie počítačového a bezdrátového přenosu, používání bezdrátové komunikace prostřednictvím sítě WAN je však normálně zakázáno. Protože je tento počítač vybaven funkcí bezdrátové sítě WAN, vypněte bezdrátovou komunikaci v nastavení systému BIOS i v případě, kdy je používání bezdrátové sítě LAN nebo rozhraní Bluetooth™ povoleno. U tohoto modelu počítače ovládá veškerou bezdrátovou komunikaci nastavení systému BIOS. Bezdrátovou síť LAN nebo rozhraní Bluetooth™ tedy nelze zapnout zvlášť bez zapnutí bezdrátové sítě WAN. Pokud je bezdrátová komunikace v nastavení systému BIOS zapnutá, může dojít k bezdrátovému přenosu pomocí rádiových vln WAN.*
- *Nepovolené použití počítače nebo bezdrátové komunikace může narušit navigační a komunikační systémy letadla s možným následkem závažných zranění.*

#### **Omezení odpovědnosti**

Přestože společnost TOSHIBA vynaložila maximální úsilí, aby byly v době publikování této příručky veškeré zde uvedené informace, specifikace produktů, konfigurace, dostupnost komponent systémů a doplňků přesné, vyhrazuje si právo na změnu těchto informací bez předchozího upozornění.

#### **Instalace karty SIM**

Slot pro kartu SIM je pod hlavní baterií počítače. Do slotu lze vložit a vyjmout jednu kartu SIM. Při vkládání karty SIM postupujte podle těchto kroků.

- 1. Vypněte počítač ujistěte se, že indikátor Napájení nesvítí.
- 2. Odpojte napájecí adaptér AC a veškeré kabely od počítače.
- 3. Zavřete zobrazovací panel a otočte počítač hlavou dolů.
- 4. Vyjmete hlavní baterii.
- 5. Najděte slot pro kartu SIM.
- 6. Zasuňte svoji kartu SIM do příslušného slotu tak, aby kovové konektory směřovaly nahoru.
- 7. Jemně na kartu SIM zatlačte, abyste zajistili dobré připojení.
- 8. Vložte baterii.
- 9. Otočte počítač.

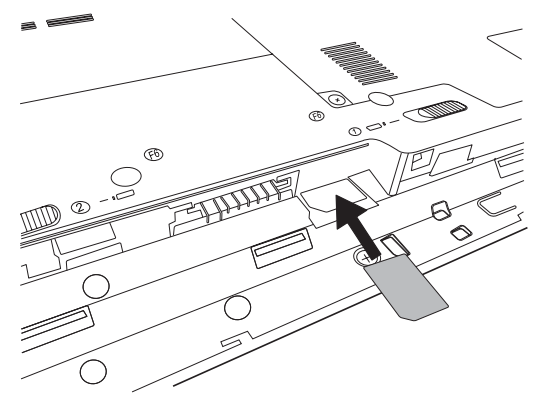

#### **Vyjmutí karty SIM**

Při vyjmutí karty SIM postupujte podle těchto kroků:

- 1. Vypněte počítač ujistěte se, že indikátor Napájení nesvítí.
- 2. Odpojte napájecí adaptér a veškeré kabely připojení k počítači.
- 3. Zavřete zobrazovací panel a otočte počítač hlavou dolů.
- 4. Vyjmete hlavní baterii.
- 5. Najděte slot pro kartu SIM.
- 6. Uchopte SIM kartu a vyjměte ji.
- 7. Vložte baterii.
- 8. Otočte počítač.

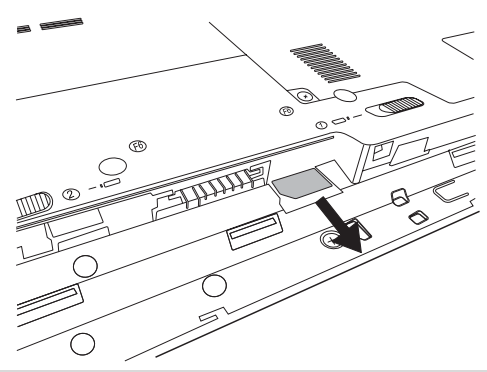

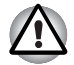

- *Do počítače se za žádných okolností nesmějí dostat kovové předměty, například šrouby, svorky nebo sponky na papír. Cizí kovové předměty by mohly způsobit zkrat, který může následně poškodit počítač nebo vyvolat požár s rizikem vážného zranění.*
- *Nedotýkejte se konektorů na kartě SIM. Nečistoty na konektoru mohou způsobit problémy s přístupem.*

#### **Zapínání nebo vypínání bezdrátových zařízení**

**Fn + F8**: Touto horkou klávesou se zapínají a vypínají bezdrátová zařízení instalovaná v počítači.

K dispozici jsou následující režimy bezdrátové sítě:

- Zapnout všechna zařízení: zapnou se moduly Wi-Fi<sup>®</sup>, BluetoothTM a modul bezdrátové sítě WAN.
- Vypnout všechna zařízení: vypnou se moduly Wi-Fi<sup>®</sup>, BluetoothTM a modul bezdrátové sítě WAN.
- **■** Zapnout nebo vypnout Wi-Fi<sup>®</sup>: zapne se nebo vypne pouze modul Wi-Fi<sup>®</sup>.
- Zapnout nebo vypnout BluetoothTM: zapne se nebo vypne pouze modul BluetoothTM.
- Zapnout nebo vypnout bezdrátovou síť WAN: zapne se nebo vypne pouze modul bezdrátové sítě WAN.

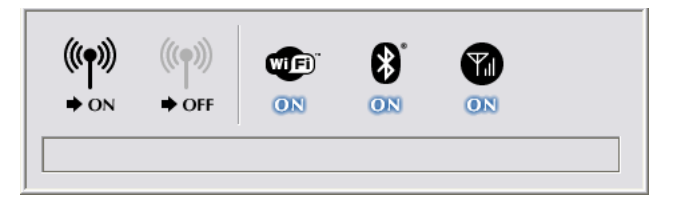

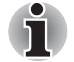

*Tato klávesová zkratka je dostupná pouze v případě, že je zapnuta bezdrátová komunikace v nastavení systému BIOS.*

## **Informace o shodě s normami a ostatními dokumenty**

#### **Shoda s normami FCC**

Na tento produkt s instalovaným modulem bezdrátové sítě WAN se nevztahuje shoda s normami FCC.

#### **Shoda s normami Industry Canada (IC)**

Na tento produkt s instalovaným modulem bezdrátové sítě WAN se nevztahuje shoda s normami Industry Canada (IC).

#### **Zapnutí/vypnutí bezdrátové komunikace pomocí horké klávesy**

Funkce bezdrátové komunikace (Bezdrátová síť LAN a Bluetooth) můžete zapnout nebo vypnout pomocí horkých kláves (**FN** + **F8**). Po vypnutí bezdrátové komunikace nebudou vysílány ani přijímány žádné přenosy.

- *Funkce bezdrátové sítě LAN (Wi-Fi) nebo Bluetooth nepoužívejte v blízkosti mikrovlnné trouby ani v oblastech vystavených rádiovému rušení nebo působení magnetických polí. Interference ze strany mikrovlnné trouby nebo jiného podobného zdroje může provoz rozhraní WiFi či Bluetooth narušit.*
- *Pokud se v blízkosti zařízení nachází osoba s implantovaným kardiostimulátorem nebo jiným lékařským elektrickým zařízením, vypněte funkce WiFi a Bluetooth. Rádiové vlny mohou ovlivnit provoz kardiostimulátoru nebo podobného elektrického lékařského zařízení, což může způsobit vážné zranění. Při používání funkcí WiFi či Bluetooth dodržujte pokyny uvedené u daného lékařského zařízení.*
- *Je-li počítač umístěn v blízkosti automatických zařízení, například automatických dveří nebo požárních detektorů, vypněte funkce WiFi a Bluetooth. Rádiové vlny mohou způsobit poruchu takového zařízení s rizikem vážného zranění.*
- *Pomocí síťové funkce ad hoc nemusí být možné vytvořit síťové připojení k určitému názvu sítě. Pokud k tomuto dojde, pro všechny počítače připojené do stejné sítě se bude muset konfigurovat nová síť(\*), aby se znovu aktivovala síťová připojení.*

*\* Nezapomeňte použít nový název sítě.*

#### **Indikátor bezdrátové komunikace**

Indikátor bezdrátové komunikace signalizuje stav funkcí bezdrátové komunikace počítače.

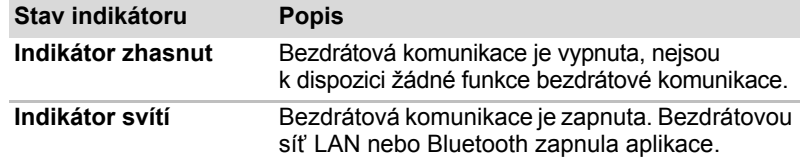

Pokud jste k vypnutí funkcí bezdrátové sítě LAN použili hlavní panel, restartujte počítač nebo proveďte níže uvedený postup, abyste systému umožnili rozpoznat bezdrátovou síť LAN. Klikněte na položky **Start Ovládací panely Systém a zabezpečení Systém Správce zařízení Síťové adaptéry**, poté klikněte pravým tlačítkem myši na bezdrátové zařízení a zvolte možnost Povolit.

## **Místní síť (LAN)**

Počítač má vestavěnou podporu pro Ethernet LAN (10 megabitů za sekundu, 10BASE-T) a Fast Ethernet LAN (100 megabitů za sekundu, 100BASE-TX). Tento oddíl popisuje, jak počítač připojit k síti LAN a odpojit jej od ní.

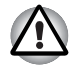

*Neinstalujte nebo nevyjímejte paměťový modul, pokud je zapnuta funkce spuštění ze sítě LAN.*

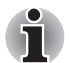

- *Funkce spuštění ze sítě LAN nepracuje, pokud není připojen napájecí síťový adaptér. Nechejte jej připojený, pokud používáte tuto funkci.*
- *Rychlost připojení (10/100 megabitů za sekundu) se automaticky mění podle stavu sítě (připojené zařízení, kabel nebo šum, atd.).*

#### **Místní síť LAN typy kabelů**

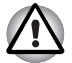

*Počítač musí být před připojením k síti LAN správně nastaven. Přihlášení k síti LAN s využitím výchozích nastavení počítače může způsobit poruchu funkce sítě LAN. Zkontrolujte nastavení podle pokynů správce sítě LAN.*

Pokud používáte síť Fast Ethernet LAN (100 megabitů za sekundu, 100BASE-TX), ujistěte se, že je připojena kabelem CAT5 nebo vyšším. Nelze použít kabel CAT3.

Pokud používáte síť Ethernet LAN (10 megabitů za sekundu, 10BASE-T), můžete použít pro připojení kabel CAT3 nebo lepší.

#### **Připojení kabelu LAN**

Chcete-li připojit kabel sítě LAN, postupujte následujícím způsobem:

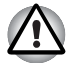

- *Připojte napájecí adaptér před připojením kabelu sítě LAN. Napájecí adaptér musí být připojen během používání sítě LAN. Pokud odpojíte napájecí adaptér, zatímco počítač přistupuje do sítě LAN, může dojít k zablokování systému.*
- *Nepřipojujte do konektoru sítě LAN žádný jiný kabel než kabel sítě LAN, jinak může dojít k nesprávné činnosti nebo poškození.*
- *Nepřipojujte ke kabelu sítě LAN, jenž je připojen do konektoru sítě LAN, žádné napájecí zařízení, jinak může dojít k nesprávné činnosti nebo poškození.*
- 1. Vypněte počítač a všechna externí zařízení k němu připojená.
- 2. Připojte jeden konec kabelu do konektoru LAN. Jemně na něj zatlačte, až uslyšíte cvaknutí západky.

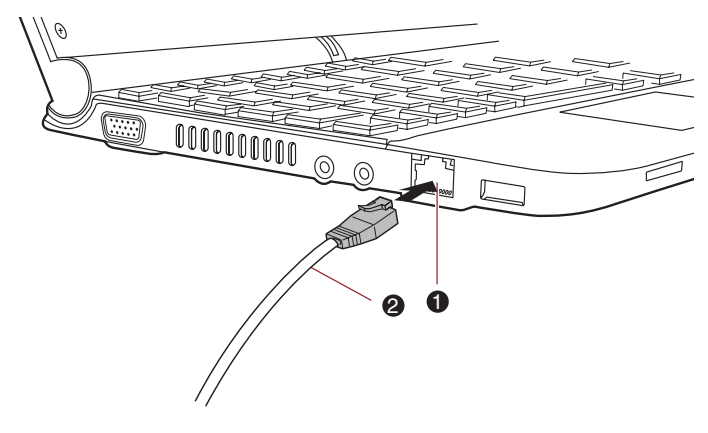

1. Konektor sítě LAN 2. Kabel sítě LAN

#### *Připojení kabelu LAN*

3. Zasuňte druhý konec kabelu do konektoru rozbočovače LAN nebo do routeru. Než začnete používat nebo konfigurovat síťové připojení, poraďte se se správcem sítě LAN nebo s dodavatelem hardwaru nebo softwaru.

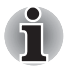

*Pokud probíhá výměna dat mezi počítačem a sítí LAN, svítí žlutě indikátor*  **aktivity LAN***. Když je počítač řádně připojen k síti LAN a je k dispozici pro výměnu dat, svítí zeleně indikátor* **spojení***.*

#### **Odpojení kabelu LAN**

Chcete-li odpojit kabel sítě LAN, postupujte následujícím způsobem:

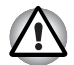

*Před odpojením počítače od sítě LAN se ujistěte se, zda je zhasnutý indikátor* **aktivity LAN** *(žlutý indikátor LED).*

- 1. Zatlačte páčku na zástrčce kabelu LAN v konektoru počítače a vytáhněte zástrčku z konektoru.
- 2. Odpojte kabel z rozbočovače LAN nebo z routeru stejným způsobem. Před odpojením z rozbočovače se poraďte se správcem sítě LAN nebo s dodavatelem hardwaru a softwaru.

## **Čištění počítače**

Pro zajištění dlouhého a bezproblémového provozu chraňte počítač před prachem a nečistotami a v jeho blízkosti zacházejte opatrně s tekutinami.

- Dáveite pozor, abyste do počítače nevylili tekutinu. Jestliže se počítač namočí, ihned vypněte napájení a nechte počítač úplně uschnout - měli byste nechat počítač nechat zkontrolovat u autorizovaného servisního poskytovatele, aby byl posouzen rozsah případného poškození.
- Plastové díly počítače čistěte látkou navlhčenou vodou.
- Obrazovku displeje je možné čistit tak, že stříknete malé množství čističe skla na měkký, čistý hadřík a obrazovku hadříkem jemně utřete.

#### **Používání čisticí utěrky**

Čisticí utěrku je možné použít k odstranění prachu a otisků prstů z klávesnice a z podložky pro podepření rukou na počítači.

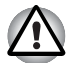

■ *Při utírání klávesnice, opěrky a zobrazovacího panelu buďte pracujte jemně a příliš netlačte.*

- *Nepoužívejte utěrku, pokud je špinavá nebo mokrá.*
- *Nepoužívejte utěrku namočenou vodou, čisticími prostředky nebo těkavými organickými rozpouštědly.*

*Pokud se utěrka ušpiní, doporučuje se vyprat ji v jemném čisticím prostředku a dobře propláchnout. Před dalším použitím na počítač ji nechte úplně uschnout.*

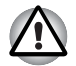

*Nikdy nestříkejte čistič přímo na počítač a zabraňte, aby se tekutina dostala do jakékoli části počítače. K čištění počítače nikdy nepoužívejte kyselé nebo žíravé látky.*

### **Přeprava počítače**

Přestože je počítač zkonstruován tak, aby byl mechanicky odolný, měli byste při jeho přemisťování dodržovat několik jednoduchých zásad, aby byla zajištěna jeho bezchybná funkčnost.

- Před přemístěním počítače se přesvědčte, zda všechny jeho disky ukončily činnost – zkontrolujte, zda jsou indikátor pevného disku a další indikátory na přední straně počítače zhasnuté.
- Vypněte počítač.
- Odpojte síťový adaptér a všechna periferní zařízení před přenášením počítače.
- Zavřete zobrazovací panel.
- Nedržte počítač za panel displeje.
- Před přepravou počítače jej vypněte, odpojte napájecí adaptér a nechte jej vychladnout - nedodržení tohoto pokynu může vést k lehkému poranění teplem.
- Dbejte, aby počítač nebyl vystaven nárazu nebo úderu pokud tento pokyn nedodržíte, může dojít k poškození počítače, jeho selhání nebo ke ztrátě dat.
- Pro přepravu počítače vždy používejte vhodnou brašnu.
- Při přenášení počítače jej pevně držte tak, aby neupadl nebo o něco nezavadil.
- Během přenášení nedržte počítač za vyčnívající části.

## **Odvod tepla**

K zajištění ochrany před přehřátím je procesor vybaven vnitřním teplotním čidlem. Pokud teplota uvnitř počítače stoupne na určitou úroveň, je zapnut chladící ventilátor nebo snížena rychlost procesoru. Můžete zvolit, zda má být teplota procesoru řízena nejprve zapnutím ventilátoru a pak v případě potřeby snížením rychlosti procesoru, nebo, zda má být nejdříve snížena rychlost procesoru a pak v případě potřeby zapnut ventilátor. Tyto funkce jsou řízeny v Možnostech napájení.

Když teplota procesoru klesne do normálního rozsahu, ventilátor se vypne a procesor bude opět pracovat standardní rychlostí.

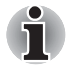

*Pokud teplota procesoru dosáhne při jakémkoli nastavení nepřijatelně vysoké úrovně, systém se automaticky vypne, aby nedošlo k jeho poškození. Dojde ke ztrátě dat.*

## **Používání ochrany jednotky pevného disku (HDD)**

Jednotlivé modely jednotek pevných disků jsou opatřeny funkcí snižující nebezpečí poškození jednotky pevného disku.

Pomocí snímače zrychlení zabudovaného do počítače detekuje funkce Ochrana HDD TOSHIBA vibrace, pády, nárazy a podobné příznaky pohybu počítače a automaticky přesouvá hlavu jednotky pevného disku do bezpečné polohy, aby se snížilo nebezpečí poškození, k němuž by mohlo dojít, pokud by se hlava dotkla disku.

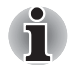

*Funkce Ochrana HDD TOSHIBA nezaručuje, že nemůže dojít k poškození jednotky pevného disku.*

Pokud jsou zjištěny vibrace, na obrazovce se objeví hlášení a ikona v oznamovací oblasti hlavního panelu se změní do stavu ochrany. Toto hlášení bude zobrazené, dokud se nestiskne tlačítko **OK** nebo neuplyne 30 sekund. Když vibrace pominou, ikona se vrátí do normálního stavu.

#### **Ikona hlavního panelu**

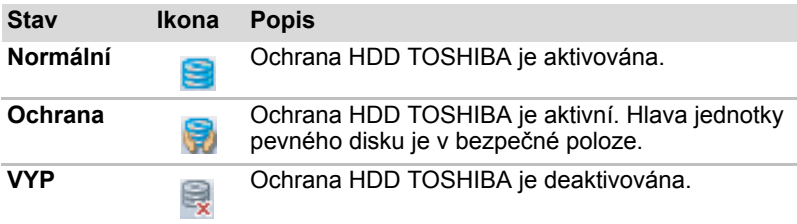

#### **Vlastnosti ochrany TOSHIBA HDD**

Ochranu HDD TOSHIBA je možné nastavit pomocí okna Ochrana HDD TOSHIBA. Chcete-li otevřít toto okno, klikněte na tlačítko **Start Všechny programy TOSHIBA Nástroje Nastavení ochrany HDD**. Okno lze spustit také pomocí ikony v hlavním panelu nebo z **ovládacích panelů**.

#### *Ochrana pevného disku (HDD)*

Je možné zvolit, zda zapnout nebo vypnout Ochranu HDD TOSHIBA.

#### *Úroveň detekce*

Tuto funkci je možné nastavit na čtyři úrovně. Úrovně citlivosti, s jakou se detekují vibrace, nárazy a jiné podobné příznaky, lze nastavit na VYP, 1, 2 a 3 ve vzestupném pořadí. Pro lepší ochranu počítače se doporučuje Úroveň 3. Pokud se však počítač používá v pohyblivém prostředí nebo v jiných nestabilních podmínkách, nastavení úrovně 3 by mohlo vést k častému spouštění ochrany HDD TOSHIBA, které by zpomalilo čtení a zápis na HDD. Pokud je prioritou rychlost zápisu a čtení jednotky pevného disku, nastavte nižší úroveň detekce.

Různé úrovně detekce se nastavují v závislosti na tom, zda se počítač používá jako handheld nebo jako mobilní zařízení, nebo zda se používá ve stabilním prostředí, například na stole v práci či doma. Nastavení různých úrovní detekce podle toho, zda počítač pracuje s napájecím adaptérem (na stole) nebo na baterie (příruční nebo mobilní použití), automaticky přepne úroveň detekce podle režimu napájení.

#### *3D prohlížeč*

Tato funkce zobrazuje 3D objekt na obrazovce, který se pohybuje v závislosti na sklonu nebo vibrací počítače.

Jestliže Ochrana HDD TOSHIBA zjistí, že počítač vibruje, hlava jednotky pevného disku se zaparkuje a otáčení disku 3D objektu se zastaví. Po uvolnění hlavy z polohy zaparkování se disk opět začne otáčet.

**3D prohlížeč** je možné spustit pomocí ikony v hlavním panelu.

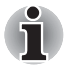

- *Tento 3D objekt virtuálně reprezentuje vnitřní jednotku pevného disku počítače. Tato reprezentace se může lišit od skutečného počtu disků, otáčení disku, pohybu hlavy, velikosti tvaru a směru dílu.*
- *Tato funkce může u některých modelů spotřebovávat značnou část výkonu procesoru a velikosti paměti. Při zobrazení 3D prohlížeče se může počítač zpomalovat nebo zpožďovat, pokud se budou spouštět další aplikace.*
- *Silné otřesy počítače nebo silné nárazy mohou počítač poškodit.*

#### **Podrobnosti**

Chcete-li otevřít okno Podrobnosti, klikněte na tlačítko **Podrobnosti nastavení** v okně Vlastnosti ochrany HDD TOSHIBA.

#### *Zesílení úrovně detekce*

Při odpojení napájecího adaptéru nebo zavření panelu funkce ochrany HDD předpokládá, že počítač bude přenášen a nastaví úroveň ochrany na maximum po dobu 10 sekund.

#### *Hlášení Ochrany HDD TOSHIBA*

Zadejte, zda se má zobrazit hlášení, že Ochrana HDD TOSHIBA je aktivní.

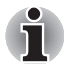

*Tato funkce nepracuje, když se počítač spouští, je v režimu spánku, v režimu hibernace, přechází do režimu hibernace, přechází z režimu hibernace nebo se vypíná. Pokud je tato funkce vypnutá, dávejte pozor, aby počítač nebyl vystaven vibracím nebo nárazům.*

# **Kapitola 5**

## <span id="page-70-0"></span>**Klávesnice**

Uspořádání klávesnice počítače je kompatibilní s rozšířenou klávesnicí se 104/105 klávesami - stiskem kombinací kláves je možné na počítači provádět všechny funkce 104/105-klávesové rozšířené klávesnice.

Počet kláves na klávesnici závisí na tom, pro kterou zemi/region je počítač nakonfigurován, přičemž různé klávesnice jsou k dispozici pro řadu jazyků.

Existuje šest různých typů kláves, jmenovitě znakové klávesy, funkční klávesy, programovatelné klávesy, klávesové zkratky, speciální klávesy a překrytí klávesnice.

## **Znakové klávesy**

Znakové klávesy zapisují malá a velká písmena, číslice, interpunkční znaménka a zvláštní symboly, které se objevují na obrazovce. Mezi používáním klávesnice psacího stroje a klávesnice počítače jsou však určité rozdíly:

- Písmena a číslice v textu na počítači mohou mít různou šířku. Mezery vytvořené klávesou Mezerník mohou být rovněž různě široké v závislosti na zarovnání textu a dalších faktorech.
- Malé písmeno I (el) a číslice 1 (jedna) nejsou na počítači zaměnitelné, jako je tomu u psacího stroje, stejně tak velké O (ó) a 0 (nula).
- Funkce **CAPS LOCK** na počítači pouze přepíná znakové klávesy na velká písmena, zatímco u psacího stroje je tím zamknut přeřaďovač všech kláves.
- Klávesy **SHIFT**, klávesa **Tab** a klávesa **BACKSPACE** mají stejnou funkci jako jejich protějšky na klávesnici psacího stroje, mají však ještě další počítačové funkce.

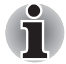

*Neodstraňujte klávesy z klávesnice. Mohlo by dojít k poškození částí pod klávesami.*

## **Funkční klávesy: F1 až F12**

Funkční klávesy (pozor, nezaměňovat se speciální klávesou **FN**) představují 12 kláves umístěných v horní části klávesnice - tyto klávesy se od ostatních kláves liší.

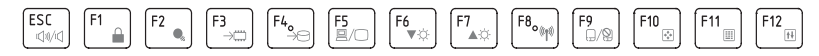

Klávesy **F1** až **F12** se nazývají funkčními klávesami, protože při stisku vykonávají naprogramované funkce, a kromě toho v kombinaci s klávesou **FN** tyto klávesy označené ikonami vykonávají specifické funkce počítače. Další informace najdete v části *[Programovatelné klávesy: kombinace](#page-71-0)  [kláves FN](#page-71-0)* v této kapitole. Všimněte si, že funkce vykonávané jednotlivými klávesami závisí na daném softwaru.

## <span id="page-71-0"></span>**Programovatelné klávesy: kombinace kláves FN**

Klávesa **FN** (funkce) je specialita počítačů značky TOSHIBA a používá se v kombinaci s ostatními klávesami k vytváření překryvných kláves. Programovatelné (Soft) klávesy jsou klávesové kombinace, které zapínají, vypínají nebo nastavují některé funkce.

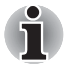

*Všimněte si, že některé softwarové produkty mohou programovatelné klávesy vypnout nebo jejich funkci narušit, a také že nastavení programovatelných kláves se neobnoví, když se počítač vrátí z režimu Spánku.*

#### **Emulace kláves rozšířené klávesnice**

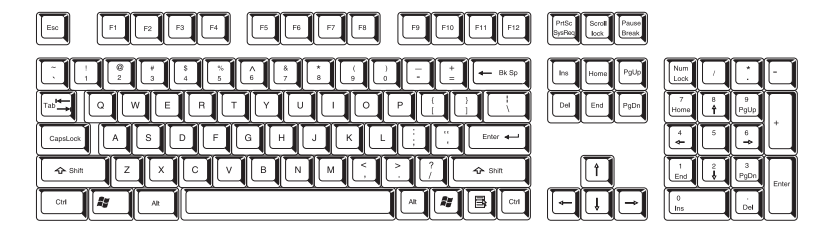

*Rozložení rozšířené 104tlačítkové klávesnice*

Klávesnice tohoto počítače je rozvržena tak, aby poskytovala všechny funkce jako rozšířená 104tlačítková klávesnice.

Protože je klávesnice u počítače menší a má méně kláves, některé rozšířené funkce musí být simulovány použitím dvou kláves namísto jedné u klasické klávesnice.

Klávesu **FN** je možné kombinovat s následujícími klávesami za účelem simulace funkcí, které jsou podobné funkcím kláves na rozšířené klávesnici se 104 nebo 105 klávesami, které na klávesnici tohoto počítače nejsou.
$F10$ **or** FN

Stisknutím kláves **FN** + **F10** nebo **FN** + **F11** získáte přístup k integrované klávesnici počítače. Po její aktivaci budou mít klávesy se šedým označením u spodního okraje funkci numerických kláves (**FN** + **F11**) nebo kurzorových kláves (**FN** + **F10**). Viz část *Př[ekryvná klávesnice](#page-75-0)* v této kapitole, kde jsou uvedeny další informace o ovládání těchto kláves napájení ve výchozím stavu je pro obě nastavení vypnuté.

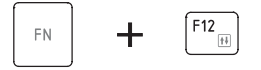

Stisknutím kláves **FN + F12** (**ScrLock**) zablokujete kurzor na určitém řádku. Tato funkce je po zapnutí počítače vypnutá.

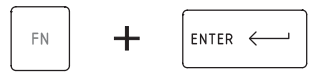

Stisknutím kláves **FN + ENTER** se simuluje klávesa **ENTER** na numerické klávesnici rozšířené klávesnice.

## **Horké klávesy**

Horké klávesy (stisknutí klávesy **FN** + funkční klávesy nebo klávesy **ESC**) umožňují aktivovat nebo deaktivovat určité funkce počítače.

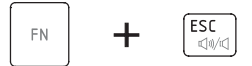

**Ztlumit:** Stisknutím kláves **FN** + **ESC** se vypíná a zapíná zvuk.

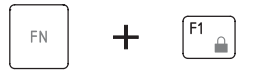

**Uzamknout:** Stisknutím kláves FN + F1 se aktivuje režim "uzamčení počítače". Chcete-li obnovit svou pracovní plochu, je nutné se znovu přihlásit.

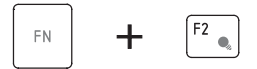

**Plán napájení:** Stisknutím kláves **FN** + **F2** se mění nastavení napájení.

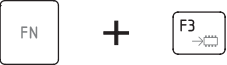

**Spánek:** Stisknutím kláves **FN** + **F3** se systém přepíná do režimu spánku.

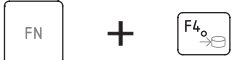

**Režim hibernace:** Stisknutím kláves **FN** + **F4** se systém přepíná do režimu hibernace.

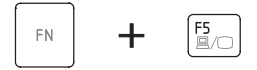

**Výstup:** Stisknutím kláves **FN** + **F5** se mění aktivní zobrazovací zařízení.

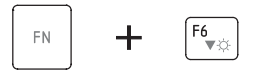

**Jas (snížení):** Stisknutím kláves **FN** + **F6** se po jednotlivých krocích snižuje jas zobrazovacího panelu počítače.

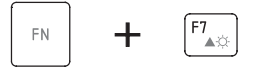

**Jas (zvýšení):** Stisknutím kláves **FN** + **F7** se po jednotlivých krocích zvyšuje jas zobrazovacího panelu počítače.

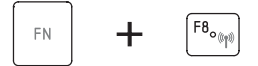

**Bezdrátové připojení:** Stisknutím kláves **FN** + **F8** se přepínají aktivní bezdrátová zařízení.

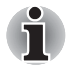

- *Pokud není nainstalováno žádné zařízení pro bezdrátovou komunikaci, dialogové okno se nezobrazí.*
- *Tato horká klávesa je dostupná pouze v případě, že je aktivována bezdrátová komunikace v nastavení systému BIOS.*

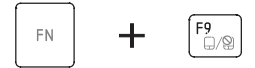

**Touch Pad:** Stisknutím kláves **FN** + **F9** se zapíná nebo vypíná funkce Touch Padu.

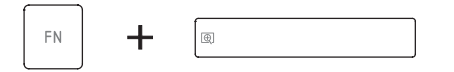

**Zoom:** Stisknutím kláves **FN** + **mezerník** se mění rozlišení displeje.

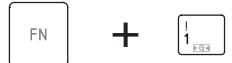

**Nástroj TOSHIBA Zooming (zmenšení):** Stisknutím kláves **FN** + **1** se zmenšuje velikost ikon na pracovní ploše nebo velikost písma v rámci jednoho z oken podporovaných aplikací.

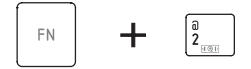

**Nástroj TOSHIBA Zooming (zvětšení):** Stisknutím kláves **FN** + **2** se zvětšuje velikost ikon na pracovní ploše nebo velikost písma v rámci jednoho z oken podporovaných aplikací.

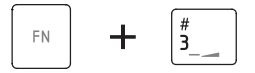

**Snížit hlasitost:** Stisknutím kláves **FN** + **3** se postupně snižuje hlasitost.

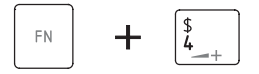

**Zvýšit hlasitost:** Stisknutím kláves **FN** + **4** se postupně zvyšuje hlasitost.

#### **Příchytná klávesa FN**

Nástroj Usnadnění TOSHIBA můžete použít ke změně klávesy **FN** na příchytnou klávesu, což znamená, že ji můžete jednou stisknout a uvolnit a pak můžete stisknout klávesu "**F číslo**". Nástroj Usnadnění TOSHIBA spustíte kliknutím na položky **Start Všechny programy TOSHIBA Nástroje Usnadnění**.

## **Speciální klávesy Windows**

Na klávesnici se nacházejí dvě klávesy, které mají v systému Windows speciální funkci: klávesa Start Windows aktivuje nabídku **Start** a druhá klávesa, klávesa aplikace, má stejnou funkci jako druhé tlačítko myši.

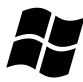

Tato klávesa aktivuje nabídku **Start** ve Windows.

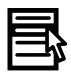

Tato klávesa má stejnou funkci jako sekundární (pravé) tlačítko myši.

## <span id="page-75-0"></span>**Překryvná klávesnice**

Klávesnice tohoto počítače nemá samostatnou numerickou klávesnici, obsahuje však blok numerické klávesnice, který funguje jako numerická klávesnice - nachází se uprostřed klávesnice a příslušné klávesy mají na předním okraji šedá písmena. Tento sdílený numerický blok poskytuje stejné funkce jako numerický blok na 104/105tlačítkové klávesnici.

#### **Zapnutí překrytí**

Sdílený numerický blok může být použit ke vkládání číselných dat nebo k ovládání kurzoru.

#### *Kurzorový režim*

Chcete-li zapnout kurzorový režim, stiskněte klávesy **FN** + **F10** – rozsvítí se indikátor kurzorového režimu a pomocí kláves budete mít přístup k funkcím ovládání kurzoru a stránek. Opětovným stisknutím kláves **FN** + **F10** lze tuto funkci překrytí vypnout.

#### *Numerický režim*

Chcete-li zapnout numerický režim, stiskněte klávesy **FN** + **F11** – rozsvítí se indikátor numerického režimu a pomocí kláves budete moci zadávat číslice. Opětovným stisknutím kláves **FN** + **F11** lze tuto funkci překrytí vypnout.

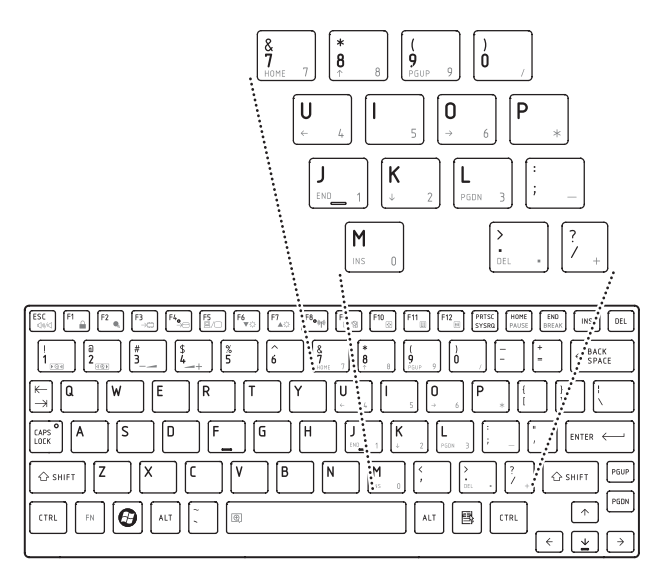

*Překryvná numerická klávesnice*

#### **Dočasné použití normální klávesnice (překrytí zapnuto)**

Při zapnutém překrytí můžete dočasně používat funkce normální klávesnice bez nutnosti vypnout překrytí:

- 1. Podržte **FN** a stiskněte libovolnou klávesu tato klávesa bude fungovat, jako kdyby bylo překrytí vypnuté.
- 2. Velká písmena zadávejte podržením kláves **FN** + **SHIFT** a stisknutím klávesy příslušného znaku.
- 3. Po uvolnění klávesy **FN** můžete pokračovat v používání zvolené funkce překrytí.

#### **Dočasné použití překryvných kláves (překrytí vypnuto),**

Při využívání funkcí normální klávesnice můžete dočasně použít překrytí klávesnice bez toho, abyste je museli zapínat:

- 1. Stiskněte a podržte klávesu **FN**.
- 2. Zkontrolujte indikátory klávesnice, protože stiskem klávesy **FN** se provede zapnutí naposledy použité funkce překrytí - jestliže svítí indikátor numerického režimu, můžete použít překrytí pro zadávání čísel, pokud svítí indikátor kurzorového režimu, můžete použít překrytí pro funkce ovládání kurzoru a stránek.
- 3. Uvolněte klávesu **FN** pro návrat k normální funkci klávesnice.

#### **Dočasná změna režimů**

Jestliže se počítač nachází **numerickém režimu**, můžete dočasně přepnout na **kurzorový režim** stiskem klávesy **SHIFT**, zatímco v **kurzorovém režimu** je možné dočasně přepnout do **numerického režimu** taktéž stiskem klávesy **SHIFT**.

## **Generování ASCII znaků**

Ne všechny znaky je možné generovat pomocí normální klávesnice, je však možné je zadat pomocí jejich specifických ASCII kódů.

Při zapnutém překrytí:

- 1. Podržte klávesu **ALT**.
- 2. Pomocí kláves překrytí zadejte ASCII kód požadovaného znaku.
- 3. Uvolněte klávesu **ALT** ASCII znak se objeví na obrazovce.

Při vypnutém překrytí:

- 1. Podržte klávesy **ALT** + **FN**.
- 2. Pomocí kláves překrytí zadejte ASCII kód požadovaného znaku.
- 3. Uvolněte klávesy **ALT** + **FN** znak ASCII se objeví na obrazovce displeje.

# **Kapitola 6**

## <span id="page-77-0"></span>**Napájení a režimy při zapnutí**

Zdroje napájení počítače tvoří napájecí adaptér a interní baterie. Tato kapitola poskytuje informace o tom, jak těchto zdrojů napájení co nejefektivněji využít včetně nabíjení a výměny baterií, jak šetřit kapacitu baterií a používat režim zapnutí.

## **Podmínky napájení**

Provozní schopnost počítače a stav nabití baterií jsou ovlivněny různými stavy napájení, například zda je připojen adaptér (AC), jestli je nainstalována baterie a jaká je úroveň jejího nabití.

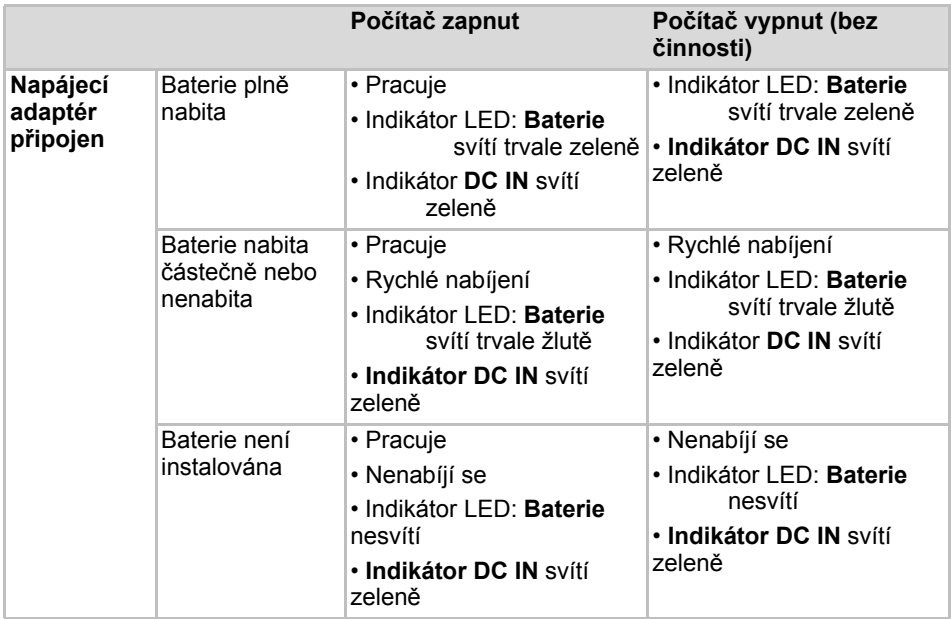

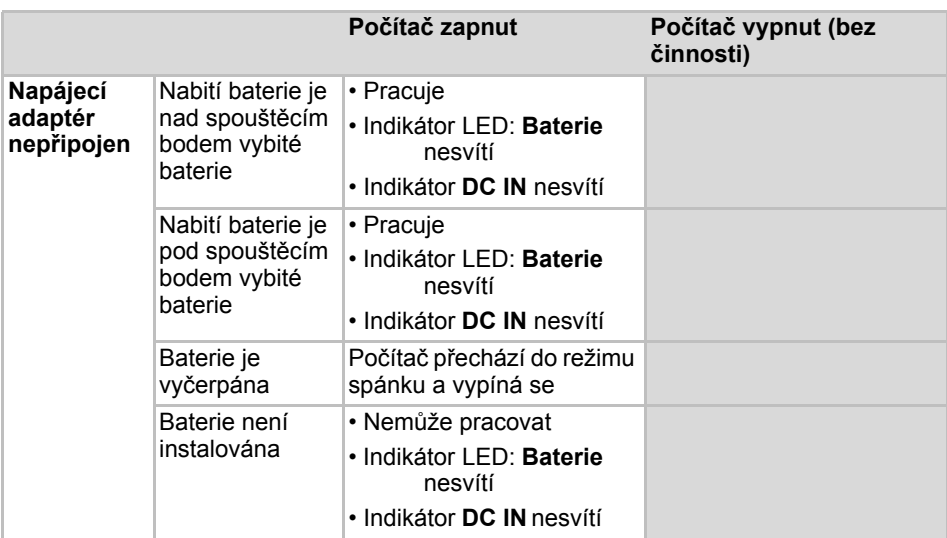

*Podmínky napájení*

## **Indikátory napájení**

Jak je uvedeno v tabulce níže, indikátory **Baterie**, **DC IN** a **Napájení** na panelu indikátorů systému vás informují o provozuschopnosti počítače a o stavu nabití baterie.

#### **Indikátor Baterie**

Zkontrolujte indikátor **Baterie** za účelem zjištění stavu nabití baterie - je třeba sledovat tyto stavy indikátoru:

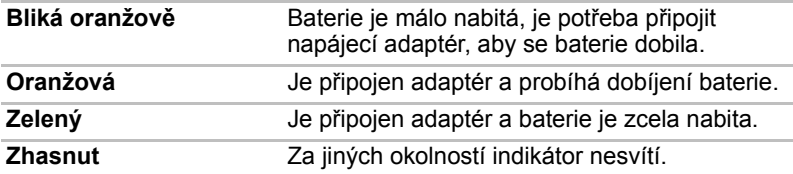

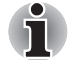

*Pokud se baterie při nabíjení příliš zahřeje, nabíjení se zastaví a indikátor*  **Baterie** *zhasne. Když teplota baterie poklesne na normální hodnotu, nabíjení se obnoví - tento proces proběhne bez ohledu na to, zda je počítač zapnutý nebo vypnutý.*

#### **Indikátor DC IN**

Zkontrolujte indikátor **DC IN**, abyste zjistili stav připojeného adaptéru - je potřeba sledovat tyto stavy indikátoru:

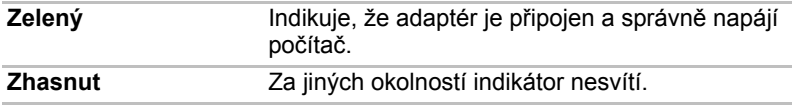

#### **Indikátor napájení**

Zkontrolujte indikátor **Napájení** za účelem zjištění stavu napájení počítače - je třeba sledovat tyto stavy indikátoru:

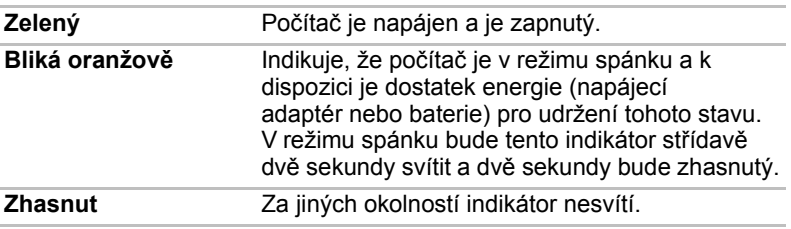

## **Typybaterií**

Počítač má dva různé typy baterií:

- Hlavní baterie
- Baterie hodin RTC (Real Time Clock)

#### **Hlavní baterie**

Pokud není připojen napájecí adaptér, je hlavním zdrojem napájení počítače výměnná baterie. Baterie se skládá z bloku lithium-iontových článků. Je možné zakoupit přídavné baterie pro prodloužení provozu počítače bez připojení adaptéru střídavého proudu; výměna baterií by se neměla provádět při připojeném napájecím adaptéru.

Před vyjmutím baterie uložte data a vypněte počítač nebo uveďte počítač do režimu Hibernace. Mějte na paměti, že uvedením počítače do režimu Hibernace se sice obsah paměti uloží na jednotku pevného disku, ale z bezpečnostních důvodů je vhodné uložit vlastní data také ručně.

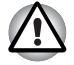

■ *Baterie je lithium-iontová baterie, která může při nesprávné manipulaci, použití nebo likvidaci explodovat. Baterie likvidujte v souladu s požadavky platných předpisů. Používejte pouze baterie, doporučované firmou TOSHIBA.*

- *Nevyjímejte baterii, pokud je počítač vypnut ve spánkovém režimu. V tomto režimu jsou data uložena v paměti, takže by při výpadku napájení došlo k jejich ztrátě.*
- *Typ baterie (podle zakoupeného modelu)*

#### **Baterie hodin reálného času**

Baterie hodin reálného času (RTC) napájí vnitřní hodiny a kalendář a udržují konfiguraci systému, pokud je počítač vypnutý. Pokud se tato baterie RTC úplně vybije, systém ztratí tyto informace a hodiny reálného času a kalendář přestanou fungovat - v takovém případě se při zapnutí objeví následující zpráva:

> **CHYBA 0271: Zkontrolujte nastavení data a času.**

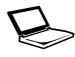

**VAROVÁNÍ 0251: Chybný kontrolní součet systémové CMOS - Použito výchozí nastavení.**

**Stiskem <F1> pokračujte, stiskem <F2> přejděte na nastavení.**

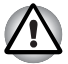

*Baterie RTC je lithium iontová baterie a měla by být vyměňována pouze vaším prodejcem, nebo servisním zástupcem firmy TOSHIBA. Baterie může při nesprávné výměně, manipulaci, použití nebo likvidaci explodovat. Baterie likvidujte v souladu s požadavky platných předpisů.*

Pokud se vyskytne tato chyba, doporučujeme následující postup:

- 1. Připojte napájecí adaptér a nechejte baterii nabíjet pro dobu 24 hodin.
- 2. Stiskněte **F2** pro vstup do nabídky BIOS.
- 3. Nastavte správný čas a datum.

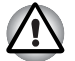

*Pokud se po provedení výše zmíněných úkonů stále zobrazuje chyba, obraťte se na servisního zástupce TOSHIBA.*

## **Péče o baterii a její použití**

Baterie je zásadně důležitou součástí přenosného počítače a správná péče o ni pomůže zajistit delší provozní dobu při napájení z baterie a prodloužit její životnost. Pokyny uvedené v této části vám pomohou zajistit bezpečný provoz a maximální výkon.

Viz přiloženou *příručku pro bezpečí a pohodlí*, kde jsou uvedena podrobná upozornění a pokyny pro manipulaci.

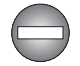

■ *Ujistěte se, že je baterie bezpečně instalována v počítači, než ji začnete nabíjet. Při nesprávné instalaci by mohlo dojít ke vzniku kouře, ohně nebo by baterie mohla prasknout.*

■ *Udržujte baterie mimo dosah dětí a nezletilých. Mohlo by dojít k poranění.*

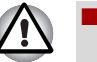

■ *Baterie je složena z lithium-iontových baterií, které mohou při nesprávné výměně, použití, manipulaci nebo likvidaci explodovat. Baterie likvidujte v souladu s požadavky platných předpisů. Používejte pouze baterie, doporučované firmou TOSHIBA.*

- *Nabíjejte baterii pouze při okolní teplotě od 5 do 35 stupňů Celsia. V opačném případě by mohlo dojít k úniku roztoku elektrolytu, snížení účinnosti baterie a zkrácení její životnosti.*
- *Nikdy neinstalujte nebo nevyjímejte baterii, pokud jste předtím nevyli napájení a neodpojili napájecí adaptér. Nikdy nevyjímejte baterii, pokud je počítač vypnut ve spánkovém režimu. Dojde ke ztrátě dat.*

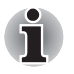

■ *Nevyjímejte baterii, pokud je zapnuta funkce spuštění ze sítě LAN. Dojde ke ztrátě dat. Před vyjmutím baterie vypněte funkci spuštění ze sítě LAN.*

#### **Nabíjení baterií**

Jakmile se sníží nabití baterie, začne indikátor **Baterie** oranžově blikat, což oznamuje, že baterie vystačí již jen na několik minut provozu. Pokud budete pokračovat v práci, když indikátor **Baterie** bliká, přejde počítač do režimu Hibernace, kdy nedojde ke ztrátě dat, a poté se automaticky vypne.

Vybitou baterii musíte opět dobít.

#### *Postupy*

Pro nabití baterie nainstalované v počítači je nutné připojit napájecí adaptér střídavého napětí (AC) do zdířky DC IN 19 V a adaptér připojit do elektrické zásuvky – při nabíjení baterie bude indikátor **Baterie** svítit oranžově.

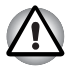

*K nabíjení baterie používejte pouze počítač, připojený k adaptéru střídavého proudu. Nikdy se baterii nepokoušejte nabít jiným druhem nabíječky.*

## *Čas*

Následující tabulka obsahuje přibližné určení času, potřebného k úplnému dobití vybité baterie.

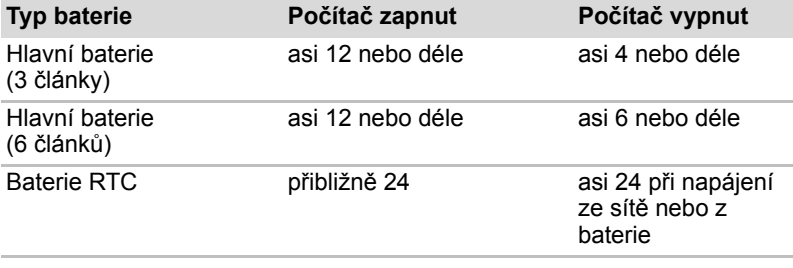

*Doba nabíjení (hodiny)*

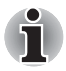

*Mějte na paměti, že doba nabíjení při zapnutém počítači je ovlivněna okolní teplotou, teplotou počítače a způsobem jeho používání - pokud například značně využíváte externí zařízení, baterie se za provozu téměř nenabije. Více informací viz část [Maximalizace provozní doby baterie](#page-83-0).*

#### *Poznámka k nabíjení baterie*

Baterie se nezačne ihned nabíjet za těchto podmínek:

- Baterie je příliš horká nebo studená (pokud je baterie extrémně horká, nemusí se vůbec nabít). Pro zajištění úplného nabití baterie byste ji měli nabíjet za pokojové teploty 5° až 35°C (41° až 95°C).
- Baterie je téměř zcela vybitá. V takovém případě nechte napájecí adaptér několik minut připojený a baterie by se měla začít nabíjet.

Indikátor **Baterie** může vykazovat rapidní snížení provozní doby baterie, pokud baterii dobíjíte za následujících podmínek:

- Baterie nebyla dlouhou dobu používána.
- Baterie byla zcela vybita a po dlouhou dobu ponechána v počítači.
- Studená baterie byla instalována do teplého počítače.
- V takových případech byste měli postupovat takto:
- 1. Zcela vybijte baterii tak, že ji necháte v zapnutém počítači, dokud se napájení automaticky nevypne.
- 2. Připojte napájecí adaptér ke konektoru DC IN 19V v počítači a do funkční elektrické zásuvky.

3. Nabíjejte baterii, dokud nezačne indikátor **Baterie** svítit zeleně. Opakujte tento postup dvakrát až třikrát, dokud baterie nedosáhne své původní kapacity.

#### **Sledování kapacity baterie**

Zbývající energii baterie lze sledovat v Možnostech napájení.

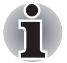

- *Po zapnutí počítače byste měli počkat nejméně 16 sekund, než se načtou informace o zbývající energii akumulátoru. Důvod je ten, že počítač potřebuje tuto dobu ke zjištění zbývající kapacity baterie a k výpočtu zbývající provozní doby na základě tohoto údaje a okamžité spotřeby energie.*
- *Pamatujte, že skutečná zbývající provozní doba se může od vypočítané provozní doby mírně lišit.*
- *Opakované vybíjení a dobíjení akumulátoru postupně snižuje jeho celkovou kapacitu. V tomto ohledu je třeba poznamenat, že často používaný starší akumulátor nevydrží napájet stejně dlouho jako akumulátor nový, i když je oba zcela dobijete.*

#### <span id="page-83-0"></span>**Maximalizace provozní doby baterie**

Použitelnost baterie závisí na tom, jak dlouho je schopna poskytovat energii na jedno nabití, přičemž doba udržení nabití baterie závisí na následujících faktorech:

- Rychlost procesoru
- Jas displeje
- Režim spánku systému
- Režim hibernace systému
- Doba vypnutí displeie
- Doba pro automatické vypnutí pevného disku
- Jak často a po jak dlouhou dobu používáte pevný disk, jednotku optických médií a disketovou jednotku.
- Nakolik je akumulátor nabitý v okamžiku, kdy s ním začnete pracovat.
- Jak používáte doplňková zařízení, jako je zařízení USB, napájená z baterie.
- Zda máte zapnutý režim Spánku, který šetří energii baterie, pokud často vypínáte a zapínáte počítač.
- Kam ukládáte vaše programy a data.
- Zda zavíráte panel displeje, což šetří energii v případě, že nepoužíváte klávesnici.
- Okolní teplota při nízkých teplotách se provozní doba zkracuje.
- Stav kontaktů baterie měli byste se vždy přesvědčit, že kontakty baterie jsou čisté, případně je před instalací otřít čistým suchým hadříkem.

#### **Uchování dat při vypnutém napájení**

Pokud počítač vypnete a baterie jsou plně nabity, umožní baterie uchování dat přibližně po následující dobu:

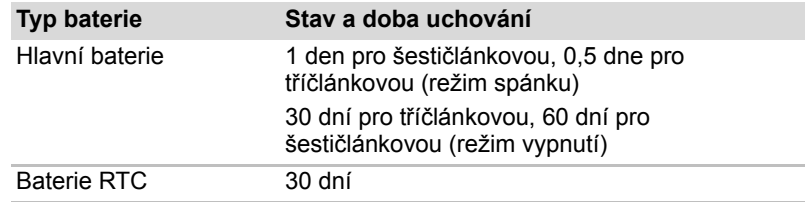

*Doba uchování*

#### **Prodloužení životnosti baterie**

Chcete-li prodloužit životnost baterie:

- Alespoň jednou měsíčně odpojte počítač od zdroje napájení a provozujte jej pouze z baterie až do úplného vybití baterie. Předtím proveďte tyto kroky:
- 1. Vypněte napájení počítače.
- 2. Odpojte napájecí adaptér střídavého napětí (AC) a zapněte napájení počítače – pokud se nezapne, přejděte ke kroku 4.
- 3. Provozujte počítač na baterie po dobu pěti minut. Pokud zjistíte, že baterii zbývá alespoň 5 minut provozní doby, pokračujte v práci až do úplného vybití baterie, pokud však indikátor **Baterie** bliká nebo existuje nějaké jiné upozornění na stav vybité baterie, přejděte do kroku 4.
- 4. Připojte napájecí adaptér ke konektoru DC IN 19V v počítači a do funkční elektrické zásuvky. Indikátor **DC IN** by měl svítit zeleně a indikátor **Baterie** by měl svítit žlutě, čímž signalizují, že se hlavní baterie nabíjí. Pokud indikátor **DC IN** nesvítí, znamená to, že nedochází k napájení. V takovém případě zkontrolujte připojení napájecího adaptéru a napájecího kabelu.
- 5. Nabíjejte baterii, dokud nezačne indikátor **Baterie** svítit zeleně.
- Pokud máte více baterií, používejte je střídavě.
- Pokud nebudete počítač delší dobu používat, například déle než jeden měsíc, baterii z něj vyjměte.
- Pokud je baterie plně nabitá, odpojte napájecí adaptér přebíjením se baterie zahřívá a může dojít ke zkrácení její životnosti.
- Pokud se nechystáte počítač používat déle než 8 hodin, odpojte napájecí adaptér.
- <span id="page-84-0"></span>■ Náhradní baterie uchováveite na chladném a suchém místě mimo přímý sluneční svit.

## **Výměna baterie**

Pamatujte, že baterie je klasifikována jako spotřební položka.

Provozní doba baterie se bude postupně snižovat opakovaným nabíjením a vybíjením a když dosáhne konce své životnosti, bude nutné ji vyměnit. Kromě toho můžete vybitou baterii vyměnit za nabitou náhradní baterii, pokud pracujete dlouho mimo dosah elektrické sítě.

V této části je vysvětlen postup vyjmutí a vložení baterie. Nejprve je v následujících krocích podrobně vysvětlen způsob vyjmutí baterie.

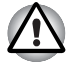

- *Nevyjímejte baterii, pokud je počítač vypnut ve spánkovém režimu. Data jsou uložena v paměti RAM, takže by došlo k jejich ztrátě při výpadku napájení.*
- *V režimu Hibernace může dojít ke ztrátě dat, pokud vyjmete baterii nebo odpojíte napájecí adaptér před dokončením ukládání obsahu paměti. Vyčkejte, dokud indikátor* **jednotky pevného disku** *nezhasne.*
- *Nedotýkejte se západky baterie, když držíte počítač, aby baterie nevypadla z důvodu neúmyslného uvolnění západky baterie a nezpůsobila poranění.*

Při vyjmutí vybité baterie postupujte podle následujících kroků:

- 1. Uložte svá data.
- 2. Vypněte napájení počítače zkontrolujte, že indikátor **Napájení** nesvítí.
- 3. Odpojte od počítače všechny kabely a periferie.
- 4. Zavřete zobrazovací panel a otočte počítač hlavou dolů.
- 5. Posuňte bezpečnostní zámek baterie směrem proti poloze uvolnění (  $\sim$  ), aby bylo možné pohybovat uvolňovací západkou baterie.

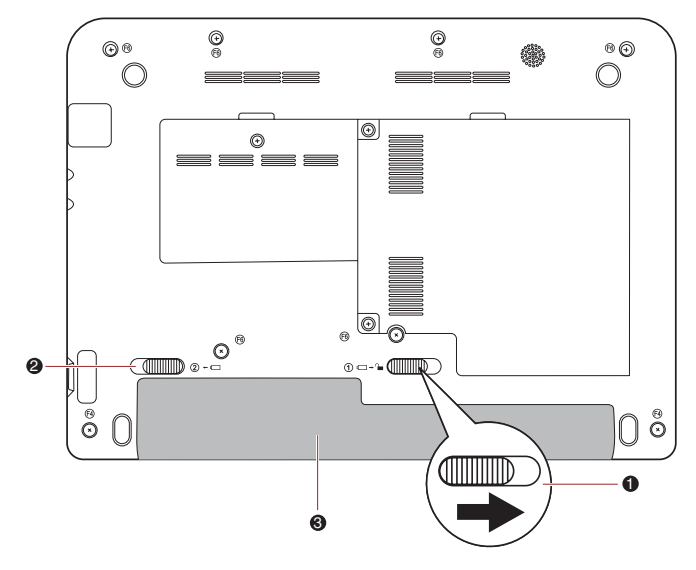

- 1. Bezpečnostní zámek baterie 3. Hlavní baterie
- 2. Západka pro uvolnění baterie

#### *Uvolnění baterie (1)*

6. Posuňte a podržte západku baterie (1), aby se baterie uvolnila a poté ji vyjměte z počítače (2).

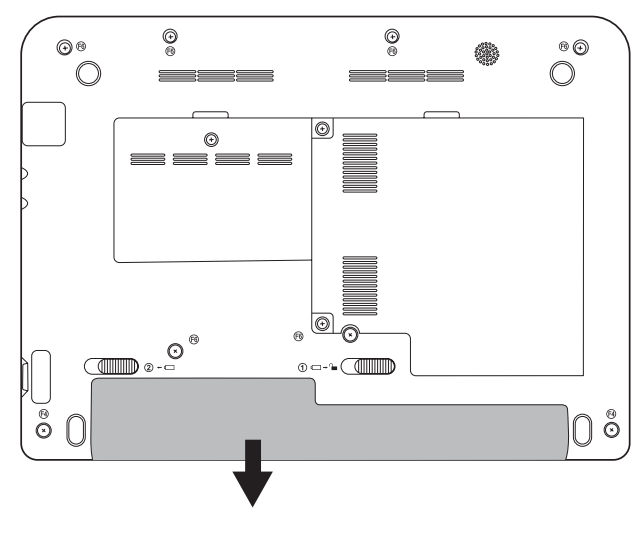

*Uvolnění baterie (2)*

Při instalaci baterie postupujte podle těchto kroků:

- 1. Vložte baterii a zatlačte ji co nejvíce do počítače (1).
- 2. Zkontrolujte, zda sedí baterie na svém místě a bezpečnostní zámek (2) je ve správné poloze.

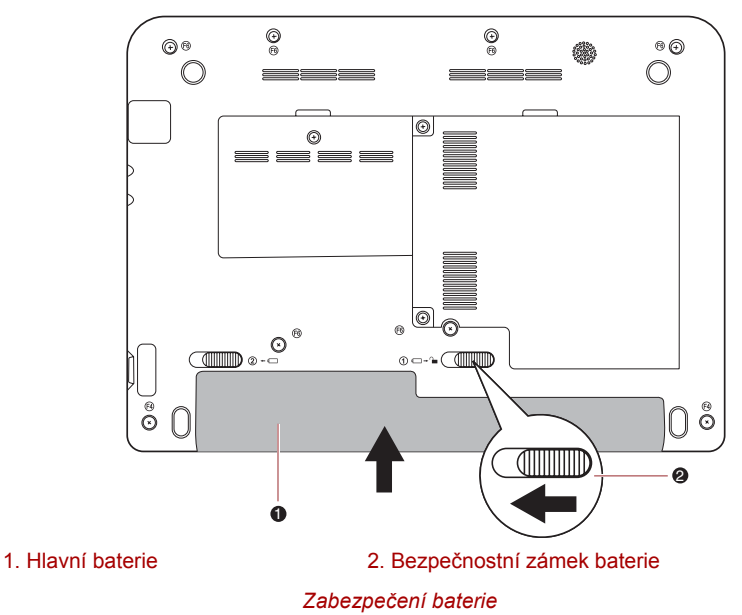

3. Otočte počítač.

## **Režimy při zapnutí**

Počítač má následující režimy zapnutí:

- Bootování: Počítač se vypne bez uložení dat. Vždy si uložte svou práci, pokud hodláte vypnout počítač v režimu bootování.
- Hibernace: Data z paměti jsou uložena na pevný disk.
	- Spánek: data jsou udržována v hlavní paměti počítače.

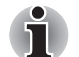

*Viz též oddíl Vypnutí napájení v kapitole 3, Zač[ínáme.](#page-37-0)*

#### **Nástroje Windows**

Pomocí nástroje Možnosti napájení lze nakonfigurovat různá nastavení, která souvisejí s režimem spánku i režimem hibernace. Tento nástroj zpřístupníte kliknutím na položky **Start Ovládací panely Systém a zabezpečení Možnosti napájení**.

#### **Horké klávesy**

Pro přechod do režimu spánku můžete použít horké klávesy **FN** + **F3** a pro přechod do režimu hibernace horké klávesy **FN** + **F4**. Další podrobné informace naleznete v kapitole 5, *[Klávesnice](#page-70-0)*.

#### **Zapnutí a vypnutí panelu displeje**

Počítač můžete nastavit tak, že se automaticky vypne při zavření panelu displeje a při otevření panelu displeje se opět zapne. Všimněte si, že tato funkce je k dispozici pouze v režimu Spánek nebo Hibernace, nikoliv v režimu Vypnutí.

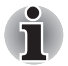

*Jestliže je funkce vypnutí panelem aktivována a ručně ukončíte systém Windows, nezavírejte panel displeje počítače dříve, než se dokončí proces vypínání.*

#### **Automatické vypnutí systému**

Tato funkce automaticky vypíná počítač, pokud jej nepoužijete během nastavené doby. Systém se ve spánkovém režimu nebo v režimu Hibernace vypne.

# <span id="page-88-0"></span>**Kapitola 7**

## **Nastavení a hesla BIOS**

Tato kapitola vysvětluje, jak pomocí BIOS nastavit hesla uživatele a správce počítače.

### **Vstup do nabídky BIOS**

Nástroj spustíte stisknutím klávesy "**F2**" při spouštění počítače. Tím vstoupíte do nabídky pro nastavení systému BIOS.

#### **Nabídka BIOS**

Chcete-li změnit nebo upravit **heslo uživatele** nebo **heslo správce**, vyberte v nabídce pro nastavení systému BIOS nabídku **Security (Zabezpečení)**.

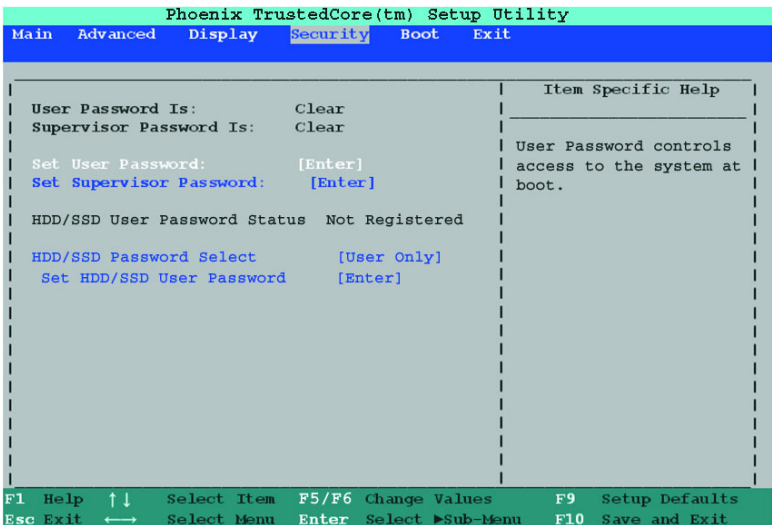

*Nabídka BIOS*

#### <span id="page-89-0"></span>*Heslo*

#### *Heslo uživatele a heslo správce*

Vyberte položku **Set User Password (Nastavit heslo uživatele) / Set Supervisor Password (Nastavit heslo správce)** a stiskněte klávesu Enter, zobrazí se následující hlášení:

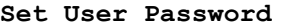

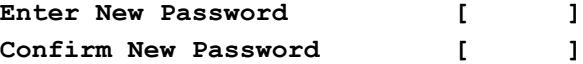

Pokud je již nastaveno staré heslo, zobrazí se následující hlášení a nejprve bude vyžadováno zadání stávajícího hesla:

#### **Set User Password**

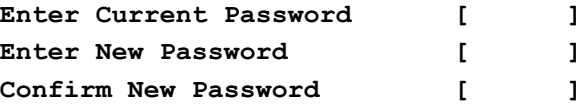

Uživatel může zadat heslo do sekce označené Enter New Password (Zadejte nové heslo) a pak je znovu zadat pro ověření do sekce označené Confirm New Password (Potvrďte nové heslo).

Proběhne-li ověření správně, zobrazí se následující hlášení:

#### **Setup Notice**

#### **Changes have been saved.**

#### **[Continue]**

Poté, co uživatel stiskne klávesu Enter, lze nastavit heslo správce.

Pokud se ověření nezdaří, zobrazí se následující hlášení:

#### **Setup Warning**

**Password does not match**

#### **Re-enter Password**

#### **[Continue]**

Heslo nesmí obsahovat více než 8 znaků a musí být tvořeno alfanumerickými znaky.

Pokud zadáte heslo nesprávně třikrát za sebou, počítač se vypne. Nebude možné zpřístupnit možnost pro zadání hesla v nabídce pro nastavení systému BIOS. V takovém případě musíte vypnout napájení a poté jej znovu zapnout, abyste mohli postup zopakovat.

#### **Spuštění počítače zabezpečeného heslem**

Jestliže jste si již zaregistrovali heslo, zadejte heslo ručně za účelem spuštění počítače:

Chcete-li zadat heslo ručně, postupujte podle těchto kroků.

1. Počítač zapněte, jak je popsáno v kapitole 3, *Zač[ínáme](#page-37-0)*. Zobrazí se následující zpráva:

**Uživatelské jméno**

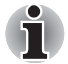

*V této době nejsou funkční horké klávesy* **FN** + **F1** *až* **F9***. Tyto funkce budou k dispozici po zadání hesla.*

- 2. Zadejte heslo.
- 3. Stiskněte **Enter**.

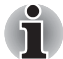

<span id="page-90-0"></span>*Pokud vložíte chybné heslo třikrát za sebou, počítač se vypne. Musíte počítač znovu zapnout a zadat heslo znovu.*

#### **Priorita spouštění**

#### *Volby priority spouštění*

Tato funkce nastavuje prioritu při spouštění počítače.

Pro změnu bootovacího disku postupujte následovně.

- 1. Stiskněte **F12** a spusťte počítač.
- 2. Použijte tlačítka ovládání ukazatele nahoru a dolů pro zvýraznění požadované jednotky a stiskněte klávesu **ENTER**.
- Pokud stisknete jakoukoli jinou klávesu kromě těch ve výše uvedené nabídce nebo pokud požadované zařízení není nainstalováno, bude pro bootování použito aktuální nastavení v nabídce BIOS.

#### <span id="page-90-1"></span>**USB**

#### *Legacy USB Support (Podpora USB Legacy)*

Tato volba umožňuje povolit nebo zablokovat emulaci USB Legacy. Pokud váš operační systém USB nepodporuje, můžete stále použít USB myš a klávesnici nastavením **USB Legacy Emulation** na hodnotu Enabled.

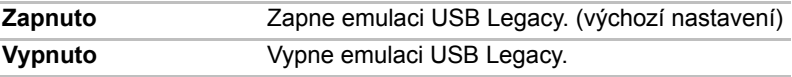

#### **Místní síť (LAN)**

#### *Spuštění ze sítě LAN*

Tato funkce umožňuje zapnout napájení počítače, jenž se nachází v režimu vypnutí, když obdrží budicí paket (magický paket) ze sítě LAN.

Funkce probuzení v síti LAN z režimu spánku nebo režimu hibernace závisí na nastavení operačního systému. (Nastavení systému BIOS neovlivní nastavení operačního systému.)

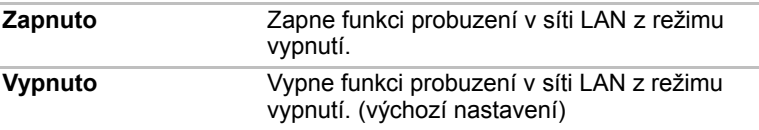

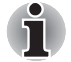

*Neinstalujte nebo nevyjímejte paměťový modul, pokud je zapnuta funkce spuštění ze sítě LAN.*

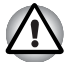

*Funkce Wake-up sítě LAN nepracuje, pokud není připojen napájecí síťový adaptér. Nechejte jej připojený, pokud používáte tuto funkci.*

#### **Zobrazení**

#### *Zobrazení při zapnutí*

Tato možnost umožňuje vybrat displej, který se použije po zapnutí počítače. Všimněte si, že toto nastavení je k dispozici pouze ve standardním režimu VGA a není k dispozici jako součást vlastností Pracovní plochy Windows.

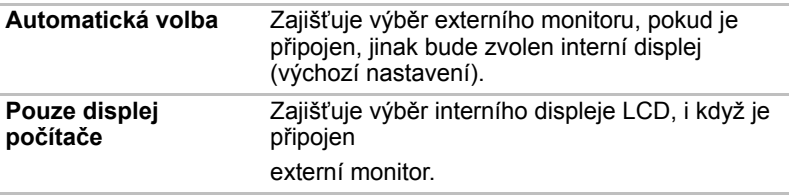

# **Kapitola 8**

## <span id="page-92-0"></span>**Doplňková zařízení**

Doplňková zařízení mohou zvýšit výkonnost a univerzálnost počítače. Tato kapitola popisuje zapojení nebo instalaci následujících zařízení:

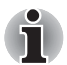

*Chcete-li k počítači připojit volitelné zařízení (například USB zařízení nebo externí monitor), zkontrolujte nejprve tvar a orientaci konektoru.*

#### *Karty/paměti*

- Slot pro média Bridge
	- Karta Secure Digital™ (SD) (paměťová karta SD, paměťová karta SDHC, karta miniSD, karta microSD)
	- MultiMediaCard
- Přídavný paměťový modul

#### *Napájecí zařízení*

- Hlavní baterie
- Univerzální napájecí adaptér

#### *Periferní zařízení*

- USB disketová jednotka
- Externí monitor

#### *Ostatní*

■ Bezpečnostní zámek

## **Slot pro média Bridge**

Počítač je vybaven slotem pro média Bridge, do kterého lze vkládat některé druhy paměťových karet s různými kapacitami, takže lze snadno přenášet data mezi různými zařízeními, jako jsou digitální fotoaparáty a PDA (Personal Digital Assistants).

■ *Dávejte pozor, aby se do slotu média Bridge nedostaly žádné cizí předměty. Do počítače nebo klávesnice se za žádných okolností nesmějí dostat kovové předměty, například šrouby, svorky nebo sponky na papír. Cizí kovové předměty by mohly způsobit zkrat, který může následně poškodit počítač nebo vyvolat požár s rizikem vážného zranění.*

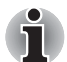

- *Tento slot pro média Bridge podporuje následující paměťová média.*
- *Karta Secure Digital (SD) (paměťová karta SD, paměťová karta SDHC, karta miniSD, karta microSD)*
- *MultiMediaCard (MMC)*
- *Pro použití karty microSD nebo miniSD je vyžadován adaptér SD.*

■ *Mějte na paměti, že ne všechna paměťová média byla testována a ověřována z hlediska správné funkce. Není proto možné zaručit, že všechna paměťová média budou správně fungovat.*

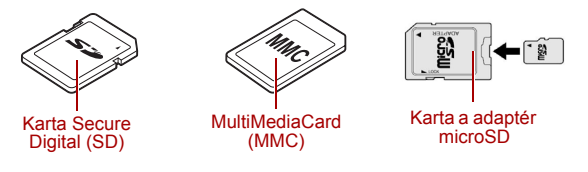

*Příklady paměťových médií*

#### **Paměťová média**

V této části jsou uvedena důležitá bezpečnostní upozornění týkající se správného zacházení s paměťovými médii.

#### *Poznámky ohledně paměťové karty SD/SDHC*

Paměťové karty SD/SDHC odpovídají SDMI (Secure Digital Music Initiative), což je technologie přijatá na ochranu před neoprávněným kopírováním nebo přehrávání digitální hudby. Z tohoto důvodu nemůžete kopírovat nebo přehrávat chráněný materiál na jiném počítači nebo zařízení a nesmíte reprodukovat materiál chráněný autorskými právy jinak, než pro svou osobní potřebu.

Dále je uvedeno jednoduché vysvětlení, jak rozlišovat paměťové karty SD a paměťové karty SDHC.

- Paměťové karty SD a SDHC vypadají zvenku stejně.
- Logo na paměťových kartách SD a SDHC je různé, při nákupu tedy dávejte pozor na logo.

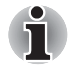

**Logo paměťové karty SD je (SS).** 

**Logo paměťové karty SDHC je ( <b>≧≧**).

Maximální kapacita paměťové karty SD je 2 GB. Maximální kapacita paměťové karty SDHC je 16 GB.

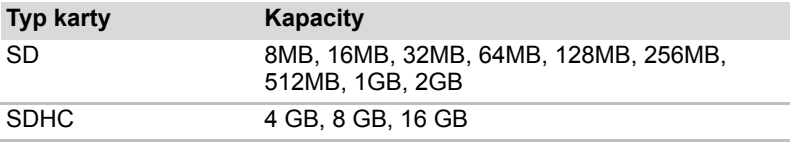

#### *Formát paměťových médií*

Nové paměťové karty jsou formátovány podle daných norem. Jestliže chcete přeformátovat mediální kartu, učiňte tak s využitím zařízení, které používá mediální karty.

#### *Formátování paměťové karty SD/SDHC*

SD/SDHC paměťové karty se prodávají již naformátované podle specifických norem. Pokud znovu formátujete paměťovou kartu SD/SDHC, použijte k formátování nástroj TOSHIBA Formátování paměťové karty SD a nikoli formátovací příkaz systému Windows.

Nástroj TOSHIBA Formátování paměťové karty SD spustíte kliknutím na položku **Start Všechny programy TOSHIBA Nástroje Formátování paměťové karty SD**.

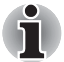

*Nástroj TOSHIBA Formátování paměťové karty SD neformátuje chráněnou oblast paměťové karty SD/SDHC. Je-li potřebné naformátovat všechny oblasti paměťové karty, včetně chráněné oblasti, bude potřebné si opatřit vhodnou aplikaci, která používá systém ochrany proti kopírování.*

## **Přídavný paměťový modul**

Chcete-li zvětšit dostupnou kapacitu paměti systému, můžete nahradit **vestavěnou paměť přídavnou pamětí**.

Tato část popisuje, jak instalovat a vyjímat paměťové moduly.

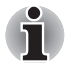

- *Před instalací nebo výměnou paměťového modulu položte pod počítač podložku, aby nedošlo k poškrábání nebo poškození víka. Nepoužívejte podložky, které jsou vyrobeny z materiálů zachycujících nebo vytvářejících statickou elektřinu.*
- *Při instalaci nebo vyjímání paměťového modulu dbejte, abyste se nedotkli jiných vnitřních ploch počítače.*

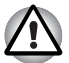

■ *Používejte pouze paměťové moduly schválené společností TOSHIBA.* ■ *Nepokoušejte se instalovat paměťový modul za následujících podmínek.*

- *a. Počítač je zapnut.*
- *b. Počítač byl vypnut v režimu Spánku nebo Hibernace.*
- *c. Funkce spuštění po síti LAN je zapnuta.*
- *d. Je aktivována bezdrátová komunikace.*
- *Postupujte opatrně, aby vám do počítače neupadly šroubky či jiný cizí materiál. Mohlo by dojít k selhání počítače či k úrazu elektrickým proudem.*
- *Přídavné paměťové moduly jsou citlivé elektronické komponenty, které mohou být vážně poškozeny statickou elektřinou. Lidské tělo může být nabito statickou elektřinou, před dotykem nebo instalací přídavných paměťových modulů je proto potřeba provést vybití. Pro vybití statické elektřiny se stačí holou rukou dotknout jakékoliv kovové části.*
- *Před instalací nebo výměnou paměťového modulu vypněte napájení a odpojte napájecí adaptér.*
- *Pokud jste používali počítač dlouhou dobu, budou paměťové moduly a obvody nacházející se v blízkosti paměťových modulů horké. Než paměťové moduly vyměníte, počkejte, až zchladnou na pokojovou teplotu.*

#### **Instalace paměťového modulu**

Postup při instalaci paměťového modulu:

- 1. Vypněte počítač zkontrolujte, zda indikátor Napájení nesvítí (v případě potřeby si přečtěte část *[Vypnutí napájení](#page-43-0)* v kapitole 3, *Zač[ínáme](#page-37-0)*).
- 2. Odpojte AC napájecí adaptér a veškeré kabely a periferie od počítače.
- 3. Otočte počítač horní stranou dolů a vyjměte jeden šroub zajišťující kryt paměťového modulu.

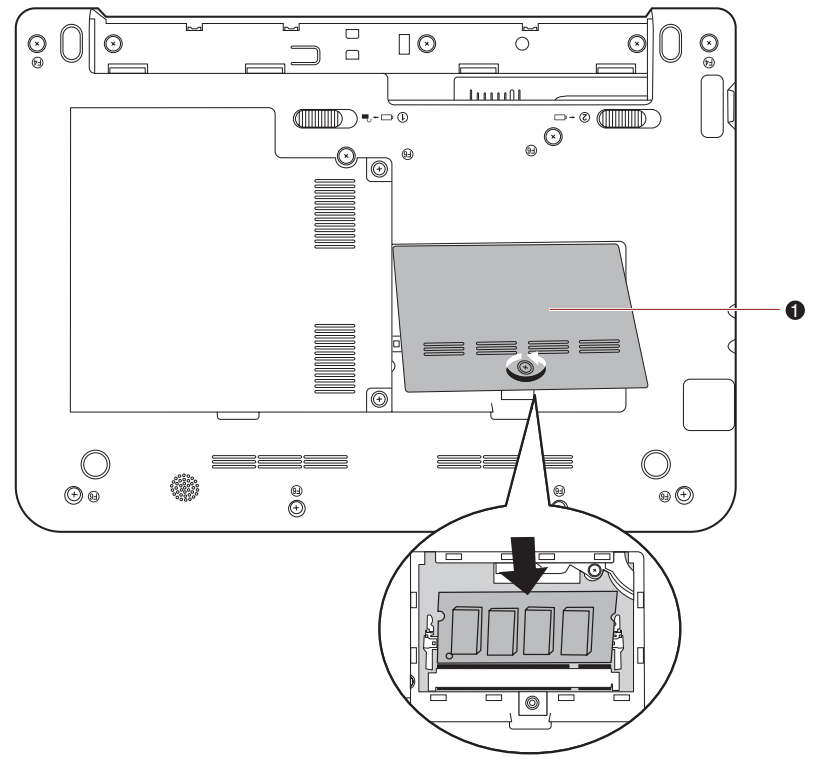

#### 1. Kryt paměťového modulu

#### *Sejmutí krytu paměťového modulu*

4. Vyrovnejte zářez na paměťovém modulu se zářezem ve slotu paměťového modulu a jemně zasuňte modul do slotu pod úhlem přibližně 30 stupňů. Poté jej jemně stiskněte, dokud západky na obou stranách nezaskočí na své místo.

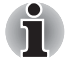

*Vyrovnejte drážky podél hran paměťového modulu s pojistnými zarážkami na konektoru a vložte paměťový modul, aby pevně zapadl do konektoru pokud je pro vás instalace modulu obtížná, jemně špičkou prstu vyhněte pojistné zarážky směrem ven. Dále se ujistěte, že držíte paměťový modul podél levé a pravé hrany - v těchto hranách jsou drážky.*

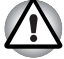

- *Do počítače nebo klávesnice se za žádných okolností nesmějí dostat kovové předměty, například šrouby, svorky nebo sponky na papír. Cizí kovové předměty by mohly způsobit zkrat, který může následně poškodit počítač nebo vyvolat požár s rizikem vážného zranění.*
- *Nedotýkejte se konektorů na paměťovém modulu a na počítači. Nečistoty na konektorech mohou způsobit problémy s přístupem k paměti.*
- 5. Nasaďte kryt paměťového modulu na svém místo a zajistěte jej jedním šroubkem.

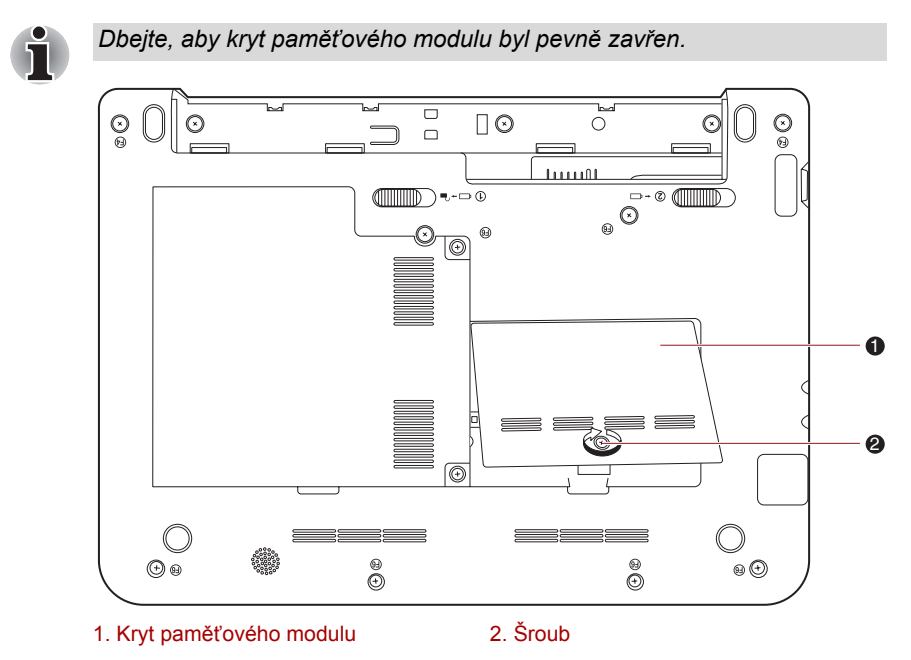

#### *Usazení krytu paměťového modulu*

- 6. Vložte baterii viz část *Výmě[na baterie](#page-84-0)* v kapitole 6, *[Napájení a režimy](#page-77-0)  př[i zapnutí](#page-77-0)*, je-li potřeba.
- 7. Otočte počítač.
- 8. Zapněte počítač a přesvědčte se, zda byla přidaná paměť rozpoznána – to ověříte výběrem položek **Start Ovládací panely Systém a zabezpečení** ikona **Systém**.

#### **Vyjmutí paměťového modulu**

Chcete-li vyjmout paměťový modul, postupujte takto:

- 1. Vypněte počítač a odpojte všechny kabely od počítače.
- 2. Otočte počítač horní stranou dolů a vyjměte hlavní baterii (viz kapitola 6, *[Napájení a režimy p](#page-77-0)ři zapnutí*.)
- 3. Vyjměte jeden šroub zajišťující kryt paměťového modulu.
- 4. Nadzvedněte kryt paměťového modulu.
- 5. Odtlačením západek směrem ven uvolněte paměťový modul.
- 6. Uchopte modul na stranách a vyjměte jej.
- 7. Nasaďte kryt paměťového modulu na svém místo a zajistěte jej jedním šroubkem.
- 8. Vložte baterii viz část *Výmě[na baterie](#page-84-0)* v kapitole 6, *[Napájení a režimy](#page-77-0)  př[i zapnutí](#page-77-0)*, je-li potřeba.
- 9. Otočte počítač.

## **Hlavní baterie**

Přenosnost počítače můžete zvýšit pomocí přídavné baterie tak, aby když nemáte po ruce zdroj elektrické energie a baterie se vybije, bylo možné použít čerstvě nabitou baterii. Další informace viz kapitola 6, *[Napájení a režimy p](#page-77-0)ři zapnutí*.

## **Univerzální napájecí adaptér**

Pokud často používáte počítač na více místech, může být výhodné, když si pro každé místo zakoupíte zvláštní adaptér, abyste nemuseli adaptér přenášet.

## **Externí jednotka optických disků SuperMulti**

K některému z portů USB lze připojit modul externí jednotky optických disků.

### **Externí monitor**

K portu externího monitoru na počítači, který podporuje video režim WSVGA, lze připojit externí analogový monitor. Chcete-li připojit monitor, postupujte takto:

1. Připojte kabel monitoru do portu externího monitoru.

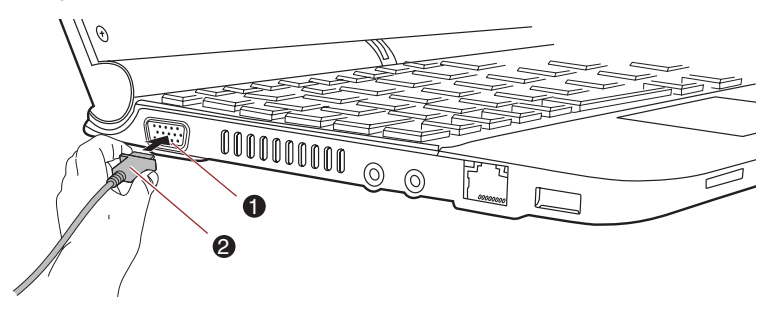

1. Port externího monitoru 2. Kabel monitoru

#### *Připojení kabelu monitoru do portu externího monitoru*

2. Zapněte napájení externího monitoru.

Počítač po zapnutí automaticky rozpozná monitor a určí, zda jde o monitor barevný či černobílý. Pokud se vyskytnou problémy se zobrazením obrazu na správném monitoru, měli byste zvážit změnu nastavení zobrazení pomocí horkých kláves **FN** + **F5**.

Viz kapitola 5, *[Klávesnice](#page-70-0)*, kde se dočtete podrobnosti o horkých klávesách pro změnu nastavení monitoru.

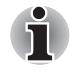

*Funkci hibernace a spánku lze používat u externího monitoru. Stačí povolit režim hibernace a režim spánku a počítač uloží data tak, jak jsou zobrazena na externím monitoru.*

## **Bezpečnostní zámek**

Bezpečnostní zámky umožňují připevnit počítač ke stolu nebo k jinému těžšímu předmětu, abyste zabránili jeho neoprávněnému použití nebo zcizení. Počítač má slot pro bezpečnostní zámek na pravé straně, kam je možné připevnit jeden konec bezpečnostního kabelu, a druhý konec se připevní ke stolu nebo podobnému předmětu. Způsoby připevnění bezpečnostních kabelů se pro různé produkty liší. Více informací vyhledejte v pokynech pro produkt, který používáte.

#### **Připojení bezpečnostního zámku**

Chcete-li připojit bezpečnostní kabel k počítači, postupujte takto:

- 1. Natočte počítač tak, aby směřoval svou pravou stranou směrem k vám.
- 2. Vyrovnejte bezpečnostní kabel s otvorem pro zámek a zajistěte jej na místě.

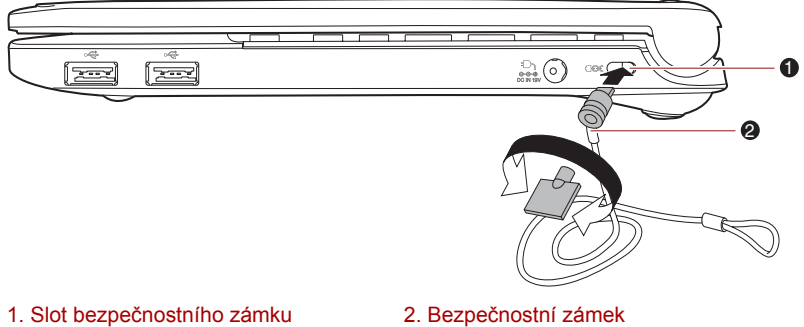

*Bezpečnostní zámek*

# **Kapitola 9**

## **Odstraňování závad**

Společnost TOSHIBA vyrobila počítač tak, aby uživateli dlouho sloužil bezvadně. Pokud se přesto vyskytnou nějaké problémy při jeho užívání, postupy popsané v tomto oddíle vám pomohou zjistit jejich příčinu. Tuto kapitolu byste si rozhodně měli přečíst. Povědomí o možných závadách vám umožní problémům předcházet.

## **Postup při řešení problému**

Řešení problémů bude mnohem snazší, budete-li se držet následujících zásad:

- Okamžitě po zijštění problému přestaňte počítač užívat. Budete-li pokračovat v práci, můžete počítač poškodit či přijít o data. Můžete rovněž poškodit hodnotná data, která s problémem souvisí a jsou nezbytná k jeho odstranění.
- Pozorujte, co se děje. Zapište si chování systému a činnosti, které jste prováděli bezprostředně před výskytem problému. Máte-li připojenou tiskárnu, vytiskněte aktuální stav obrazovky prostřednictvím klávesy PRTSC (Print Screen – otisk obrazovky).

Témata a postupy zmíněné v tomto oddíle jsou pouze pomocné; nejsou konečným řešením problémů. Mnoho problémů lze odstranit jednoduše, některé však budou vyžadovat spolupráci vašeho prodejce. Budete-li potřebovat konzultovat situaci se svým prodejcem či někým jiným, připravte si detailní popis problému předem.

#### **Základní opatření**

Vždy nejprve zvažujte nejjednodušší řešení. Níže uvedená opatření jsou jednoduchá, jejich opomenutí však může vést k vážným problémům.

- Před zapnutím počítače zapněte všechna periferní zařízení. To zahrnuje tiskárnu a ostatní externí zařízení, která používáte.
- Před připojením externího zařízení vypněte počítač. Při opětovném spuštění počítač detekuje nové zařízení.
- Ujistěte se, že jsou všechna nastavení konfiguračního programu nastavena správně.
- Zkontrolujte všechny kabely. Jsou správně a řádně připojeny? Nepřiléhající kabely mohou způsobit chyby signálu.
- Zkontrolujte, zda z připojených kabelů netrčí volné dráty a zda konektory mají všechny kolíky.
- Zkontrolujte správné vložení diskety a správně nastavení políčka proti přepsání.

Dělejte si poznámky vašich zjištění a uchovávejte je ve stálém protokolu o chybách. Usnadní vám to popis problémů vašemu prodejci. Bude-li se problém opakovat, protokol vám jej umožní rychleji rozpoznat.

#### **Analýza problému**

Systém občas signalizuje, že něco není v pořádku. Mějte na paměti následující otázky:

- Která část systému špatně funguje: klávesnice, disketová mechanika, pevný disk, tiskárna, obrazovka. Každé zařízení vykazuje různé příznaky.
- Je operační systém správně nastaven? Zkontrolujte možnosti nastavení.
- Co se objevuje na obrazovce? Zobrazují se nějaká sdělení či náhodné znaky? Vytiskněte kopii aktuální obrazovky, máte-li připojenu tiskárnu. V dokumentaci k softwaru a operačnímu systému vyhledejte význam sdělení. Zkontrolujte, že jsou všechny připojovací kabely správně připojeny. Nepřiléhající kabely mohou způsobit chybný či přerušovaný přenos signálu.
- Svítí nějaké indikátory? Které? Jakou mají barvu? Svítí nebo blikají? Poznamenejte si, co vidíte.

Poznamenejte si svá zjištění, abyste je mohli popsat vašemu prodejci.

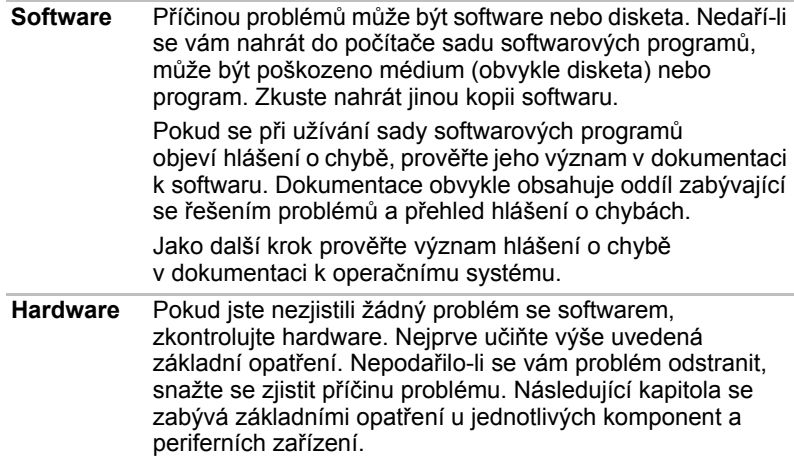

### **Kontrolní seznam pro hardware a systém**

Tato kapitola se zabývá problémy způsobenými hardwarem počítače nebo připojenými periferními zařízeními. Základní problémy mohou nastat v následujících oblastech:

- Spouštění systému
- Samočinný test
- Napájení
- Heslo
- Klávesnice
- Panel LCD
- Jednotka pevného disku
- Polohovací zařízení
- Zařízení Touch Pad
- Karta SD/MultiMedia
- Externí monitor
- Zvukový systém
- USB
- Spánek/Hibernace
- Místní síť (LAN)
- Bezdrátová síť LAN

#### **Spouštění systému**

Pokud se počítač řádně nespustí, zkontrolujte následující:

- Samočinný test
- Zdroje napájení
- Heslo při zapnutí

#### **Samočinný test**

Samočinný test se spustí automaticky při spuštění počítače, zobrazí se následující text:

#### **TOSHIBA Leading Innovation>>>**

Text zůstane na obrazovce několik vteřin.

Pokud je samočinný test úspěšný, počítač se pokusí nastartovat operační systém.

V závislosti na prioritě bootování nastavené v programu HW Setup, načítá počítač systém nejprve z jednotka A a pak z jednotky C nebo nejdříve z jednotky C a pak z jednotky A.

Nastane-li jedna z níže uvedených situací, samočinný test proběhl neúspěšně:

- Počítač se zastaví a nezobrazí žádné informace nebo zprávy.
- Na obrazovce se objevují náhodné znaky a systém nefunguje obvyklým způsobem.
- Na obrazovce se objeví hlášení o chybě.

Vypněte počítač a zkontrolujte zapojení všech kabelů. Pokud samočinný test proběhne opět neúspěšně, kontaktujte svého prodejce.

#### **Napájení**

Pokud počítač není připojen k napájecímu adaptéru, je primárním zdrojem baterie. Počítač má však další zdroje zahrnující inteligentní zdroj, baterii hodin. Zdroje nejsou navzájem propojené, a tudíž kterýkoliv z nich může způsobit problémy. Tato kapitola uvádí základní opatření pro napájení adaptérem a baterií. Pokud se vám přesto nepodaří problém vyřešit, může být problém v jiném zdroji. V takovém případě kontaktujte svého prodejce.

#### *Vypnutí při přehřátí*

Pokud se příliš zvýší vnitřní teplota počítače, počítač se automaticky vypne.

#### *Napájení ze sítě*

Pokud máte problémy při spouštění počítače s připojeným síťovým adaptérem. Více informací naleznete v kapitole 6, *[Napájení a režimy p](#page-77-0)ři [zapnutí](#page-77-0)*.

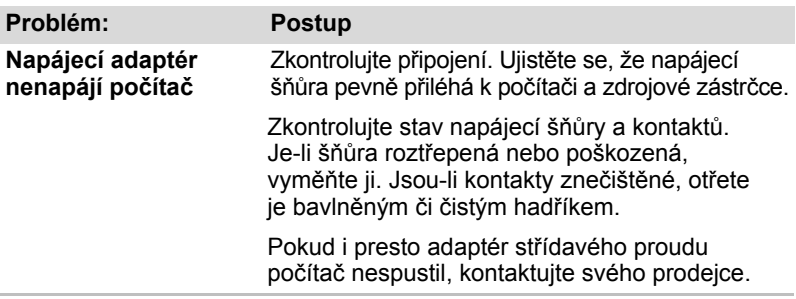

#### *Baterie*

Pokud předpokládáte závadu baterie, zkontrolujte indikátor DC IN a indikátor baterie. Informace o indikátorech a použití baterie naleznete v kapitole 6, *[Napájení a režimy p](#page-77-0)ři zapnutí*.

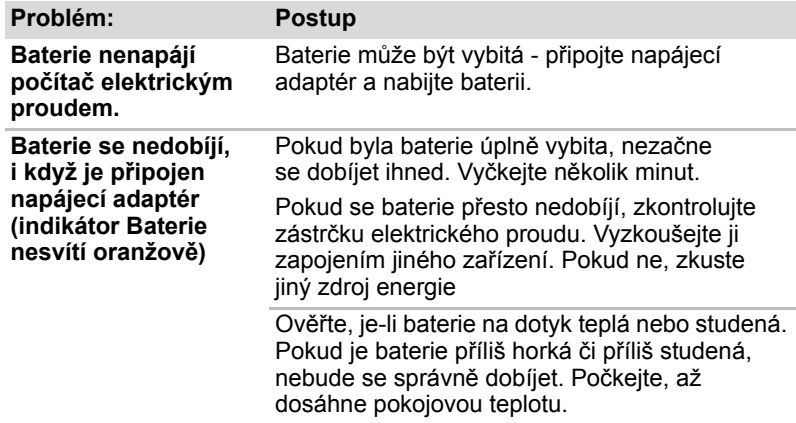

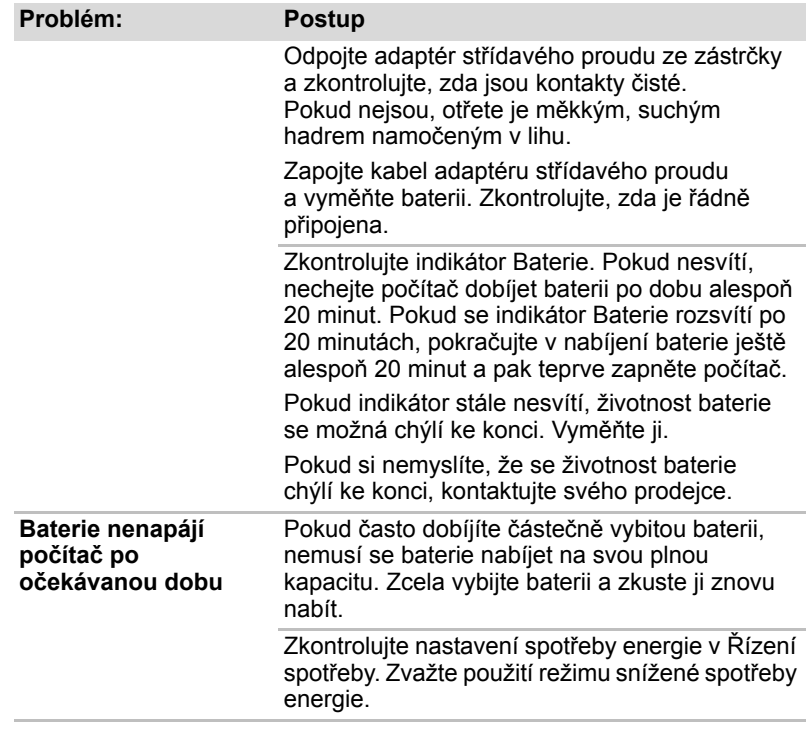

#### **Heslo**

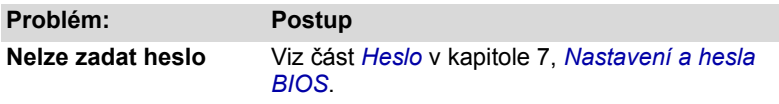

#### **Klávesnice**

Problémy s klávesnici mohou být způsobeny nastavením. Více informací naleznete v kapitole 5, *[Klávesnice](#page-70-0)* a v kapitole 7, *[Nastavení a hesla BIOS](#page-88-0)*.

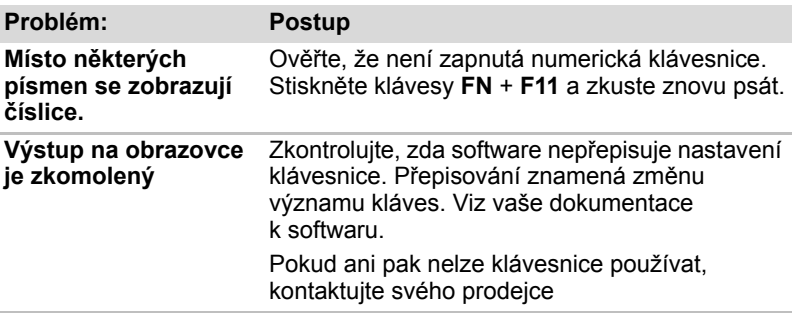

#### **Panel LCD**

Některé zdánlivé problémy s displejem LCD mohou souviset s nastavením počítače. Viz kapitola 7, *[Nastavení a hesla BIOS](#page-88-0)*, kde naleznete podrobnosti.

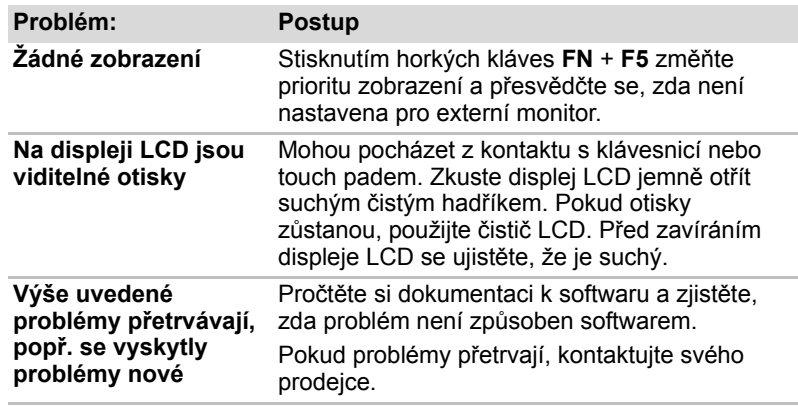

#### **Jednotka pevného disku**

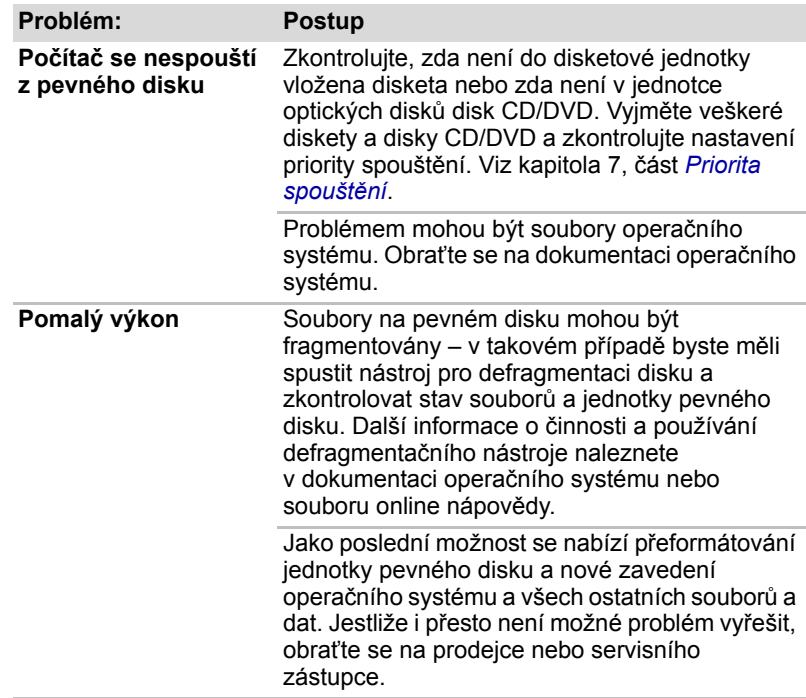

## **Polohovací zařízení**

Pokud používáte myš USB, podívejte se také na oddíl *[USB](#page-90-1)* v této kapitole a do dokumentace k myši.

#### *Touch Pad*

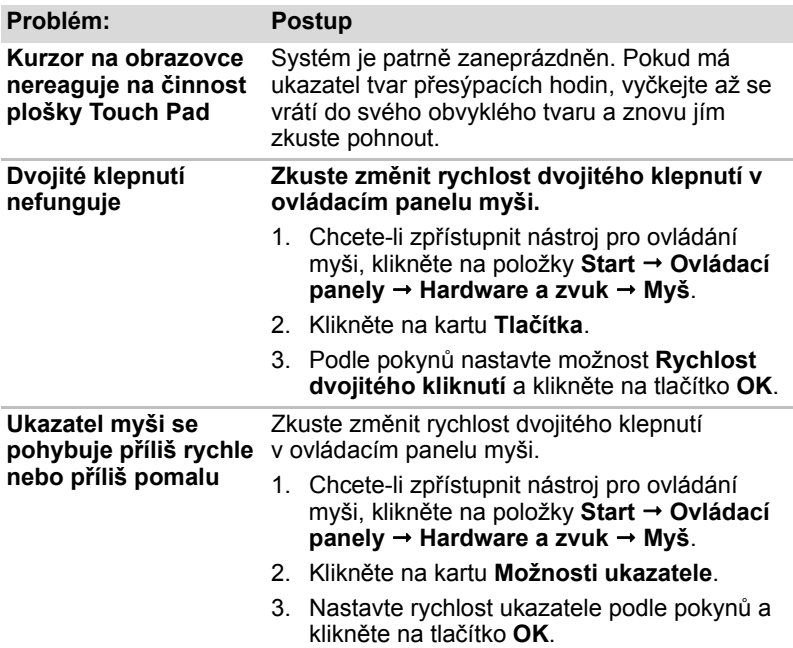

#### *USB myš*

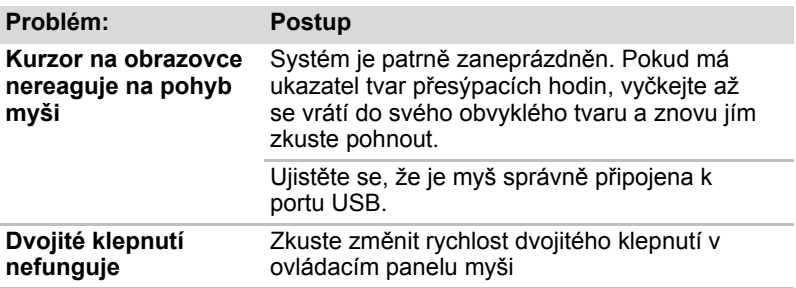

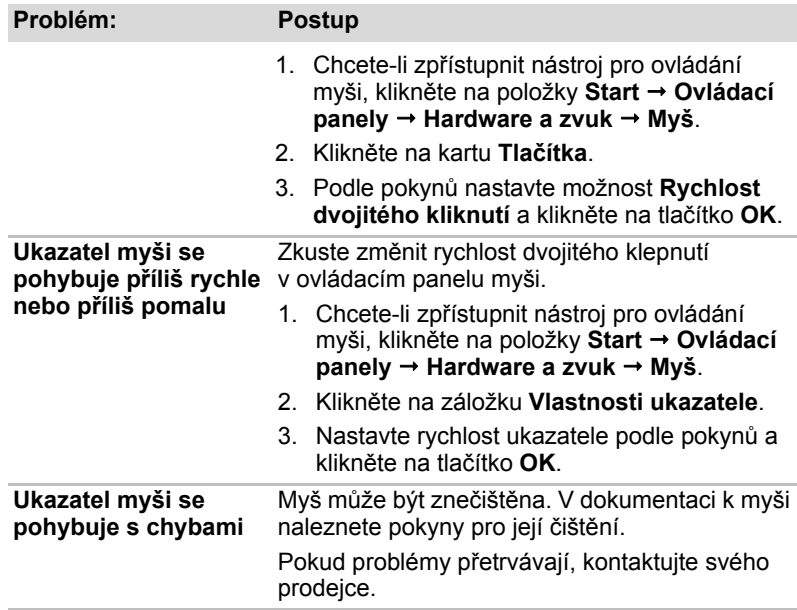

#### **Karta SD/MultiMedia**

Viz též kapitola 8, *Doplň[ková za](#page-92-0)řízení*.

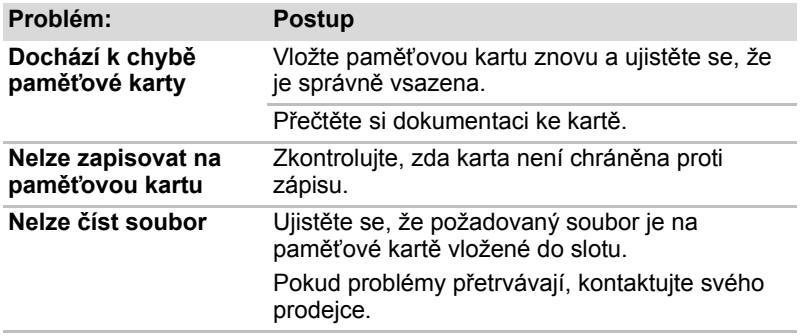
#### **Externí monitor**

Viz též kapitolu 8, *Doplň[ková za](#page-92-0)řízení* a v dokumentaci k monitoru.

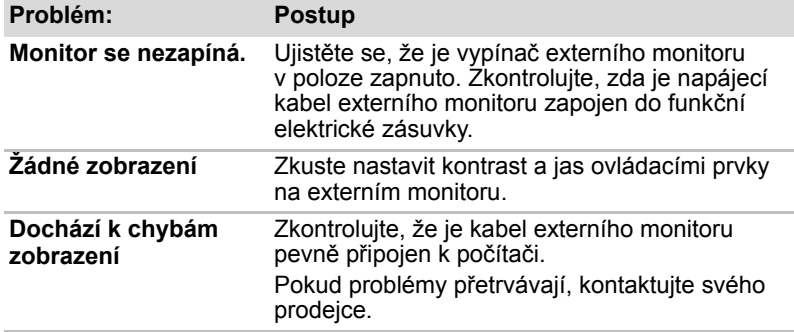

#### <span id="page-108-0"></span>**Zvukový systém**

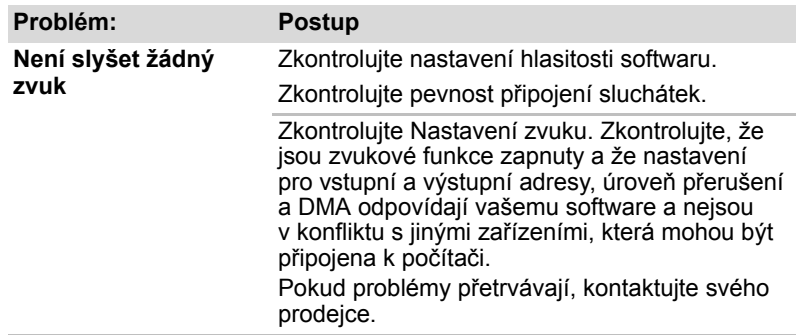

#### **USB**

Obraťte se rovněž na dokumentaci k vašemu zařízení USB.

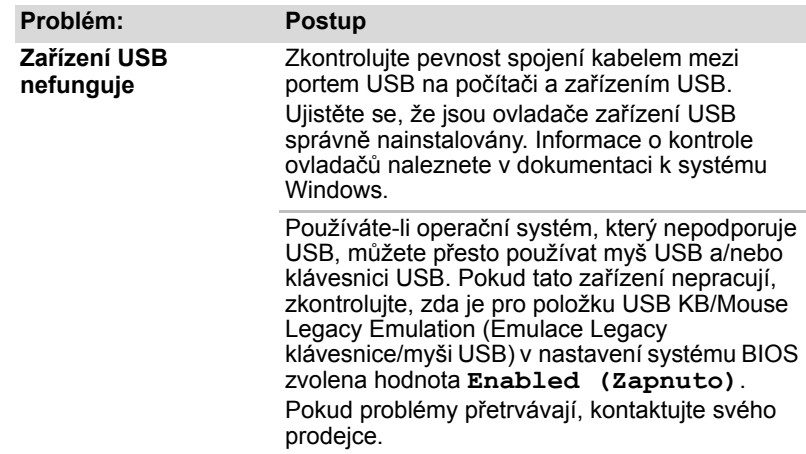

## **Funkce USB Spánek a dobíjení**

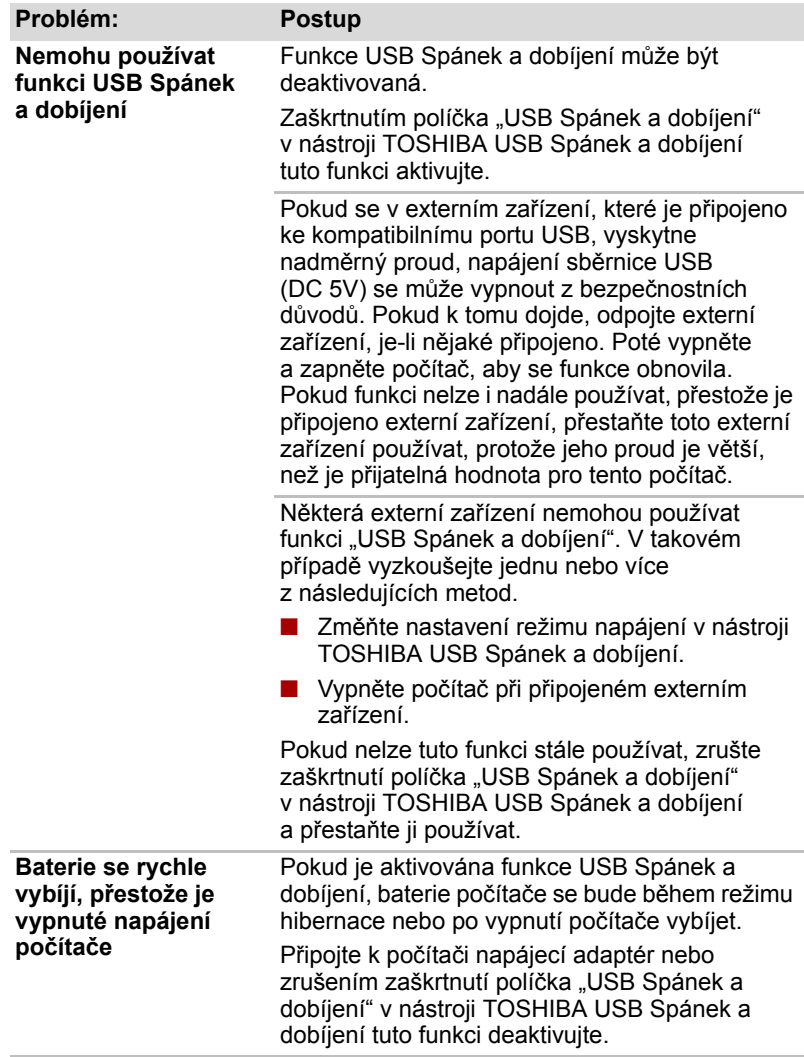

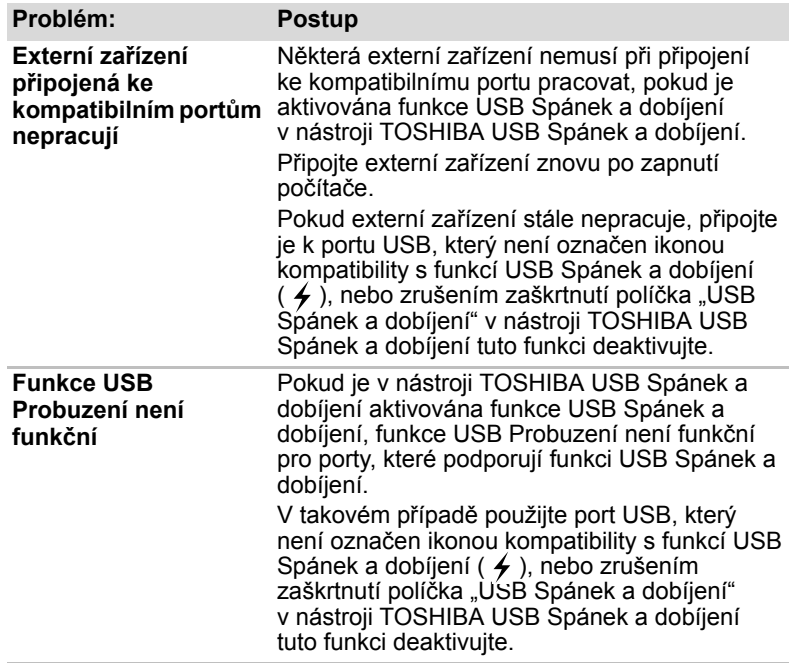

## **Spánek/Hibernace**

<span id="page-110-0"></span>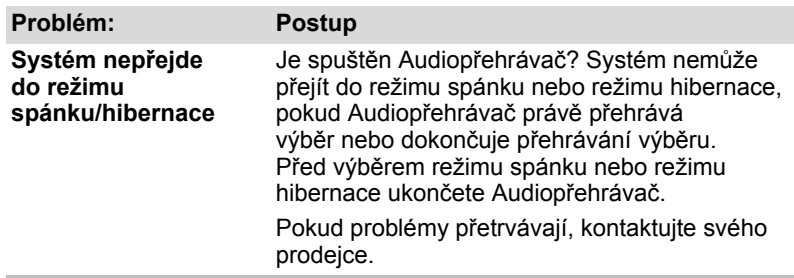

## <span id="page-110-1"></span>**Místní síť (LAN)**

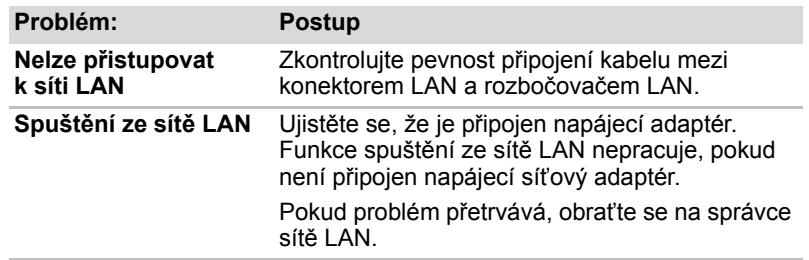

#### <span id="page-111-1"></span>**Bezdrátová síť LAN**

Pokud následující postupy neobnoví přístup k síti LAN, kontaktujte vašeho správce sítě LAN. Více informací o bezdrátové komunikaci naleznete v kapitole 4, *[Základy provozu](#page-51-0)*.

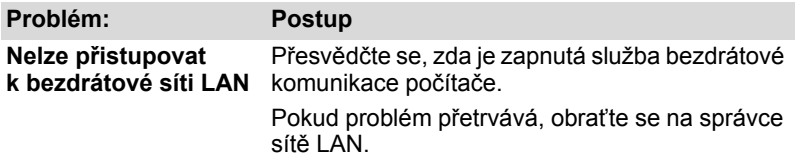

#### <span id="page-111-0"></span>**Bluetooth**

Více informací o bezdrátové komunikaci naleznete v kapitole 4, *[Základy](#page-51-0)  [provozu](#page-51-0)*.

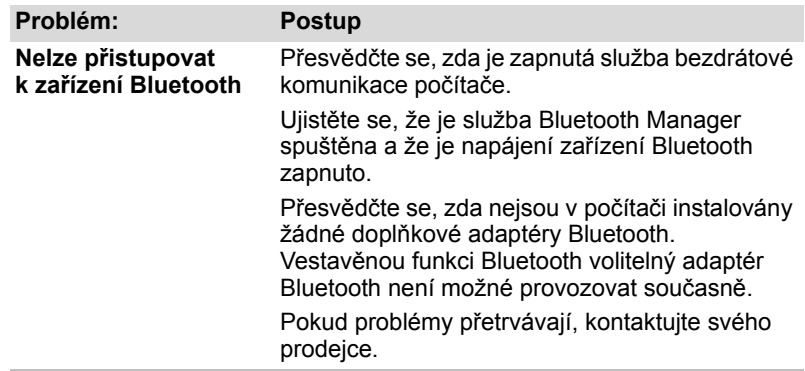

#### <span id="page-112-0"></span>**Podpora TOSHIBA**

<span id="page-112-1"></span>Pokud potřebuje poradit ohledně užívání počítače nebo máte při využívání počítače jakékoliv problémy, kontaktuje společnost TOSHIBA, která vám poskytne další technickou podporu.

#### **Dříve než zavoláte**

Některé problémy mohou být způsobeny softwarem nebo operačním systémem, je proto důležité nejdříve se pokusit využít všech dostupných možností pomoci. Předtím, než se rozhodnete kontaktovat společnost TOSHIBA, zkuste provést následující opatření:

- Pročtěte si kapitoly o odstraňování závad v dokumentaci k softwaru a/nebo k periferním zařízením.
- Pokud se vyskytuje problém při spouštění softwarových aplikací, pročtěte si dokumentaci k softwaru, zejména pak navrhované způsoby odstraňování závad, a zvažte zavolání do oddělení technické podpory dané softwarové společnosti.
- Poraďte se s prodejcem, u něhož jste zakoupili počítač nebo software. Prodejci vám mohou poskytnout nejaktuálnější informace a pomoc.

#### **Kam psát?**

Pokud stále nemůžete problém vyřešit a předpokládáte, že souvisí s hardwarem, napište na zastoupení společnosti TOSHIBA uvedené v přiložené brožurce se záručními informacemi nebo navštivte webové stránky *<http://www.toshiba-europe.com>* na Internetu.

# **Kapitola 10**

# **Právní poznámky**

Tato kapitola informuje o právních poznámkách platných pro počítače **TOSHIBA** 

#### **Procesor***[\\*1](#page-17-0)*

Právní poznámka ohledně výkonu procesoru (CPU).

Výkonnost procesoru ve vašem počítači se může odlišovat od specifikací za následujících podmínek:

- použití některých periferních zařízení
- napájení z baterie místo napájení ze sítě
- použití určitých multimédií, počítačem generované grafiky nebo video aplikací.
- použití standardních telefonních linek nebo síťových spojení s nízkou rychlostí
- použití složitého modelovacího software, jako jsou špičkové návrhářské aplikace
- současné použití více aplikací nebo funkcí
- použití počítače v místech s nízkým tlakem (velká nadmořská výška > 1 000 metrů nad mořem)
- použití počítače při teplotách mimo rozsah 5 °C až 30 °C nebo při teplotách nad 25 °C ve velkých nadmořských výškách (všechny teplotní údaje jsou přibližné a mohou se lišit v závislosti na konkrétním modelu počítače – podrobnosti naleznete v dokumentaci počítače nebo na webu společnosti Toshiba na adrese *http://[www.pcsupport.toshiba.com](http://www.pcsupport.toshiba.com)*).

Výkon procesoru se může rovněž odlišovat od specifikací v závislosti na konfiguraci počítače.

Za některých okolností se může váš počítač automaticky vypnout. Jde o normální ochrannou funkci navrženou ke snížení rizika ztráty dat nebo poškození zařízení, pokud není používáno za doporučených podmínek. Chcete-li se vyhnout ztrátě dat, vždy si vytvářejte záložní kopie dat jejich pravidelným ukládáním na externí médium. Pro dosažení optimálního výkonu vždy počítač používejte jen za doporučených podmínek. Přečtěte si informace o dalších omezeních, které jsou uvedeny v dokumentaci o produktu. Chcete-li získat další informace, obraťte se na technickou službu a podporu společnosti Toshiba, viz část Podpora TOSHIBA v kapitole 9, *Odstraň[ování závad](#page-100-0)*.

Na vašem počítači je nainstalována 32bitová verze operačního systému, pokud není výslovně uvedeno, že operační systém je 64bitový. Viz *<http://www.pcsupport.toshiba.com>*, kde je uvedeno více informací.

### **Paměť (hlavní systém)***[\\*2](#page-18-0)*

Část hlavní systémové paměti může být grafickým systém využívána pro grafický výkon a může se tak snižovat velikost hlavní systémové paměti, která je k dispozici pro ostatní výpočetní činnosti. Velikost hlavní systémové paměti vyhrazené pro podporu grafiky závisí na grafickém systému, používaných aplikacích, velikosti systémové paměti a dalších faktorech.

## **Životnost baterie***[\\*3](#page-19-0)*

Životnost baterií se může výrazně lišit v závislosti na modelu, konfiguraci, aplikacích, nastavení řízení spotřeby a využívaných funkcích výrobku, jakož i na přirozených odchylkách výkonu daných návrhem jednotlivých součástí. Publikované hodnoty životnosti baterií jsou určeny pro vybrané modely a konfigurace, které Toshiba testuje v době publikace. Čas dobíjení závisí na použití. Baterie nelze dobíjet, pokud počítač pracuje na plný výkon. Po určité době baterie ztrácejí svou schopnost pracovat na plný výkon s maximální kapacitou a je potřeba je vyměnit. To je normální pro všechny baterie. Chcete-li si koupit nové baterie, vyhledejte informace o příslušenství dodávané spolu s počítačem.

#### **Kapacita pevného disku***[\\*4](#page-18-1)*

Jeden gigabajt (GB) znamená  $10^9$  = 1 000 000 000 bajtů při použití mocnin 10. Operační systém počítače nicméně uvádí kapacitu při užití mocnin 2, kde je definice  $1 GB = 2^{30} = 1073741824$  bajtů, může tedy zdánlivě vykazovat nižší kapacitu. Volná kapacita média může být rovněž menší, pokud produkt zahrnuje jeden nebo více předem instalovaných operačních systémů, jako je operační systém Microsoft a předem instalované aplikace nebo média. Skutečná formátovaná kapacita se může lišit.

## **LCD**

Při dlouhodobém používání a podle způsobu používání počítače se jas LCD displeje snižuje. To je přirozená charakteristika LCD technologie.

## **Grafický procesor (GPU)**

Výkon grafického procesoru (GPU) se může lišit v závislosti na modelu, konfiguraci, aplikacích, nastavení řízení spotřeby a používaných funkcích. Výkon GPU je optimalizován pouze při práci v režimu napájení ze sítě a při práci na baterie může výrazně klesnout.

## **Bezdrátová síť LAN***[\\*7](#page-21-0)*

Přenosová rychlost na bezdrátové síti LAN a dosah bezdrátové sítě LAN se může lišit podle okolního elektromagnetického prostředí, překážek, konstrukce a konfigurace přístupových bodů a konstrukce klientské stanice a konfigurace software a hardware. Skutečná přenosová rychlost bude vždy nižší než teoretická maximální rychlost.

Bezdrátový adaptér vychází z předběžné verze 2.0 normy IEEE 802.11n a nemusí být plně kompatibilní s určitým zařízením Wi-Fi nebo nemusí podporovat některé jeho funkce (např. zabezpečení).

## **Neplatné ikony**

Některé skříně přenosných počítačů jsou navrženy tak, aby do nich mohly být instalovány veškeré doplňkové komponenty dané série produktů. Mějte proto na paměti, že vámi zvolený model nemusí mít všechny funkce a specifikace odpovídající všem ikonám nebo spínačům na skříni přenosného počítače, pokud jste si nezvolili všechny tyto funkce.

## **Ochrana autorských práv**

Technologie ochrany autorských práv zahrnutá do některých médií může zabránit nebo omezit záznam nebo přehrávání médií.

## **USB Spánek a dobíjení**

Funkce "USB Spánek a dobíjení" nemusí fungovat s určitými externími zařízeními, přestože jsou kompatibilní se specifikací USB. V takových případech zapněte počítač, aby se zařízení dobíjelo.

## **Obrázky**

Všechny obrázky jsou pouze ilustrativní.

# **Dodatek A**

# **Specifikace**

Tento dodatek shrnuje technické specifikace počítače.

## **Fyzické rozměry**

#### **Rozměry**

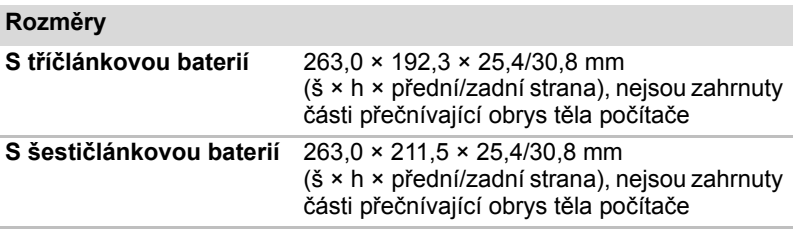

## **Požadavky na prostředí**

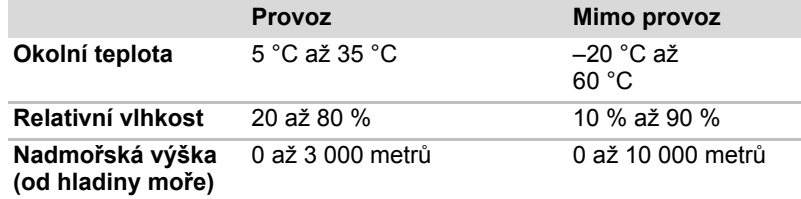

#### **Požadavky na napájení**

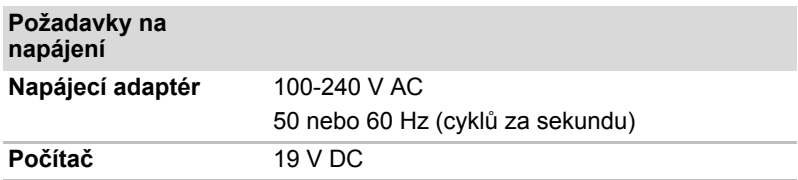

# **Dodatek B**

# **Řadič zobrazení**

## **Řadič zobrazení**

Řadič zobrazení překládá softwarové příkazy na hardwarové příkazy, které zapínají a vypínají jednotlivé obrazové body.

Externí monitor s vysokým rozlišením připojený k počítači může zobrazit až 1 600 horizontálních a 1 200 vertikálních obrazových bodů v až 16 milionech barev.

Řadič zobrazení rovněž řídí zobrazovací režim, který používá pravidel průmyslové normy pro nastavení rozlišení obrazovky a maximální počet barev, které lze na obrazovce zobrazit.

Software určený pro příslušný zobrazovací režim se spustí na jakémkoliv počítači, který tento režim podporuje.

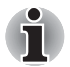

*Podle typu používaného externího monitoru nemusí být možné používat některé režimy zobrazení.*

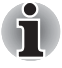

*Jestliže spouštíte některé aplikace (například 3D aplikace nebo přehrávání videa atd.), můžete na obrazovce zpozorovat rušení, blikání nebo výpadky snímků. Pokud k tomu dojde, snižujte rozlišení displeje, dokud nebude obraz zobrazen správně.*

# **Dodatek C**

# **Bezdrátová síť LAN**

Tento dodatek by vám měl pomoci snadno nastavit a zprovoznit bezdrátovou síť LAN s minimálním počtem parametrů.

### **Specifikace karty**

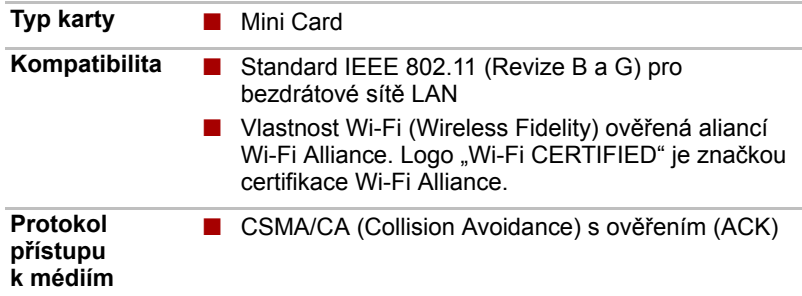

## **Rádiové charakteristiky**

Rádiové charakteristiky karet bezdrátové sítě LAN se mohou měnit podle:

- Země nebo oblasti, kde byl produkt zakoupen
- Typu produktu

Bezdrátová komunikace je často předmětem místně platných opatření. Síťová zařízení bezdrátové sítě LAN jsou sice navržena pro provoz v bezlicenčním pásmu 2,4 GHz, místně platná opatření pro provoz rádiových zařízení však mohou omezit používání zařízení pro bezdrátovou komunikaci.

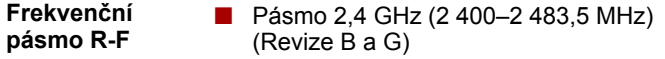

Dosah signálu bezdrátové komunikace je závislý na přenosové rychlosti komunikace. Komunikace při nižší přenosových rychlostech mohou překonat větší vzdálenosti.

- Dosah vašich bezdrátových zařízení může být snížen v případě, že jsou antény umístěny v blízkosti kovových ploch a pevných materiálů s vysokou hustotou.
- Dosah je rovněž ovlivněn "překážkami" v cestě signálu, které mohou pohlcovat nebo odrážet rádiový signál.

#### **Podporovaná dílčí frekvenční pásma**

Podle předpisů platných ve vaší zemi nebo oblasti může vaše karta bezdrátové sítě LAN podporovat jinou sadu kanálů v pásmech 2,4 GHz. Informace o radiokomunikačních předpisech platných ve vaší zemi nebo oblasti vám sdělí autorizovaný prodejce zařízení pro bezdrátové sítě LAN nebo produktů TOSHIBA.

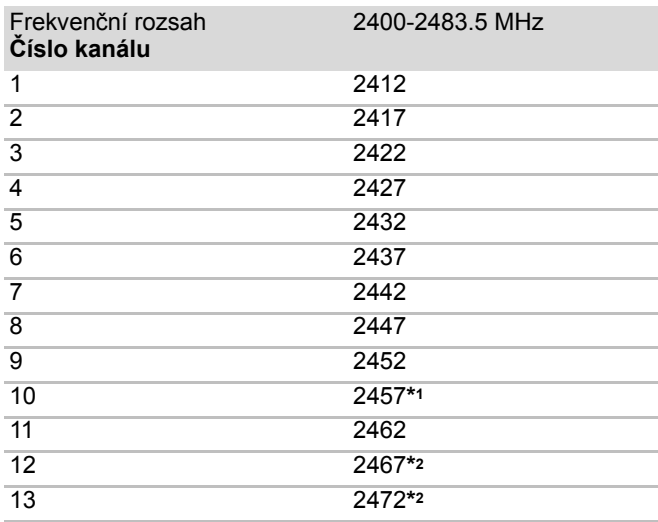

*Tabulka sad kanálů Wireless IEEE 802.11 (Revize B a G)*

Při instalaci karty bezdrátové sítě LAN je konfigurace kanálu provedena následovně:

- Pro klienty bezdrátové sítě LAN, kteří pracují v rámci infrastruktury bezdrátové sítě LAN, karta bezdrátové sítě LAN automaticky začne pracovat na kanálu určeném přístupovým bodem bezdrátové sítě LAN. Při přecházení mezi různými přístupovými body může stanice dynamicky přepnout na jiný kanál, pokud je to nutné.
- V přístupovém bodu bezdrátové sítě LAN použije karta výchozí nastavení kanálu (vytištěno tučně), pokud správce sítě LAN nezvolí jiný výchozí kanál při konfiguraci zařízení přístupového bodu bezdrátové sítě LAN.
- \*1 Výchozí kanály nastavené výrobcem
- \*2 Zkontrolujte, zda lze tyto kanály používat ve vaší zemi nebo oblasti.

# **Dodatek D**

# **Napájecí kabel a konektory**

Zástrčka napájecího kabelu pro napájení ze sítě musí být kompatibilní s různými mezinárodními zásuvkami střídavé elektrické sítě. Napájecí kabely musí splňovat místní normy a specifikace uvedené níže:

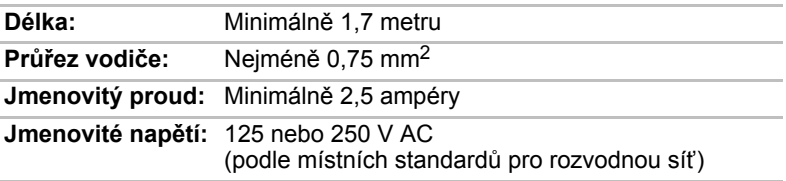

## **Certifikační agentury**

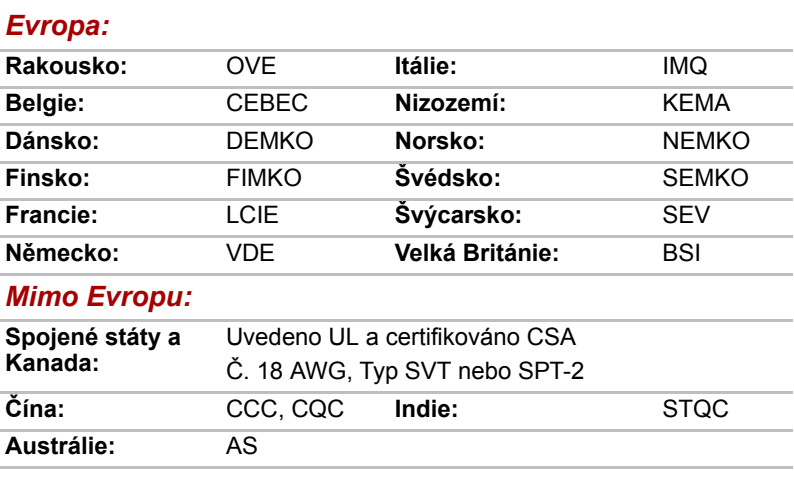

V Evropě musí být napájecí kabely se dvěma vodiči typu VDE, H05VVH2-F nebo H03VVH2-F a kabely se třemi vodiči musí být typu VDE, H05VV-F.

Pro USA a Kanadu se v případě zástrčky se dvěma kolíky musí jednat o zástrčku 2-15P (250 V) nebo 1-15P (125 V), v případě zástrčky se třemi kolíky o zástrčku 6-15P (250 V) nebo 5-15P (125 V) podle označení použitého v příručce národních elektrotechnických předpisů USA a kanadských elektrotechnických předpisech, část II.

Na následujících obrázcích jsou zobrazeny tvary zástrček pro USA, Austrálii, Kanadu, Spojené království, Evropu a Čínu.

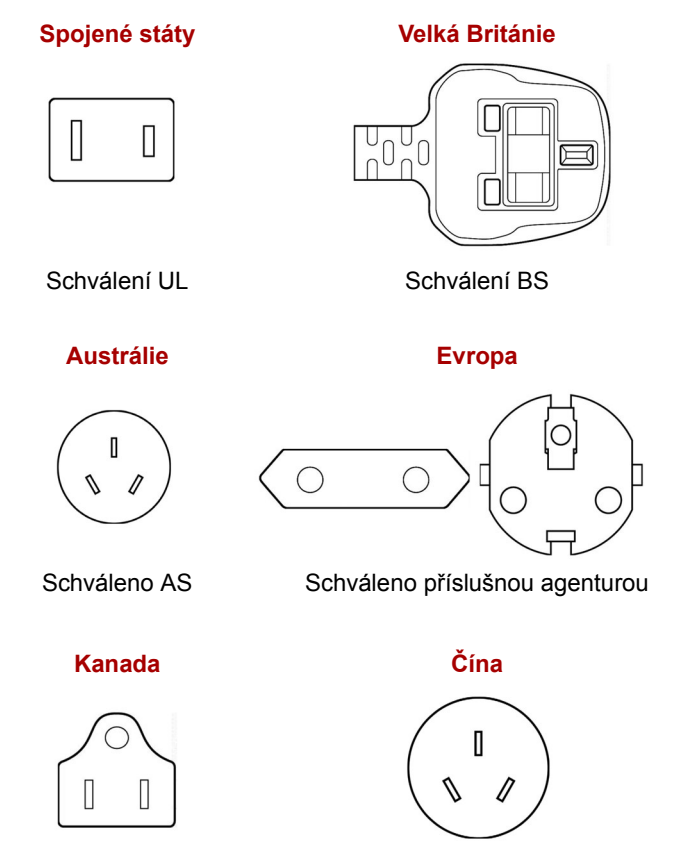

Schváleno CSA Schváleno CCC

# **Dodatek E**

# **TOSHIBA PC Health Monitor**

Software TOSHIBA PC Health Monitor sleduje funkce počítačového systému, jako je spotřeba energie, chladicí systém a snímač pádu HDD. Upozorňuje uživatele na specifické stavy systému prostřednictvím vyskakovacích zpráv. Dále sleduje využití počítače a souvisejících zařízení a zaznamenává informace týkající se služby na pevný disk počítače.

- Shromažďované informace zahrnují provozní dobu zařízení a počet uvedení do činnosti nebo změn stavu (tzn. informace o počtu použití kombinace tlačítka napájení a klávesy **FN**, napájecím adaptéru, baterii, displeji LCD, ventilátoru, pevném disku, hlasitosti zvuku, spínači bezdrátové komunikace, replikátoru portů TOSHIBA Express Port Replicator a sběrnici USB), datum počátečního použití systému a také využití počítače a zařízení (tzn. informace o nastaveních napájení, teplotě a dobíjení baterie, procesoru, paměti, době zapnutí podsvícení a teplotách různých zařízení), vlastnosti (např. název produktu, číslo modelu, číslo dílu, sériové číslo, verzi systému BIOS, verzi firmwaru) systému a komponent (např. obrazového zařízení, zvukového zařízení, síťového zařízení, jednotky pevného disku, jednotky SSD, jednotky optického disku), informace o operačním systému a softwaru (např. verzi operačního systému, datum instalace operačního systému, verzi DirectX, verzi prohlížeče Internet Explorer, nainstalované aktualizace programů a seznamy ovladačů). Uložená data využívají velmi malou část celkové kapacity pevného disku, přibližně 10MB nebo méně za rok.
- Tyto informace slouží k identifikaci a oznamování stavů systému, které mohou mít vliv na výkon vašeho počítače Toshiba. Mohou se využít také jako pomoc při diagnostice problémů, pokud by počítač vyžadoval provedení servisu ve společnosti Toshiba nebo u autorizovaného poskytovatele služeb Toshiba. Kromě toho může Toshiba použít tyto informace pro účely analýz zajištění jakosti. Na základě omezení použití uvedených výše mohou být data zaznamenaná na HDD přenášena do umístění mimo vaši zemi nebo region (např. mimo Evropskou unii). Tyto země mohou, ale nemusí mít stejné zákony na ochranu dat nebo na úrovně ochrany dat, jaké jsou vyžadovány ve vaší domovské zemi nebo ve vašem regionu.
- Po aktivaci je možné software TOSHIBA PC Health Monitor kdykoliv deaktivovat odinstalováním prostřednictvím funkce **Odinstalovat program** v okně **Ovládací panely**. Tímto způsobem se automaticky odstraní všechny nashromážděné informace z HDD.

■ Software TOSHIBA PC Health Monitor nijak nerozšiřuje nebo nemění povinnosti společnosti Toshiba v rámci standardní limitované záruky. Podmínky a omezení standardní limitované záruky Toshiba nadále platí.

## **Spuštění nástroje TOSHIBA PC Health Monitor**

Nástroj TOSHIBA PC Health Monitor je možné spustit těmito způsoby:

- Klikněte na tlačítko **Start Všechny programy TOSHIBA Nástroje PC Health Monitor**.
- Klikněte na ikonu v oznamovací oblasti, a když se zobrazí zpráva "**Click here to enable TOSHIBA PC Health Monitor**" (Kliknutím zde aktivujte software TOSHIBA PC Health Monitor), klikněte na ni. (\*)

Bez ohledu na použitou metodu se zobrazí obrazovka s vysvětlením pro nástroj TOSHIBA PC Health Monitor.

Kliknutím na tlačítko "**Next**" (Další) zobrazte obrazovku "**TOSHIBA PC Health Monitor Software Notice & Acceptance**" (Poznámka a přijetí softwaru TOSHIBA PC Health Monitor). Přečtěte si pečlivě zobrazené informace. Výběrem možnosti "**ACCEPT**" (Přijmout) a kliknutím na tlačítko "**OK**"aktivujte program. Aktivací softwaru TOSHIBA PC Health Monitor vyjadřujete souhlas s těmito podmínkami a ustanoveními a s použitím a sdílením nashromážděných informací. Po aktivaci programu se objeví obrazovka TOSHIBA PC Health Monitor a program začne monitorovat systémové funkce a shromažďovat informace.

(\*) Po kliknutí na možnost "**ACCEPT**" (Přijmout) nebo "**DECLINE**" (Odmítnout) na obrazovce "**TOSHIBA PC Health Monitor Software Notice & Acceptance**" (Poznámka a přijetí softwaru TOSHIBA PC Health Monitor) se tato zpráva již nebude zobrazovat.

## **Jestliže se zobrazí zpráva TOSHIBA PC Health Monitor**

Zpráva se zobrazí, pokud jsou zjištěny jakékoliv změny, které mohou narušit činnost programu.

\* Pokud se zobrazí zpráva, postupujte podle pokynů zobrazených na obrazovce.

# **Dodatek F**

# **Pokud je váš počítač odcizen**

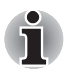

*Vždy dávejte na svůj počítač pozor a snažte se zabránit jeho krádeži. Jste majitelem hodnotného technického zařízení, které může být velmi atraktivní pro zloděje, nenechávejte jej proto nestřežené na veřejně přístupných místech. Pro posílení zabezpečení lze zakoupit bezpečnostní kabely pro použití s přenosným počítačem doma nebo v kanceláři.*

*Poznamenejte si typové označení vašeho počítače, číslo modelu a sériové číslo a uchovejte je na bezpečném místě. Tyto informace naleznete na spodní straně přenosného počítače. Rovněž uschovejte doklad o koupi počítače.*

*Pokud je vám počítač odcizen*, pomůžeme Vám při pokusu o jeho nalezení. Před kontaktováním společnosti Toshiba si prosíme připravte následující informace, které jsou nutné pro jednoznačnou identifikaci vašeho počítače:

- Ve které zemi byl Váš počítač odcizen?
- O jaký typ stroje šlo?
- Jaké bylo číslo modelu (číslo PA)?
- Jaké bylo sériové číslo (8 číslic)?
- Kdy byl ukraden, tj. datum?
- Jaká je Vaše adresa, telefon a číslo faxu?

#### *Chcete-li písemně registrovat krádež, postupujte podle následujících kroků:*

- Vyplňte formulář Registrace krádeže Toshiba (nebo jeho kopii) níže.
- Připojte kopii nákupního dokladu, kde je uvedeno, kde byl Váš počítač zakoupen.
- Odešlete faxem nebo poštou doklad a registrační formulář na adresu uvedenou níže.

#### *Chcete-li registrovat krádež online, postupujte podle následujících kroků:*

- Na internetu navštivte internetové stránky <http://www.toshiba-europe.com> V částí věnované produktům zvolte **Computer Systems**.
- Na stránce Computer Systems otevřete nabídku **Support & Downloads** a zvolte položku **Stolen Units Database**.

Vámi zadané položky jsou použity ke sledování počítačů na servisních stanovištích.

<span id="page-125-0"></span>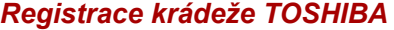

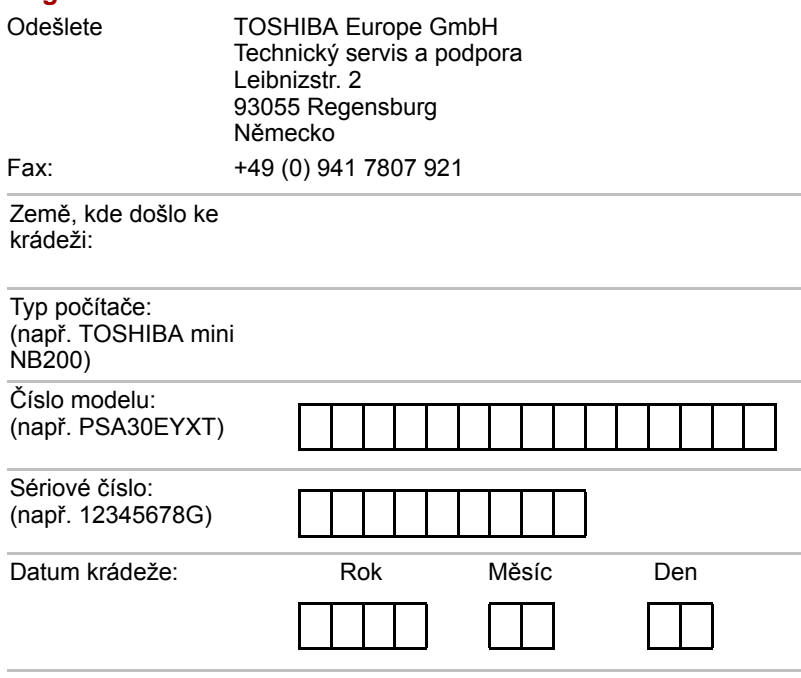

### *Informace o majiteli*

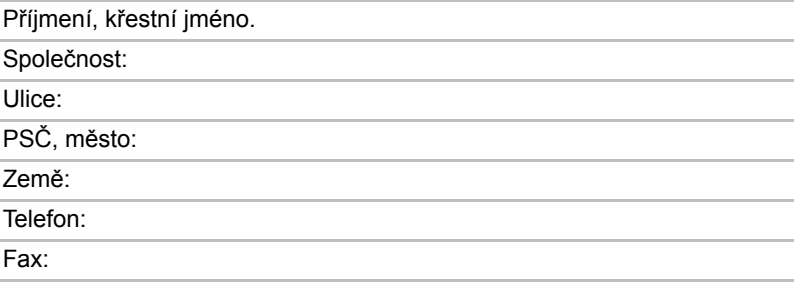

# **Glosář**

Termíny uvedené v tomto glosáři se vztahují k danému manuálu. Alternativní významy slouží jako odvolávky.

#### *Zkratky*

*AACS:* systém pokročilého přístupu k obsahu *AC:* střídavý proud *ACPI:* standard pokročilé konfigurace a rozhraní napájení *ASCII:* americký standardní kód pro výměnu informací *BIOS:* základní systém pro vstup a výstup *bps:* počet bitů za sekundu. *CD:* kompaktní disk *CD-ROM:* paměť pouze pro čtení uložená na kompaktním disku *CD-RW:* přepisovatelný kompaktní disk *CMOS:* komplementární polovodič na bázi oxidů kovů *CPU:* základní procesorová jednotka *CRT:* katodová obrazovka *DC:* stejnosměrný proud *DDC:* datový kanál pro zobrazení *DDR:* dvojnásobná rychlost dat *DIMM:* dvojitý interní paměťový modul *DVD:* digitální univerzální disk *DVD-R:* digitální univerzální disk s možností záznamu **DVD-RAM:** digitální univerzální disk – paměť s přímým přístupem *DVD-R (Dual Layer):* digitální univerzální disk s možností záznamu, s dvojitou vrstvou *DVD-ROM:* digitální univerzální disk – paměť pouze pro čtení *DVD-RW:* digitální univerzální disk – s možností přepisu *DVD+R (Double Layer):* digitální univerzální disk s možností záznamu, s dvojitou vrstvou *FDD:* disketová jednotka *FHD:* plné vysoké rozlišení *FIR:* rychlý infračervený přenos

*GB:* gigabajt

*HDD:* jednotka pevného disku

*HD+:* vysoké rozlišení plus

*IDE:* integrovaná elektronika disků

*IEEE:* Institut pro elektrotechniku a elektroniku

*I/O:* vstup/výstup

*IrDA:* Asociace pro infračervený přenos dat

*IRQ:* požadavek na přerušení

*KB:* kilobajt

*LAN:* místní síť

*LCD:* displej z tekutých krystalů

*LED:* dioda vyzařující světlo

*MB:* megabajt

*MMC:* multimediální karta

*OCR:* optické rozpoznávání znaků (čtečka)

*PCB:* deska s plošnými spoji

*PCI:* propojení periferních komponent

RAM: paměť s přímým přístupem

*RGB:* červená, zelená a modrá

*ROM:* permanentní paměť

*RTC:* hodiny reálného času

*S/P DIF:* formát digitálního rozhraní Sony/Philips

SDRAM: synchronizovaná paměť s přímým dynamickým přístupem

*SLI:* škálovatelné rozhraní propojení

*SO-DIMM:* dvojitý paměťový modul malých rozměrů

*TFT:* vrstva s tenkými tranzistory

*UART:* univerzální asynchronní přijímač/vysílač

*USB:* univerzální sériová sběrnice

*VESA:* Asociace pro standardy pro videoelektroniku

*VGA:* standard rozlišení obrazovky

*XGA:* široké rozšířené grafické pole

## **A**

- **adaptér:** zařízení poskytující kompatibilní propojení mezi dvěma jednotkami. Například interní adaptér monitoru počítače přijímá informace ze softwaru a převádí je na obrázky na obrazovce. Adaptér může mít mnoho podob, od mikroprocesoru po jednoduchý konektor: Inteligentní adaptér (který může provádět i zpracování) se může nazývat také ovladač.
- **alfanumerické znaky:** klávesnicové znaky včetně písmen, číslic a jiných symbolu jako jsou vykřičníky či matematické symboly.
- **analogový signál:** signál, jehož vlastnosti jako amplituda či frekvence se přímo úměrně (analogicky) mění dle přenášené hodnoty. Hlasová komunikace je příkladem analogových signálů.
- **aplikace:** skupina programů, které společně slouží k určitému účelu, například k vedení účetnictví, finančnímu plánování, vytváření tabulek, zpracování textu nebo hraní her.
- **ASCII:** Americká norma pro informační výměnu. ASCII je soubor 256 dvojkových kódů, které představují nejčastěji používaná písmena, číslice a symboly.
- **asynchronní:** bez pravidelného časování. V souvislosti s počítači se tímto termínem označuje přenos dat, který nevyžaduje stabilní tok bitů v pravidelných časových intervalech.

## **B**

- **bajt:** reprezentace jednoho znaku. Osm bitů tvoří základní jednotku informace; také nejmenší adresovatelná jednotka systému.
- **Bezdrátová místní síť LAN (Local Area Network):** Místní síť realizovaná bezdrátovou komunikací.
- **BIOS:** základní systém pro vstup a výstup Mikroprogramové vybavení řídící tok dat v počítači. *Viz též* mikroprogramové vybavení.
- **bit:** odvozenina ze slovního spojení "binary digit" (dvojková číslice), které označuje základní jednotku informace. Je to buď nula, nebo jedna. Osm bitů je jeden bajt. *Viz též* bajt.
- **Bluetooth:** rádiová technologie s krátkým dosahem určená k usnadnění bezdrátové komunikace mezi počítači, komunikačními zařízeními a Internetem.
- **boot:** zkratka pro samozaváděcí program (bootstrap). Program, který startuje nebo restartuje počítač. Program načítá pokyny z paměťového zařízení do počítačové paměti.
- **bps:** počet bitů za sekundu. Jednotka užívaná zejména pro rychlost přenosu modemu.

## **C**

- **CD:** jednotlivý kompaktní disk. *Viz též* CD-ROM.
- **CD-R:** zapisovatelný disk CD, na který lze jednou zapsat data a pak je opakovaně číst. *Viz též* CD-ROM.
- **CD-ROM:** vysokokapacitní disk CD, ze kterého lze číst, ale na který nelze zapisovat. V jednotce CD-ROM se ke čtení dat z disku nepoužívají magnetické hlavy, ale laser.
- **CD-RW:** přepisovatelný kompaktní disk, na který lze zapisovat vícekrát. *Viz též* CD-ROM.
- **CMOS:** komplementární MOS (polovodič na bázi oxidů kovů). Elektronický obvod připojený svarem k silikonové destičce, který vyžaduje minimum elektrické energie. Integrované obvody vyrobené pomocí technologie CMOS mohou být velmi kompaktní a jsou vysoce spolehlivé.
- **COM1, COM2, COM3 a COM4:** označení sériových a komunikačních portů.
- **CPU:** základní procesorová jednotka (Central Processing Unit). Část počítače, která překládá příkazy do strojového jazyka a provádí je.
- **CRT:** katodová obrazovka. Vakuová trubice, ve které paprsky vysílané na fluorescentní obrazovce vytvářejí svítící body. Příkladem muže být televizní přijímač.

# **Č**

**čip:** malá polovodičová součástka vybavená počítačovou logikou a soustavou obvodů pro zpracování, ukládání, vstupní/výstupní funkce a ovládání ostatních čipů.

## **D**

- **data:** informace, které jsou konkrétní, měřitelné nebo statistické a které může počítač zpracovat, uložit nebo vyhledat.
- **datové bity:** parametr datové komunikace řídící počet bitů (dvojkových čísel), které tvoří bajty. Je-li počet datových bitů roven 7, počítač muže vytvořit 128 jedinečných znaků. Je-li počet datových bitů roven 8, počítač muže vytvořit 256 jedinečných znaků.
- **DC:** stejnosměrný proud. Elektrický proud proudící jedním směrem. Tento typ elektrické energie obvykle dodávají baterie.
- **deska:** obvodová deska. Interní deska obsahující elektronické komponenty, takzvané čipy, které vykonávají určité funkce nebo zvyšují výkon systému.
- **dialogové okno:** okno, ve kterém uživatelé zadávají vlastní hodnoty pro nastavení systému nebo jiné informace.
- **digitální zvuk:** standard pro kompresi zvukových dat, který umožňuje velmi kvalitní přenos a přehrávání zvukových souborů v reálném čase.
- **disketa:** vyjímatelný disk, který uchovává magneticky kódovaná data.
- **disketová mechanika (FDD):** elektromechanické zařízení, které načítá a zapisuje data na diskety.
- **disková jednotka:** zařízení, které přistupuje k informacím uloženým na disku a vytváří jejich kopie v paměti počítače. Rovněž zapisuje data z paměti na disk. Princip funkce spočívá v tom, že jednotka otáčí diskem vysokou rychlostí tak, aby míjel čtecí a psací hlavice.
- **disková paměť:** ukládání dat na magnetický disk. Data jsou nahrávána na souosé vedení podobně jako fonografická nahrávka.
- **displej TFT:** displej z tekutých krystalů (LCD) vyrobený z pole buněk tekutých krystalů. Pro řízení jednotlivých buněk se používá technologie aktivní matrice s tenkovrstvými tranzistory (TFT).
- **displej z tekutých krystalů (LCD):** tekuté krystaly hermeticky uzavřené mezi dvě skleněné tabulky, pokryté průhledným vodivým materiálem. Povlak zobrazovací strany je leptaný, aby tvořil segmenty písmen s přívody na hranu skla. Elektrické napětí mezi skelnými tabulkami způsobí změnu jasu krystalu.
- **displej:** obrazovka, displej LCD nebo jiné zobrazovací zařízení sloužící k vizuální prezentaci výstupu počítače.
- **dokumentace:** soubor příruček a jiných pokynů, napsaných pro uživatele počítače nebo aplikace. Dokumentace počítačového systému obsahuje zejména procedurální a pomocné informace a systémové funkce.
- **DVB-T (Digital Video Broadcasting Terrestrial):** digitální pozemní obrazové vysílání, známé též jako pozemní digitální TV. Norma pro vysílání digitální TV.
- **DVD:** jednotlivý digitální všestranný (nebo video) disk. *Viz také* DVD-ROM.
- **DVD+R (Double Layer):** disk se dvěma vrstvami na jedné straně a úložnou kapacitou DVD+R až 1,8krát větší než dříve. Jednotka DVD–RW používá ke čtení dat z disku laserový paprsek.
- **DVD-R (+R, -R):** zapisovatelný digitální disk, na který lze jednou zapsat data a pak je opakovaně číst. Jednotka DVD–R používá ke čtení dat z disku laserový paprsek.
- **DVD-R (Dual Layer):** disk se dvěma vrstvami na jedné straně s úložnou kapacitou DVD-R až 1,8krát větší než dříve. Jednotka DVD–RW používá ke čtení dat z disku laserový paprsek.
- **DVD-RAM:** digitální univerzální disková paměť s přímým přístupem je velkokapacitní a vysoce výkonný disk, na který lze uložit velké objemy dat. Jednotka DVD–RAM používá ke čtení dat z disku laserový paprsek.
- **DVD-ROM:** digitální univerzální disková paměť pouze ke čtení je velkokapacitní a vysoce výkonný disk, který je vhodný pro přehrávání videa a dalších souborů s vysokou hustotou. Jednotka DVD–ROM používá ke čtení dat z disku laserový paprsek.
- **DVD-RW (+RW, -RW):** přepisovatelný univerzální digitální disk, který lze mnohokrát přepsat.
- **dvojité kliknutí:** stisknutí a uvolnění hlavního tlačítka ukazovacího zařízení rychle dvakrát po sobě bez přesunutí ukazovacího zařízení. V operačním systému Windows® se jedná o levé tlačítko ukazovacího zařízení, pokud není uvedeno jinak.
- **dvojkový (binární) kód:** dvojčíslicový systém nul a jedniček (vypnuto či zapnuto) používaný většinou digitálních počítačů. Číslice zcela vpravo ve dvojkovém kódu má hodnotu 1, následující má hodnotu 2, a dále 4, 8, 16, atd. Například binární číslo 101 znamená číslo 5. *Viz též* ASCII.

## **E**

- **energeticky nezávislá paměť:** paměť, obvykle pouze pro čtení (ROM), která je schopna trvale uchovávat informace. Vypnutí počítače neovlivní data uložená v energicky nezávislé paměti.
- **energeticky závislá paměť:** paměť s libovolným přístupem (RAM), která uchovává informace po dobu, kdy je počítač napájen.

## **F**

- **fast infrared:** rychlý infračervený přenos. Norma, která umožňuje bezdrátový sériový přenos dat infračerveným signálem rychlostí až 4 Mb/s.
- **fingerprint sensor:** snímač otisků prstů porovnává a analyzuje unikátní vlastnosti otsiku prstu.
- **firmware:** soubor příkazů zabudovaných do hardwaru, který ovládá a řídí činnost mikroprocesoru.
- **Fn-esse:** nástroj TOSHIBA pro přiřazování funkcí klávesovým zkratkám.
- **formátování:** proces přípravy prázdného disku k prvnímu použití. Formátování stanovuje strukturu disku, jakou operační systém očekává před zapisováním souboru či programu na disk.
- **funkční klávesy:** klávesy označené jako **F1** až **F9**, po jejichž stisknutí počítač vykonává určité funkce.

## **G**

- **gigabajt (GB):** jednotka kapacity pro ukládání dat, která odpovídá 1 024 megabajtům. *Viz též* megabajt.
- **grafika:** kresby, snímky a jiné obrázky, např. tabulky či grafy, které slouží k prezentaci informací.

# **H**

- **hardware:** fyzické elektronické a mechanické komponenty počítačového systému. Obvykle se jedná o vlastní počítač, externí diskové jednotky atd. *Viz také* software a firmware.
- **hertz:** jednotka kmitočtu vln, která odpovídá jednomu cyklu za sekundu.
- **heslo:** jedinečný řetězec znaků užívaný k identifikaci uživatele. Počítač nabízí různé úrovně ochrany heslem, např. uživatel a správce.
- **hlavní deska:** viz základní deska.
- **horká klávesa:** vlastnost počítače, která umožňuje stisknutím určitých kláves v kombinaci s klávesou s rozšířenou funkčností **FN** nastavit systémové parametry, např. hlasitost reproduktoru.
- **hostitelský počítač:** počítač, který řídí, usměrňuje a přenáší informace do zařízení nebo jiného počítače.

# **I**

- **i.LINK (IEEE1394):** Tento port umožňuje vysokorychlostní přenos dat přímo z externích zařízení, např. z digitálních videokamer.
- **I/O:** vstup/výstup. Označuje příjem dat do počítače a přenos dat z počítače.
- **ikona:** malý grafický obraz zobrazovaný na obrazovce nebo panelu indikátorů. Ikona ve Windows je objekt, s kterým muže uživatel manipulovat.
- **IrDA 1.1:** průmyslová norma, která umožňuje bezdrátový sériový přenos dat infračerveným signálem rychlostí až 4 Mb/s.
- **jednotka pevného disku (HDD):** elektromechanické zařízení, které načítá a zapisuje data na pevný disk. *Viz též* pevný disk.

## **K**

- **K:** Předpona původem z řečtiny, označuje řád tisíců. Často se používá jako ekvivalent pro 1 024 nebo 2 umocněno na 10. *Viz též* bajt a kilobajt.
- **kapacita:** objem dat, který lze uložit na magnetické paměťové zařízení, například disketu či pevný disk. Je obvykle uváděna v kilobajtech (KB), přičemž jeden KB = 1024 bajtů, v megabajtech (MB), přičemž jeden MB = 1024 KB, a v gigabajtech (GB), kde jeden GB = 1024 MB.
- **kilobajt (KB):** jednotka množství dat rovná 1024 bajtům. *Viz též* bajt a megabajt.
- **klávesnice:** vstupní zařízení s přepínači, jež se aktivují manuálním stisknutím označených kláves. Každé stisknutí klávesy aktivuje přepínač, který přenáší daný kód počítači. Každý přenosový kód má svůj ASCII znak vyznačený na dané klávese.
- **kliknutí:** stisknutí a uvolnění hlavního tlačítka ukazovacího zařízení bez přesunutí ukazovacího zařízení. V operačním systému Windows® se jedná o levé tlačítko ukazovacího zařízení, pokud není uvedeno jinak. *Viz také* dvojité kliknutí.
- **kompatibilita:** 1) schopnost jednoho počítače přijmout a zpracovávat data ve stejném režimu jako jiný počítač, a to bez úpravy dat nebo přenosových médií.

2) schopnost jednoho zařízení spojit se či komunikovat s jiným systémem či komponentou.

- **komponenty:** prvky či části (systému), které jako celek tvoří vlastní systém.
- **kompozitní video (YUV):** standardní videosignál používaný k přenosu obrazu, například z videorekordéru do televizního přijímače.
- **konfigurace:** určité komponenty systému (terminál, tiskárna, diskové paměťové jednotky) a nastavení parametrů, které určují funkčnost systému. K nastavení konfigurace systému se využívá program BIOS Setup.
- **koprocesor:** obvod zabudovaný v procesoru a vyhrazený pro náročné matematické výpočty.
- **kurzor:** malý blikající obdélník nebo čára označující aktuální pozici na obrazovce.

## **L**

- **L2 cache:** Paměť cache nainstalovaná na základní desku pro zvýšení rychlosti zpracování. Je pomalejší než paměť L1 a rychlejší než hlavní paměť. *Viz také* paměť cache, L1.
- **LAN:** Skupina počítačů nebo jiných zařízení rozmístěná v relativně malém prostoru a propojená komunikačními propojeními, které každému zařízení umožňují komunikaci s libovolným zařízením v síti.

## **M**

- **megabajt (MB):** jednotka ukládání dat rovná 1 024 kilobajtům. *Viz též* kilobajt.
- **megahertz:** jednotka vlnové frekvence rovná jednomu miliónu cyklů za vteřinu. *Viz též* hertz.
- **mikroprocesor:** hardwarová komponenta obsažená v jednom integrovaném obvodu, vykonávající příkazy. Označován také jako základní procesorová jednotka (CPU); jedna ze základních součástí počítače.
- **modem:** zkratka slov modulátor/demodulátor. Zařízení, které převádí (moduluje) digitální data pro přenos prostřednictvím telefonní linky a na straně příjmu pak modulovaná data konvertuje (demoduluje) do digitální podoby.
- **monitor:** zařízení využívající řádky a sloupce obrazových bodů (pixelů) k zobrazování alfanumerických znaků nebo grafických obrazů. *Viz též* CRT.
- **MP3:** standard pro kompresi zvukových dat, který umožňuje velmi kvalitní přenos a přehrávání zvukových souborů v reálném čase.

## **N**

- **nabídka:** softwarové rozhraní, které na obrazovce zobrazuje seznam možností. Označované také jako obrazovka.
- **Nesystémový disk:** disk pro ukládání programů a dat, který nelze použít ke spuštění počítače. Porovnejte s položkou systémový disk.

## **O**

- **obrazový bod (pixel):** element obrazu. Nejmenší bod (pixel), který lze udělat na displeji či tiskárně. Označovaný také jako obrazový prvek.
- **OCR:** optický snímač znaků (čtení). Způsob či zařízení využívající laser nebo viditelné světlo k identifikaci znaků a vstupu k paměťovým zařízením.
- **odezva:** potvrzení o přenosu dat adresované odesílajícímu zařízení. Informaci si můžete zobrazit na obrazovce nebo jako výstup pro tisk, popřípadě obojí. Pokud počítač obdrží zpět data zaslána CRT (nebo jinému perifernímu zařízení) a pak znovu odešle data tiskárně, říkáme, že jde o zpětnou odezvu tiskárny vůči CRT.
- **odstranit:** vymazat data z disku nebo jiného paměťového zařízení. Synonymum slova vymazat.
- **ochrana proti zápisu:** způsob ochrany diskety před neúmyslným smazáním.
- **okno:** část obrazovky, která zobrazuje samostatnou aplikaci, dokument nebo dialogové okno. Často se používá pro okna v systému Microsoft Windows.
- **operační systém:** soubor programů, které řídí základní činnost počítače. Funkce operačního systému zahrnuje interpretační programy, vytváření datových souborů a řízení přenosu a příjmu (vstup/výstup) dat do paměťových a periferních zařízení a z nich.
- **ovladač zařízení:** program (nazývaný ovladač) umožňující počítači komunikovat se zařízením.
- **ovladač:** softwarový program, obvykle část operačního systému, který řídí určité hardwarové zařízení (často periferní zařízení, například myš nebo tiskárnu).

## **P**

- **PAL:** PAL (Phase Alternating Line) je převládající norma pro video a vysílání v Evropě.
- **paměť cache L1:** Paměť cache úrovně 1. Paměť cache integrovaná v procesoru pro zvýšení rychlosti zpracování. *Viz také* paměť cache L2.
- **paměť cache:** část velmi rychlé paměti, ve které jsou často používané informace zdvojeny pro rychlý přístup. Přístup k datům z paměti cache je rychlejší než přístup z hlavní paměti počítače. *Viz také*  paměť cache L1 a paměť cache L2.
- **paměť flash:** nezávislá paměť, ze které lze číst i do ní zapisovat. Informace zůstávají v paměti flash bez ohledu na to, zda je počítač vypnutý či zapnutý. Tento typ paměti se používá k zachování dat otisků prstů. *Viz také položka* paměť. Porovnejte paměť RAM a paměť ROM.
- **paměť RAM:** závislá paměť, ze které lze číst i do ní zapisovat. Závislá zde znamená, že informace v paměti RAM budou ztraceny po vypnutí počítače. Tento typ paměti se používá pro hlavní paměť počítače. *Viz také položka* paměť. Porovnejte s pamětí ROM.
- **paměť:** obvykle odkazuje na hlavní paměť počítače, v níž jsou spuštěny programy a data jsou dočasně ukládána a zpracovávána. Paměť může být závislá a ukládat data dočasně, například paměť RAM, nebo může být nezávislá a ukládat data trvale, například paměť ROM. Hlavní paměť počítače je RAM. Viz položky RAM, ROM.
- **paměťová karta SD/SDHC:** digitální paměťové karty (Secure Digital) představují paměť flash používanou v různých digitálních zařízeních, jako jsou digitální fotoaparáty a elektronické diáře.
- **parita:** 1) Symetrický vztah mezi hodnotami dvou parametrů (celočíselných), které jsou oba ve stavu zapnuto nebo vypnuto, sudé nebo liché nebo 0 či 1. 2) V sériové komunikaci bit pro detekci chyby přidaný k sadě

datových bitů, indikuje jejich sudý nebo lichý součet. Parita muže mít nulovou, lichou či sudou hodnotu.

- **PCI:** propojení periferních komponent průmyslová norma pro 32bitovou sběrnici.
- **periferní:** jakékoli zařízení, například tiskárna nebo joystick, které je připojeno k počítači a řízeno procesorem počítače.
- **péritel:** péritel je propojovací systém kabel/port s 21 vývody, který umožňuje odesílání obrázků a stereofonního zvuku vysoké kvality (včetně zvukových formátů Dolby® Pro-Logic) z jednoho audiovizuálního zařízení do jiného. Je znám také jako "konektor SCART" nebo "Euro konektor".
- **pevný disk:** úložné zařízení sestávající z pevné desky či desek, na něž lze magneticky zakódovat data. Pevné disky pojmou mnohem více informací než diskety a používají se pro dlouhodobé ukládání programů a dat. Primární (nebo jediný) pevný disk v počítači je obvykle pevný, avšak některé počítače mají sekundární pevné disky, které lze vyjmout. Ve výchozím nastavení se pevný disk označuje jako jednotka C.
- **plug and play:** funkce operačního systému Windows, která mu umožňuje automaticky rozpoznat připojení externích zařízení a provést potřebnou konfiguraci počítače.
- **počítačový program:** sada příkazů napsaných pro počítač, která mu umožňuje dosáhnout požadovaný výsledek.
- **počítačový systém:** kombinace hardwaru, softwaru, firmwaru a periferních komponentů sestavená za účelem zpracování dat na užitečné informace.
- **port:** elektrické připojení, jehož prostřednictvím počítač odesílá data zařízením a ostatním počítačům nebo z nich data přijímá.
- **povolit:** zapnutí možnosti počítače. *Viz také položka* zakázat.
- **požadavek na přerušení:** signál, který umožňuje komponentě přístup k procesoru.
- **program:** soubor příkazů, které může počítač vykonat, aby dosáhl požadovaného cíle. *Viz též* aplikace.
- **programovatelné klávesy:** klávesová kombinace, která napodobuje klávesy na klávesnici firmy IBM, mění možnosti konfigurace, přerušuje chod programu a poskytuje přístup k překryvné klávesnici.
- **provést:** interpretovat a vykonat příkaz.
- **překryvná numerická klávesnice:** funkce umožňující používat určité klávesy k psaní numerických znaků či k ovládání pohybu kurzoru a stránek.
- **příkaz:** instrukce či pokyny, které specifikují, jak vykonat určitou úlohu.
- **příkazy:** pokyny zadávané přes klávesnici terminálu, které řídí činnost počítače nebo jeho periferních zařízení.

## **R**

- **Read Only Memory (ROM):** nezávislá paměť, ze které lze číst, ale nelze do ní zapisovat. Nezávislý zde znamená, že informace v paměti ROM zůstanou bez ohledu na to, zda je počítač zapnutý či nikoli. Tento typ paměti se používá k ukládání systému BIOS počítače obsahujícího nezbytné pokyny, které počítač čte při spouštění. *Viz* také položky BIOS, paměť. Porovnejte s pamětí RAM.
- **restartování:** nové spuštění počítače bez jeho vypnutí (označované také jako "teplý start" nebo "měkký reset" či "rebootování"). Viz též boot.
- **režim:** způsob činnosti, například režim vypnutí, úsporný režim nebo režim hibernace.
- **RGB:** červená, zelená a modrá. Zařízení využívající tří vstupních signálů, které aktivují elektronovou trysku pro primární doplňkové barvy (červenou, zelenou a modrou), nebo port využívající takové zařízení. *Viz též* CRT.
- **RJ11:** modulární telefonní konektor.
- **RJ45:** modulární konektor sítě LAN.
- **rozhraní:** 1) hardwarové a softwarové komponenty systému používané k propojování jednotlivých systémů či zařízení. 2) propojení jednoho systému či zařízení s jiným systémem či zařízením za účelem výměny informací. 3) místo kontaktu mezi uživatelem, počítačem a programem, např.
	- klávesnice nebo nabídka.
- **rozlišení:** měřítko ostrosti obrázků, které mohou být vytvořeny tiskárnou nebo zobrazeny na obrazovce. U tiskáren se rozlišení uvádí v bodech na palec (dpi). U obrazovky se uvádí jako počet dostupných pixelů ve vodorovném a svislém směru.

# **Ř**

- **řadič:** vestavěný hardware a software, který řídí funkci určitého interního nebo periferního zařízení (např. řadič klávesnice).
- **Řízení spotřeby:** nástroj TOSHIBA, který umožňuje nastavit parametry různých funkcí pro úsporu energie.

## **S**

**S/P DIF:** standard digitálního rozhraní pro zvuk.

- **sběrnice:** rozhraní pro přenos signálu, dat a elektrické energie.
- **SCSI:** systémové rozhraní pro malé počítače (Small Computer System Interface) je standardní rozhraní pro připojování různých periferních zařízení.
- **SECAM L:** SECAM (Sequential Color Memory) je vysílací norma používaná ve Francii.
- **SIO:** sériový vstup/výstup. Elektronická metodologie užívaná pro sériový přenos dat.
- **síť:** skupina počítačů a přidružených zařízení, které jsou spojeny komunikačními prostředky. Síť umožňuje sdílení dat a periferních zařízení, například tiskáren, s ostatními uživateli a výměnu elektronických zpráv.
- **složka:** ikona v operačním systému Windows. Používá se k uložení dokumentů či jiných složek.
- **software:** sada programů, procedur a související dokumentace spojená s počítačovým systémem. Konkrétně označuje počítačové programy, které řídí aktivity počítačového systému. *Viz též* hardware.
- **soubor:** skupina souvisejících informací; soubor může obsahovat data či programy, popř. obojí.
- **spouštěcí disk:** viz systémový disk.
- **spouštěcí disk:** viz systémový disk.
- **stav online:** funkční stav periferního zařízení, když je připravené přijímat nebo přenášet data.
- **stínění vysokofrekvenčního rušení (RFI):** kovový kryt zakrývající obvodové desky s plošnými spoji tiskárny nebo počítače, který má zabránit rušení rádiového a televizního signálu. Veškeré počítačové vybavení vytváří signály rádiové frekvence. FCC reguluje počet signálů, které počítačové zařízení může krytem propustí. Zařízení třídy A je vhodné pro kancelářské využití. Zařízení třídy B poskytuje důraznější klasifikaci pro domácí použití. Přenosné počítače společnosti TOSHIBA splňují podmínky počítačových zařízení třídy B.
- **stop bit:** jeden či více bitů bajtu, které následují po přenášeném znaku či kódu skupiny při asynchronní sériové komunikaci.
- **střídavý proud (AC):** elektrický proud, který v pravidelných intervalech mění směr.
- **studený start:** spuštění vypnutého počítače (zapnutím napájení).
- **svíticí dioda (dioda LED):** polovodičová součástka, která po připojení elektrického proudu vyzařuje světlo.
- **synchronní: s** pravidelnými časovými intervaly mezi po sobě následujícími bity, znaky nebo událostmi.
- **systémový disk:** disketa obsahující soubory operačního systému nutné pro spuštění počítače. Jako systémový disk lze formátovat jakoukoli disketu. Systémový disk se také nazývá bootovací disk, boot disk nebo spouštění disk. Porovnejte s položkou nesystémový disk.

## **š**

**šasi:** rám, ve kterém je počítač sestaven.

## **T**

**teplý start:** restartování nebo resetování počítače bez vypnutí jeho napájení.

- **terminál:** klávesnice podobná psacímu stroji a obrazovka, které jsou připojené k počítači za účelem zajištění vstupu a výstupu dat.
- **Touch Pad:** polohovací zařízení integrované do opěrky dlaní počítače **TOSHIBA**

## **U**

- **ukazovací zařízení:** jakékoli zařízení, například ploška Touch Pad nebo myš, umožňující pohyb kurzoru na obrazovce.
- **USB:** univerzální sériová sběrnice. Toto sériové rozhraní dovoluje komunikovat s několika zařízeními zapojenými za sebou k jedinému portu počítače.

# **Ú**

- **únik (ESC):** 1) kód (kód 27 dle ASCII) oznamující počítači, že budou následovat příkazy; používá se u periferních zařízení - tiskáren a modemu. 2) znamená zrušení probíhajícího příkazu.
- **úniková karenční doba:** doba před a po odeslání únikového kódu modemu, který určí, zda jde o únik, který je součástí přenesených dat, nebo o únik, který je vyvolán příkazem modemu.

## **V**

- **VGA:** obrazové grafické pole (Video Graphics Array) je průmyslová norma pro videoadaptéry. Využívá ji většina softwaru.
- **vstup:** data či příkazy zadávané počítači, komunikačnímu zařízení či jinému perifernímu zařízení prostřednictvím klávesnice nebo externích či interních paměťových zařízení. Data odeslaná z jednoho počítače (neboli výstup) jsou vstupem počítače druhého.
- **vstupní a výstupní zařízení:** zařízení používaná ke komunikaci s počítačem a k přenosu dat do počítače a z počítače.
- **výchozí hodnota:** hodnota parametru, kterou systém automaticky vybere, pokud uživatel nebo program neposkytne žádné pokyny. Občas bývá označovaná také jako přednastavená hodnota.

**vymazat:** viz odstranit.

- **vyrovnávací paměť:** část paměti počítače, do které se dočasně ukládají data. Vyrovnávací paměti často vyrovnávají rozdíly v intenzitě toku dat mezi dvěma zařízeními.
- **výstup:** výsledek činnosti počítače. Výstup obvykle indikuje data. 1) vytištěná, 2) zobrazená na terminálu, 3) odeslaná prostřednictvím sériového portu interního modemu nebo 4) uložená na nějakém magnetickém médiu.
- **výzva:** zpráva počítače, že je připraven přijímat informace nebo provést akci nebo vyžaduje informace nebo provedení akce od uživatele.

## **W**

**Wi-Fi®:** termín s registrovanou obchodní známkou společnosti Wi-Fi Alliance, který označuje slovní spojení Wireless Fidelity, a představuje jiné označení pro komunikační protokol povolující připojení k síti Ethernet pomocí součástí pro bezdrátovou .<br>komunikaci

## **Z**

**zakázat:** vypnutí možnosti počítače. *Viz také položka* povolit.

- **základní deska:** termín používaný pro označení hlavní obvodové desky s plošnými spoji umístěné v základním zařízení. Obvykle obsahuje integrované obvody, které zprostředkovávají základní funkce procesoru a poskytují spojení s jinými deskami, které vykonávají zvláštní funkce.
- **záloha:** kopie souboru, obvykle na vyměnitelném disku, uchovávaná pro případ ztráty či poškození původního souboru.
- **znak:** písmeno, číslice, interpunkční znaménko nebo symbol používaný počítačem. Rovněž synonymum termínu bajt.

# **Rejstřík**

## **B**

**Baterie** [hodiny reálného](#page-19-1)  č[asu, 1-4,](#page-19-1) [6-4](#page-80-0) [indikátor, 2-2,](#page-28-0) [6-2](#page-78-0) [nabíjení, 6-5](#page-81-0) [prodloužení životnosti, 6-7](#page-83-0) [režim úspory, 1-7](#page-22-0) [Sledování kapacity, 6-6](#page-82-0) [typy, 6-3](#page-79-0) výmě[na, 6-8](#page-84-0) [Bezdrátová sí](#page-20-0)ť LAN, 1-5, [4-8](#page-58-0) [Bezdrátové komunikace, 4-8](#page-58-1) Bezpečnostní zámek př[ipojení, 8-8](#page-99-0) [Bluetooth, 1-5,](#page-20-1) [4-9](#page-59-0) [problémy, 9-12](#page-111-0)

## **C**

[Chladicí otvory, 2-3,](#page-29-0) [2-6](#page-32-0) **Č** Čištění počítač[e, 4-16](#page-66-0)

## **D**

Displej [jas \(dol](#page-73-0)ů), 5-4 [jas \(nahoru\), 5-4](#page-73-1) displej otevř[ení, 3-4](#page-40-0)

#### **E**

[Externí monitor, 1-4,](#page-19-2) [2-3,](#page-29-1) [8-7](#page-98-0)

### **F**

[FN + 1 \(nástroj TOSHIBA](#page-74-0)  Zooming - zmenšení), 5-5 [FN + 2 \(nástroj TOSHIBA](#page-74-1)  Zooming - zvětšení), 5-5 [FN + ENTER, 5-3](#page-72-0) [FN + ESC \(ztlumení\), 5-3](#page-72-1) [FN + F1 \(zámek\), 5-3](#page-72-2) [FN + F10 \(Kurzorový režim\), 5-6](#page-75-0) [FN + F11 \(Numerický](#page-75-1)  režim), 5-6 [FN + F12 \(ScrLock\), 5-3](#page-72-3) [FN + F2 \(plán napájení\), 5-3](#page-72-4) [FN + F3 \(Spánek\), 5-3](#page-72-5)  $FN + F4$  (Hibernace), 5-4 [FN + F5 \(Výstup\), 5-4](#page-73-3) [FN + F6 \(Jas dol](#page-73-4)ů), 5-4 [FN + F7 \(Jas nahoru\), 5-4](#page-73-5) [FN + F8 \(Bezdrátové\), 5-4](#page-73-6) [FN + F9 \(Touch Pad\), 5-4](#page-73-7) [FN + mezerník \(Zoom\), 5-4](#page-73-8) Funkč[ní klávesy, 5-2](#page-71-0)

## **H**

Heslo počítač [zapnut, 1-7](#page-22-1) heslo [problémy, 9-5](#page-104-0) [Hlavní baterie, 1-4,](#page-19-3) [2-6](#page-32-1) př[ídavná, 8-7](#page-98-1) [Horké klávesy, 1-7](#page-22-2) [Bezdrátové, 5-4](#page-73-9)

[Hibernace, 5-4](#page-73-10) [Jas \(dol](#page-73-11)ů), 5-4 [Jas \(nahoru\), 5-4](#page-73-12) [Nástroj TOSHIBA Zooming](#page-74-2)  (snížení), 5-5 [Nástroj TOSHIBA Zooming](#page-74-3)  (zvětšení), 5-5 [Plán napájení, 5-3](#page-72-6) [Spánek, 5-3](#page-72-7) [Touch Pad, 5-4](#page-73-13) [Výstup, 5-4](#page-73-14) [Zámek, 5-3](#page-72-8) [Zoom, 5-4](#page-73-15) [Ztlumení, 5-3](#page-72-9)

## **I**

[indikátor bezdrátové](#page-63-0)  komunikace, 4-13 [Indikátor DC IN, 2-2,](#page-28-1) [6-3](#page-79-1) Indikátory [baterie, 2-2,](#page-28-2) [6-2](#page-78-1) [DC IN, 2-2](#page-28-3) [HDD/ODD/eSATA, 2-2](#page-28-4) [napájení, 2-2](#page-28-5)

#### **J**

Jednotka pevného disku [automatické vypnutí, 1-7](#page-22-3) [Jednotka pevného disku pro](#page-49-0)  obnovu, 3-13

## **K**

[Klávesnice, 1-4,](#page-19-4) [5-1](#page-70-0) [emulace kláves](#page-71-1)  rozšířené, 5-2 Funkční klávesy [F1...F12, 5-2](#page-71-2) [horké klávesy, 5-3](#page-72-10) [problémy, 9-5,](#page-104-1) [9-6](#page-105-0) Př[íchytná klávesa FN, 5-5](#page-74-4) [speciální klávesy](#page-74-5)  Windows, 5-5 [znakové klávesy, 5-1](#page-70-1) [Kontrola vybavení, 1-1](#page-16-0)

#### **L**

LAN [konektor, 2-3](#page-29-2) [odpojení, 4-15](#page-65-0) př[ipojení, 4-14](#page-64-0) [typy kabel](#page-64-1)ů, 4-14

#### **M**

[Mezipam](#page-17-1)ěť, 1-2 Místní síť [\(LAN\), 1-5,](#page-20-2) [4-14](#page-64-2) modem [problémy, 9-11](#page-110-0) Monitor [automatické vypnutí, 1-7](#page-22-4)

#### **N**

Nabíječ[ka baterií, 8-7](#page-98-2) [Napájecí adaptér, 1-4](#page-19-5) [konektor DC IN 19V, 2-4](#page-30-0) př[ídavný, 1-11](#page-26-0) napájecí adaptér př[ipojení, 3-2](#page-38-0) Napájení [automatické vypnutí](#page-87-0)  systému, 6-11 [režim Hibernace, 3-7](#page-43-0) [režim spánku, 3-9](#page-45-0) [režim vypnutí \(režim](#page-43-1)  bootování), 3-7 [zapnutí a vypnutí panelem](#page-87-1)  displeje, 6-11 napájení [indikátor, 6-3](#page-79-2) [vypnutí, 3-7](#page-43-2) [zapnutí, 3-5](#page-41-0)

## **O**

[Odvod tepla, 1-8](#page-23-0)

#### **P**

[Pam](#page-18-2)ěť, 1-3 [sada, 1-10](#page-25-0) paměť

[instalace, 8-4](#page-95-0) [vyjmutí, 8-6](#page-97-0) Paměť [Video RAM, 1-3](#page-18-3) [podmínky napájení, 6-1](#page-77-0) [Podpora TOSHIBA, 9-13](#page-112-0) Polohovací zařízení [Touch Pad, 2-8,](#page-34-0) [4-1](#page-51-1) [Porty, 1-4](#page-19-4) [externí monitor, 1-4](#page-19-2) [USB, 1-4](#page-19-6) Problémy [Analýza problému, 9-2](#page-101-0) [baterie, 9-4](#page-103-0) [bezdrátová sí](#page-111-1)ť LAN, 9-12 [Bluetooth, 9-12](#page-111-0) [heslo, 9-5](#page-104-2) [jednotka pevného disku, 9-6](#page-105-1) [klávesnice, 9-5,](#page-104-3) [9-6](#page-105-2) [Kontrolní seznam pro](#page-102-0)  hardware a systém, 9-3 [LAN, 9-11](#page-110-1) [Memory Stick/Memory Stick](#page-108-0)  PRO/Memory Stick PRO Duo, 9-9 [myš USB, 9-7](#page-106-0) [napájení, 9-4](#page-103-1) Paměť[ová karta SD/SDHC,](#page-107-0)  miniSD/microSD Card, 9-8 [Podpora TOSHIBA, 9-13](#page-112-1) Samoč[inný test, 9-3](#page-102-1) Spouště[ní systému, 9-3](#page-102-2) [Touch pad, 9-7](#page-106-1) [vypnutí p](#page-103-2)ři přehřátí, 9-4 [zdroj napájení, 9-4](#page-103-3) [zvukový systém, 9-9](#page-108-0) [Procesor, 1-2](#page-17-2) Programovatelné klávesy [emulace kláves rozší](#page-71-3)řené klávesnice, 5-2 [ENTER, 5-3](#page-72-11) [ScrLock, 5-3](#page-72-12)

Překrytí klávesnice doč[asné použití p](#page-76-0)řekrytí (překrytí vypnuto), 5-7 Př[ekryvná klávesnice, 1-7,](#page-22-5) [5-6](#page-75-2) doč[asné použití normální](#page-76-1)  klávesnice (překrytí zapnuto), 5-7 [kurzorový režim, 5-6](#page-75-3) [numerický režim, 5-6](#page-75-4) zapnutí př[ekrývání, 5-6](#page-75-5) Př[eprava po](#page-66-1)čítače, 4-16

## **R**

[Registrace krádeže](#page-125-0)  TOSHIBA, F-2 [Restartování po](#page-46-0)čítače, 3-10 [Režim Hibernace, 1-8](#page-23-1) Režim spánek [nastavení, 3-9](#page-45-1) [Režim spánku, 1-8](#page-23-2) [systémový automatický, 1-7](#page-22-6)

## **S**

[Seznam dokumentace, 1-2](#page-17-3) [Slot pro média](#page-19-7)  [Bridge, 1-4,](#page-19-7) [2-1,](#page-27-0) [8-1](#page-92-1) [používání, 8-1](#page-92-1) Slotu pro média Bridge [indikátor, 2-2](#page-28-6)

## **T**

[TOSHIBA ConfigFree, 1-10](#page-25-1) **TOSHIBA** [Disc Creator, 1-10,](#page-25-2) [4-4](#page-54-0) [Touch Pad, 1-4](#page-19-8) Touch Pad [užití, 4-1](#page-51-2)

## **U**

[USB disketová jednotka, 8-7](#page-98-2) USB zař[ízení, 1-4](#page-19-6)
## **W**

[Webová kamera, 1-5](#page-20-0)

## **Z**

[Zapnutí/vypnutí bezdrátové](#page-63-0)  komunikace pomocí horké klávesy, 4-13 [Záchranné disky, 3-13](#page-49-0) [Znaky ASCII, 5-7](#page-76-0) Zobrazení řadič[, B-1](#page-117-0) [zobrazení, 2-7](#page-33-0) [Zvukový systém, 1-5](#page-20-1) [konektor mikrofonu, 1-5,](#page-20-2) [2-3](#page-29-0) [Konektor pro sluchátka](#page-20-3)  [\(S/PDIF\), 1-5,](#page-20-3) [2-3](#page-29-1) [mikrofon, 2-8](#page-34-0)